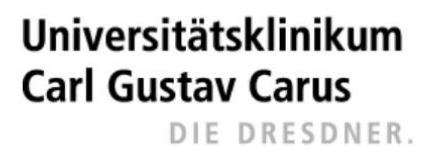

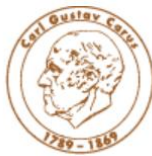

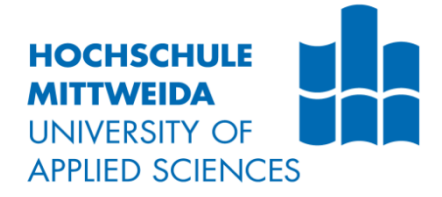

# **MASTERARBEIT**

Herr B.Sc **Robert Ziegenbalg**

**Nutzung von CYTOF zur Detektion von ILC-Subpopulationen in der Haut von Patienten mit Psoriasis**

Mittweida, 2022

Fakultät Angewandte Computer- und Biowissenschaften

# **MASTERARBEIT**

# **Nutzung von CYTOF zur Detektion von ILC-Subpopulationen in der Haut von Patienten mit Psoriasis**

Autor: **Herr B.Sc. |** 

**Robert Ziegenbalg**

Studiengang: **Genomische Biotechnologie**

> Seminargruppe: **GB19wB-M**

Erstprüfer: **Prof. Dr. rer. nat. habil. Röbbe Wünschiers**

> Zweitprüfer: **Prof. Dr. med. Claudia Günther**

> > Einreichung: **Dresden, 09.11.2022**

Verteidigung/Bewertung:

### **Bibliographische Beschreibung**:

Ziegenbalg, Robert: Nutzung von CYTOF zur Detektion von ILC-Subpopulationen in der Haut von Patienten mit Psoriasis. - 2022. - Seitenzahl des Verzeichnisses: 6, Seitenzahl des Inhaltes: 79 Seitenzahl der Anhänge: 22, Hochschule Mittweida, Fakultät Angewandte Computer und Biowissenschaften, Masterarbeit

### **Englischer Titel**

Using CYTOF for the detection of the complex system of ILC subpopulations in psoriatic skin

### <span id="page-4-0"></span>**Kurzreferat**

Psoriasis ist eine durch exogene und endogene Stimuli auslösbare, T-Zellen vermittelte Autoimmunerkrankung, die gekennzeichnet ist durch Hyperproliferation und veränderten Differenzierung von Keratinozyten in der Epidermis. Bei den Betroffenen bilden sich auf der Haut scharf begrenzte, rote oder mit weißen Schuppen bedeckte Papeln oder Plaques.

Man fand in den letzten Jahren heraus, dass eine neu entdeckte Lymphozyten Population, die sogenannten angeborenen lymphatischen Zellen (*innate lymphoid cells* (ILC)), einen Einfluss auf die Pathogenese der Erkrankung haben.

ILCs lassen sich anhand ihrer Oberflächenmarker in drei Gruppen einteilen. Besonders die Gruppe 3 der ILCs (ILC3) wurde in der Haut von Psoriasis-Patienten angereichert gefunden. Zum jetzigen Zeitpunkt ist jedoch nicht vollständig geklärt wie die ILCs vom Blut in das Gewebe migrieren.

Um ein besseres Verständnis über das Migrationsverhalten von ILCs bei Psoriasis zu erlangen, ist das Ziel der Arbeit, neue Subpopulation von ILCs zu identifizieren, die sowohl im Blut als auch auf dem Hautgewebe zu finden sind. Für die Etablierung dieser Methode wurden zuerst die im Blut von Psoriasis-Patienten und gesunden Patienten befindlichen ILCs durch Durchflusszytometrie von anderen Immunzellen getrennt. Mittels t-SNE-Algorithmus wurde anschließend innerhalb der ILC-Population nach Subpopulationen gesucht. Anhand von Oberflächenmarkern und fünf Chemokinrezeptoren, die unter anderem an der Migration beteiligt sind, konnten verschiedene ILC-Subpopulation identifiziert werden.

Um zu überprüfen, ob diese ILC-Subpopulation vom Blut ins Gewebe migrieren, sollten die ILC-Subpopulationen vom Blut anhand des Antikörperpanels der Durchflusszytometrie mittels "Imaging Mass Cytometry" (IMC) im Gewebe von Psoriasis-Patienten identifiziert und lokalisiert werden. Vorteil von IMC gegenüber herkömmlicher Immunhistologie, ist die Nutzung von bis zu 40 parallel nutzbaren Markern im Gewebe. Dies ermöglicht die Suche nach ILC-Subpopulation durch die gleichzeitige Identifizierung von ILCs anhand von Oberflächenmarkern, als auch ihrer Chemokinrezeptoren.

In dieser Arbeit, konnte ein Antikörperpanel mit 30 Markern auf einem Gewebeschnitt untersucht und mittels der Programmiersprache R eine Analyse erstellt werden, die es erlaubt ILCs auf dem untersuchten Gewebe sichtbar zu machen, sowie die ILCs hinsichtlich der Expression ihrer Chemokinrezeptoren zu untersuchen.

### <span id="page-5-0"></span>**Abstract**

Psoriasis is a T-cell mediated autoimmune disease triggered by exogenous and endogenous stimuli, characterised by hyperproliferation and altered differentiation of keratinocytes in the epidermis. Affected individuals develop sharply defined papules or plaques on the skin, which are red or covered with white scales.

In recent years, it has been shown that a newly discovered population of lymphocytes, the so-called innate lymphoid cells (ILC), have an influence on the pathogenesis of the disease. ILCs can be divided into three groups based on their surface markers. Especially group 3 of the ILCs (ILC3) was found enriched in the skin of psoriasis patients. However, at this stage it is not fully understood how the ILCs migrate from the blood into the tissue.

In order to gain a better understanding of the migration behaviour of ILCs in psoriasis, the aim of this work is to identify new subpopulations of ILCs that are found both in the blood and on the skin tissue. To establish this method, the ILCs found in the blood of psoriasis patients and healthy patients were first separated from other immune cells by flow cytometry. Subpopulations were then searched within the ILC population using the t-SNE algorithm. Based on surface markers and five chemokine receptors, which are involved in migration, different ILC subpopulations could be identified.

In order to verify whether these ILC subpopulations migrate from the blood into the tissue, the ILC subpopulations were to be identified and localised from the blood using the antibody panel of flow cytometry by means of "Imaging Mass Cytometry" (IMC) in the tissue of psoriasis patients. The advantage of IMC over conventional "immunohistochemistry" is the use of up to 40 markers in the tissue that can be used in parallel. This allows the search for ILC subpopulations through the simultaneous identification of ILCs by surface markers as well as their chemokine receptors.

In this work, an antibody panel with 30 markers was examined on a tissue section and, using the programming language R, an analysis was created that allows ILCs to be visualised on the examined tissue and the ILCs to be examined regarding the expression of their chemokine receptors.

II

### <span id="page-6-0"></span>**Danksagung**

An dieser Stelle möchte ich mich, bei denen bedanken, die mir geholfen haben, diese Masterarbeit anzufertigen.

Mein Dank gebührt Prof. Günther, für Ihre Betreuung meiner Masterarbeit und die Möglichkeit mein Wissen im Labor zu erweitern. Des Weiteren möchte ich mich bei Nick Zimmermann, dafür bedanken, dass er sich immer Zeit genommen hat die Experimente auszuwerten und diese kritisch zu betrachten. Bei Sarah Rösing möchte mich für das Korrekturlesen der Arbeit bedanken, sowie die Verbesserungsvorschläge für die Masterarbeit. Bedanken möchte ich mich auch bei der AG Günther, für all die Hilfestellungen und den Spaß den wir miteinander hatten.

Bei meinen Freunden und meiner Familie möchte mich für die konstante Unterstützung bedanken. Bei meinen Freunden Axel Frieden und Eric Melzner, möchte ich mich dafür bedanken, dass Sie mir Kraft und Zuspruch gegeben haben, die Masterarbeit weiter voran zu treiben.

Mein besonderer Dank, liegt bei meiner Freundin Clara Ridzewski, für ihr offenes Ohr, ihre konstruktive Kritik meiner Arbeit, sowie ihre Fürsorge für mich.

# <span id="page-7-0"></span>**Inhaltsverzeichnis**

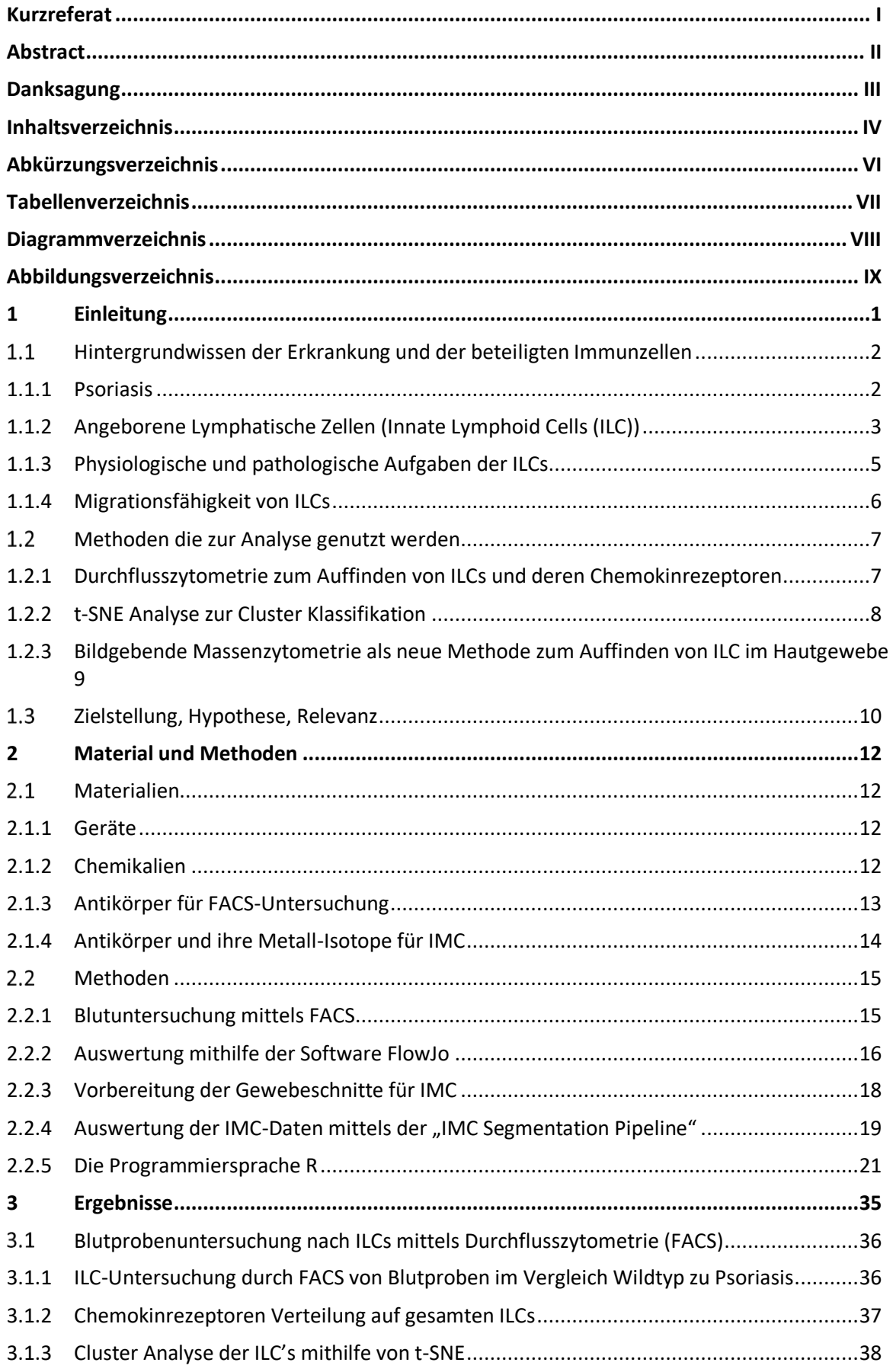

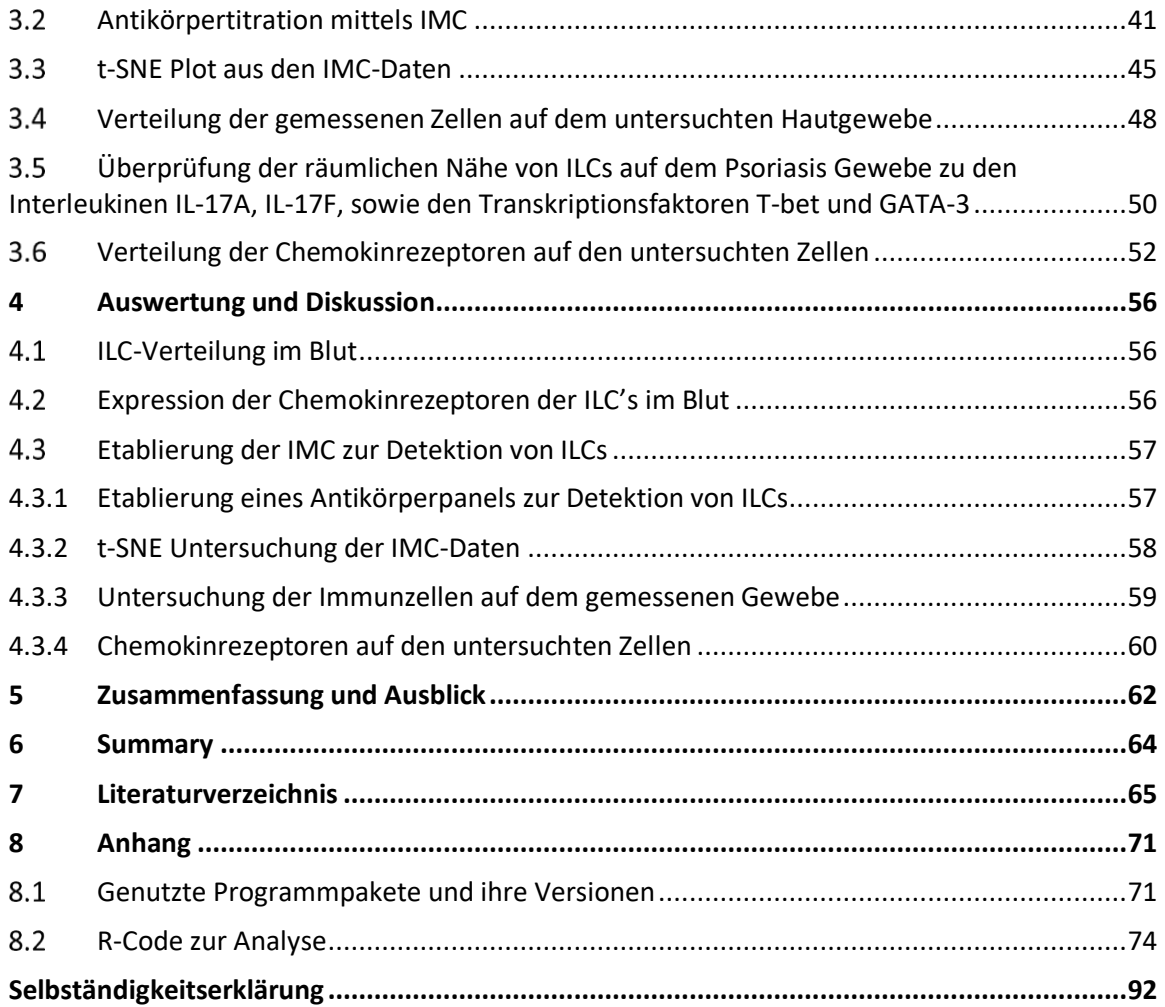

# <span id="page-9-0"></span>**Abkürzungsverzeichnis**

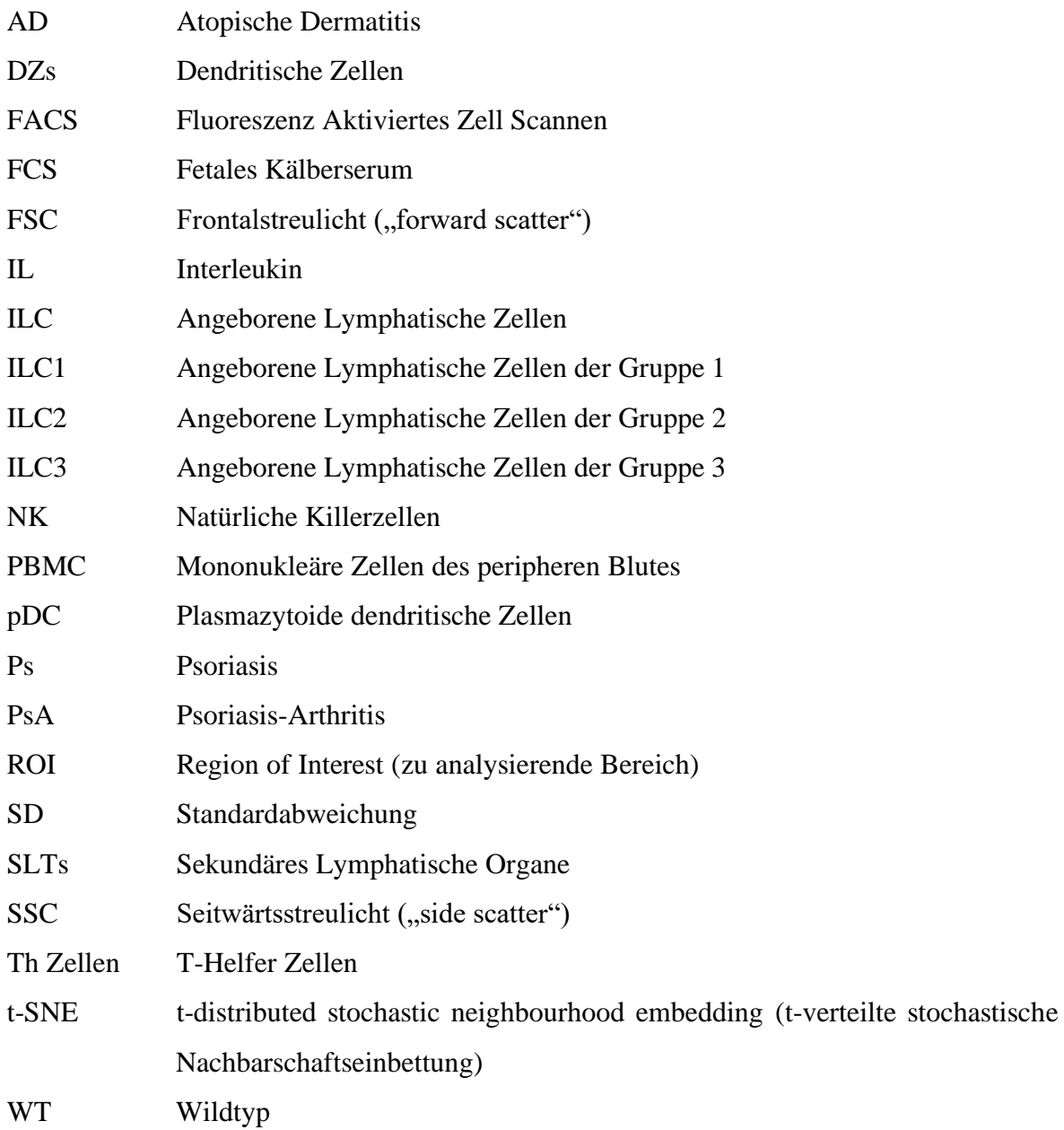

# <span id="page-10-0"></span>**Tabellenverzeichnis**

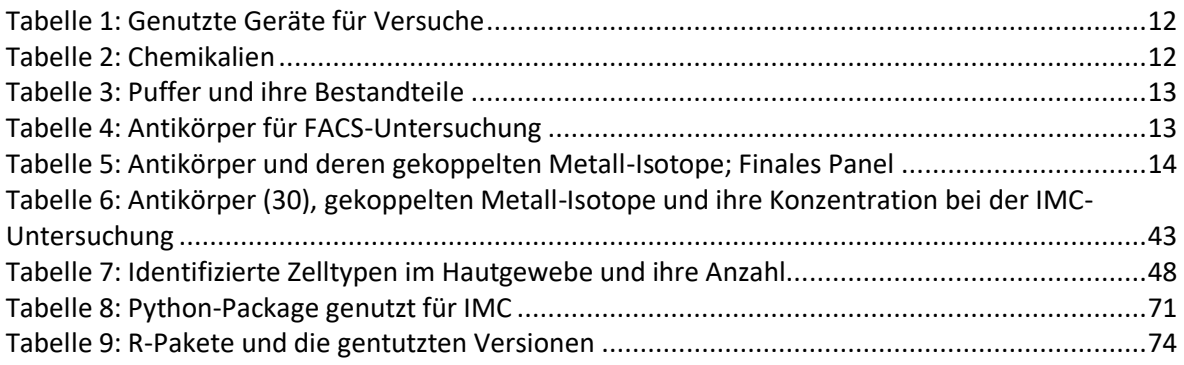

# <span id="page-11-0"></span>**Diagrammverzeichnis**

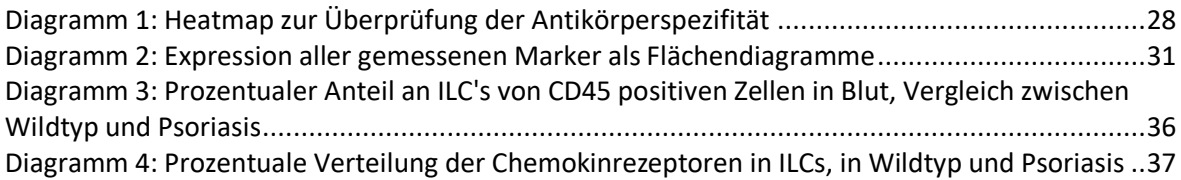

# <span id="page-12-0"></span>**Abbildungsverzeichnis**

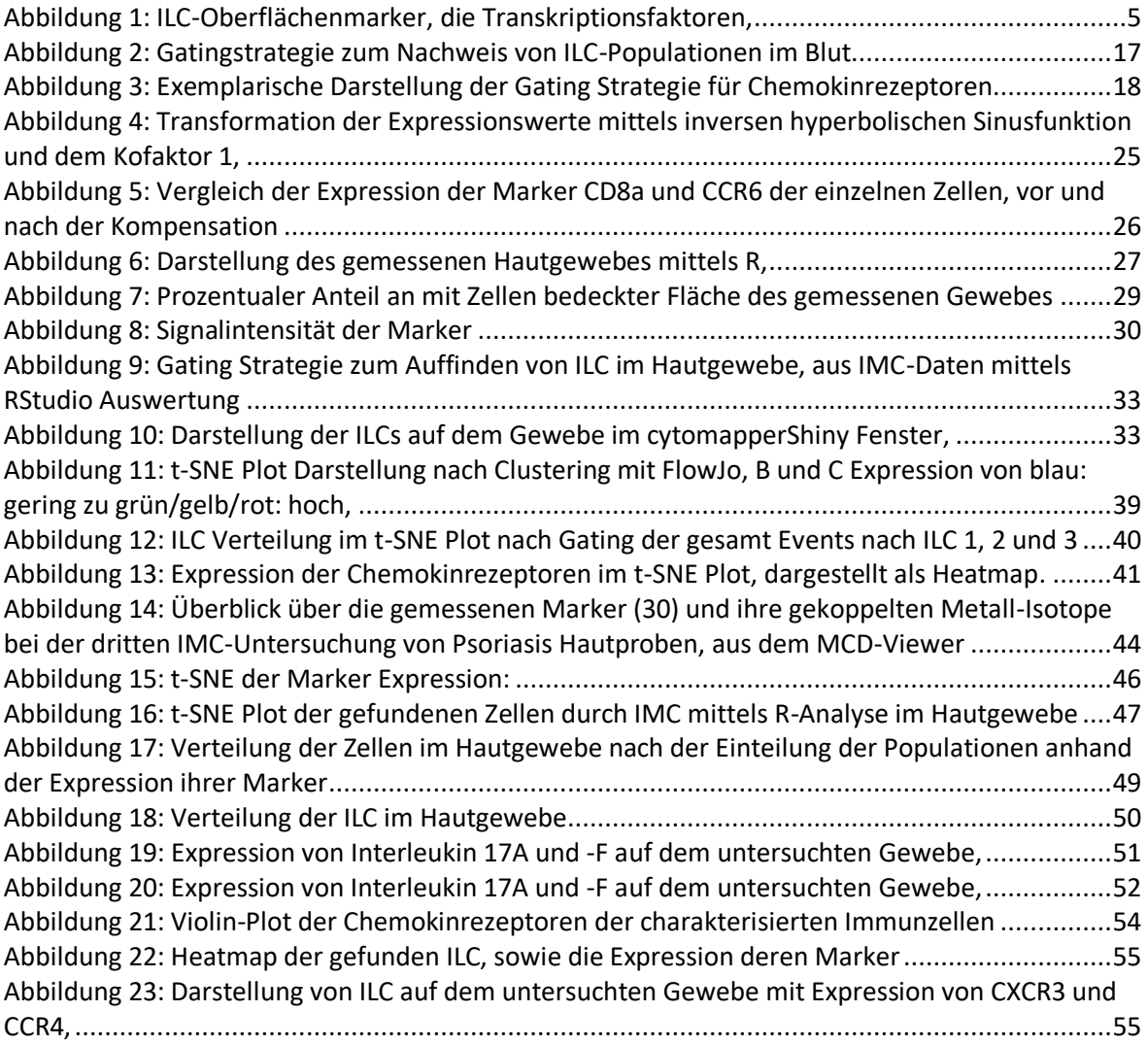

### <span id="page-13-0"></span>**1 Einleitung**

Das Immunsystem ist ein komplexes System, dass aus verschiedenen Zellpopulationen besteht. Jeder dieser Zellpopulationen hat eine bestimmte Aufgabe zu erfüllen (Nicholson 2016). Einer der Zellpopulationen, die in den letzten Jahren mehr in den Fokus der Forschung geraten ist, sind die sogenannten angeborenen lymphatischen Zellen (innate lymphoid cells (ILCs)). ILCs sind bei Regulation des angeborenen und adaptiven Immunsystem, durch das Ausschütten von Signalmolekülen beteiligt (von Burg et al. 2015; Eberl et al. 2015).

Bei Autoimmunerkrankungen wie Psoriasis ist das Gleichgewicht der Immunzellen dysreguliert. So konnte festgestellt werden, dass im Blut von Psoriasis-Patienten ein bestimmter ILC-Typ (ILC3) verstärkt vorkommt, der die Pathogenese der Krankheit fördert (Villanova et al. 2014). Zum jetzigen Zeitpunkt ist nicht vollständig erforscht, ob und wie ILCs, die im Blut von Psoriasis-Patienten gefunden worden sind, in die durch Psoriasis hervorgerufene Hautveränderungen (Plaques) migrieren. Aufschluss könnte dabei die Untersuchung von Chemokinrezeptoren der ILCs geben, die für die Chemotaxis der ILCs verantwortlich sind und maßgeblich an der Migration der ILCs vom Blut in die Haut verantwortlich sein könnten (Hughes and Nibbs 2018).

In dieser Arbeit soll geprüft werden, ob es unter den ILCs Subpopulationen mit erkennbar differenzierter Expression von Chemokinrezeptoren zwischen Patienten und Wildtypen gibt, welche die Migration der ILCs vom Blut in die Plaques erklären könnten. Zur Beantwortung der Fragestellung soll eine bildgebende Massenzytometrie etabliert werden, um ILC-Subpopulationen anhand von unterschiedlichen Chemokinrezeptoren in der Haut von Patienten mit Psoriasis zu detektieren. Dabei soll geprüft werden, ob die Subpopulationen, die im Blut gefunden wurden, auch in der Haut von Psoriasis-Patienten vorhanden sind.

Dafür soll zuerst ein Screening des Blutes auf ILC-Subpopulationen durchgeführt werden, auf dessen Grundlage die bildgebende Massenzytometrie (IMC) zur Untersuchung der Haut etabliert werden soll. Weiterhin soll überprüft werden, ob die Analyse der erhaltenen Daten dazu in der Lage ist, Chemokinrezeptoren, sowie die Position der ILCs in der Haut sichtbar zu machen.

#### <span id="page-14-0"></span> $1.1$ **Hintergrundwissen der Erkrankung und der beteiligten Immunzellen**

### <span id="page-14-1"></span>**1.1.1 Psoriasis**

Psoriasis ist eine nicht ansteckende, entzündliche, chronische Immunerkrankung der Haut, die weltweit vorkommt und in jeder Altersgruppe auftreten kann. Die Betroffenen erleiden rötliche, schuppende Hautveränderungen, die jucken können. Diese chronische Erkrankung verläuft in Schüben, wobei die Symptome in ihrer Intensität schwanken, von starken bis zu keinen Beschwerden. Die Erkrankung stellt für die Betroffenen eine erhebliche Belastung dar und wird mit verschiedenen Folgekrankheiten wie Depression, Psoriasis-Arthritis oder auch kardiologischen Erkrankungen in Verbindung gebracht (Griffiths et al. 2021). Ursachen für die Manifestation der Erkrankung sind 2 Faktoren: Zum einem eine genetische Veranlagung (Rahman and Elder 2005; Lønnberg et al. 2013), die durch äußere Faktoren, wie beispielsweise Infektionen, Stress oder Alkoholkonsum (Lønnberg et al. 2013), die Krankheit auslösen können. Diese Krankheit ist gekennzeichnet durch Hyperproliferation und vorzeitiger Reifung von Keratinozyten in der Epidermis (Frank Nestle et al. 2009). Durch die Infiltration von entzündungsfördernden Stoffen, findet eine Fehlregulation des Zellwachstums statt, dass zu einer beschleunigten Neubildung von Keratinozyten führt. Die Gewebsschäden der Haut verdicken und so genannte Läsionen werden gebildet (Morar et al. 2019). Zu Beginn der Erkrankung werden von beschädigten Keratinozyten Nukleinsäuren und eine Vielzahl von antimikrobiellen Peptiden freigesetzt. Diese antimikrobellen Peptide wie LL-37, β-Defensin und Psoriasin haben neben ihren antimikrobiellen Fähigkeiten, auch chemotaktische Funktionen mit der sie Immunzellen rekrutieren können.

Durch die Stimulation von T-Zellen und dendritischen Zellen werden vermehrt Zytokine ausgeschüttet, was zu einer Entzündungsreaktion führt (Büchau and Gallo 2007). Plasmazytoide Dendritischen Zellen (pDC) werden durch die Komplexbildung von antimikrobiellen Peptiden, wie Cathelicidin und den freigesetzten Nukleinsäuren aktiviert (Lande et al. 2007). Die aktivierten pDC setzen Typ 1 Interferon (IFN) frei und fördern dadurch die Reifung von anderen Dendritischen Zellen, wie z.B. inflammatorische Dendritische Zellen. Die inflammatorischen Dendritischen Zellen setzen Interleukin 23 (IL-23), Interleukin 12 (IL-12), Tumornekrosefaktor-alpha (TNF-α) und andere Zytokine frei, die die Differenzierung der naiver T-Zellen in Th1, Th17 und Th22 aktivieren. Die differenzierten Th-Zellen, wiederum sekretieren bestimmte entzündungsfördernde Zytokine wie Interferon-gamma (IFN-γ), IL-17A, IL17-F und IL-22, welche die Keratinozyten Proliferation beschleunigen und die Entzündungsreaktionen in Psoriasis-Patienten fördern (Frank Nestle et al. 2009; Wang and Bai 2020). Eine Studie von Cai et al. 2011 zeigte, dass IL-17 von dermalen Gamma Delta T-Zellen (γδ-T-Zellen) gebildet werden. Diese werden von IL-23 stimuliert und führen durch die Ausschüttung von IL-17 zur Fortschreitung der Krankheit.

Neben γδ-T-Zellen konnten auch angeborene lymphatische Zellen (ILCs) in den Psoriasis Plaques von Mäusen identifiziert werden (Pantelyushin et al. 2012). ILCs sind Hauptproduzenten von den Zytokinen IL-17A, IL-17F und IL-22, jedoch sind sie nicht an der Differenzierung von Th-Zellen in Th17-Zellen verantwortlich, wie vorher vermutet. Bei einer Untersuchung zur Freisetzung von IL-17 bei einer Pilzinfektionen in Mäusen, konnte nachgewiesen werden, dass nicht Th17-Zellen die Hauptproduzenten sind, sondern ILCs (LeibundGut-Landmann André Gladiator and Wangler 2013). Relevant ist, dass γδ-T-Zellen und ILCs die Rezeptoren CLA und CCR6 exprimieren, welche Zellen erlaubt in die Haut zu migrieren. Dies legt den Schluss nahe, dass in anderen Geweben wie vor allem der Haut, ILCs einen großen Beitrag zur Produktion von IL-17 haben und somit einen wichtigen Beitrag zu der Pathogenese von Psoriasis haben können.

### <span id="page-15-0"></span>**1.1.2 Angeborene Lymphatische Zellen (Innate Lymphoid Cells (ILC))**

Angeborene Lymphatische Zellen (ILCs) ist eine kollektive Bezeichnung für verschiedene Zellen, die gemeinsame phänotypische und funktionelle Merkmale aufweisen (Vivier et al. 2009; Spits and Di Santo 2014). ILCs sind bei verschiedenen Mechanismen im Körper beteiligt, so wie bei der Ausbildung von Lymphatischen Gewebe, der Geweberegeneration und Homöostase, sowie der Immunreaktion gegen Pathogene (Spits and Cupedo 2012). ILCs gehören zur Gruppe der Leukozyten und benötigen für ihre Entwicklung und ihre Aufrechterhaltung den Interleukin-7 Rezeptor Untereinheit-α (IL-7RA). Obwohl ILCs wie andere T-Lymphozyten, IL-7RA (CD127) exprimieren und viele Ähnlichkeiten zu den adaptiven Immunsystem haben, vor allem mit T-Zellen, besitzen sie keine spezifischen Antigenrezeptoren oder andere spezifische Marker (lineage Marker), die andere Leukozyten Populationen exprimieren (Spits and Cupedo 2012). Die verschiedenen ILC-Populationen sind in der Lage unterschiedliche Zytokine zu produzieren, die das Profil der Zytokin Ausschüttung von T-Helferzellen widerspiegeln (Spits and Di Santo 2014). So z.B., können manche ILC-Populationen Th-17 Zell assoziierte Zytokine, wie IL-17 und IL-22, oder Th2- Zell assoziierte Zytokine wie IL-5 und IL-13 nach Stimulation/Reizen ausschütten. ILC werden nach ihren Ähnlichkeiten zu T-Zellen, sowie ihren phänotypischen und funktionellen Fähigkeiten (Spits et al. 2013) in drei Gruppen klassifiziert:

Die erste Gruppe der ILC (ILC1) haben ähnliche phänotypische Marker wie natürliche Killerzellen (NK), entstehen jedoch von unterschiedlichen Vorläuferzellen (Fuchs 2016). Diese Gruppe ist gekennzeichnet durch die Expression vom Transkriptionsfaktor T-bet und exprimieren IFN-γ und Tumornekrosefaktor-α nach Stimulation mit IL-12 und IL-18 (Jiao et al. 2016). ILC1 und NK-Zellen werden beide durch IL-12 und IL-18 aktiviert, ILC1 exprimieren nicht wie NK-Zellen die Faktoren Perforin und Granzyme B. NK-Zellen besitzen Marker wie CD56, CD16 und CD94 und können über diese Marker von ILC1 unterschieden werden. (Bernink et al. 2013; Spits et al. 2013). Im Vergleich zu den anderen ILC Gruppen exprimieren ILC1 nicht die Oberflächenmarker c-Kit(CD117) und CD127 (CRTH2) (Juelke and Romagnani 2016).

Die Gruppe 2 der ILC (ILC2), sowie Th-2 sind für deren Entwicklung und Funktion von dem Transkriptionsfaktor GATA3 und RORα abhängig (Hoyler et al. 2012). Beide Gruppen produzieren die Zytokine IL-4, IL-5, IL-9 und IL-13, auf Reaktion von IL-25, IL33 und Thymusstromales Lymphopoietin (TSLP) (Halim et al. 2012). Die ILC2 lassen sich von den andern ILCs, durch die Expression von CRTH2 (Juelke and Romagnani 2016), sowie ihrer differenzierten Expression von CD117 unterscheiden. (Hochdörfer et al. 2019).

ILC Gruppe 3 (ILC3) bildet entzündungsfördernde/-abschwächende Zytokine wie IL-17 und IL-22 nach Stimuli durch IL-1β, IL-6 und IL-23 (Sedda et al. 2014). ILC3 sind für ihre Entwicklung und Funktion (Spits et al. 2013) genauso wie Th-17 abhängig von RORγt (Castro et al. 2017). Im Unterschied zu den anderen ILC exprimieren ILC3 CD117, aber kein CRTH2 (Juelke and Romagnani 2016).

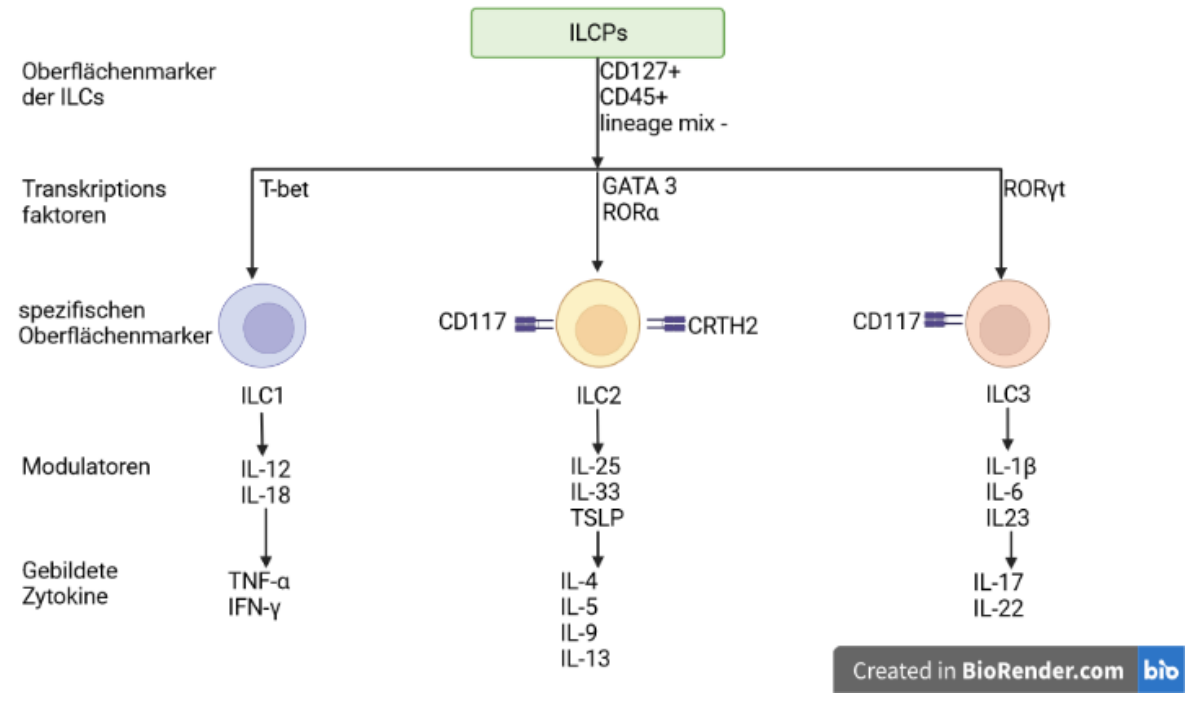

# Angeborene lymphatischen Zellen (ILC) und ihre Marker

**Abbildung 1: ILC-Oberflächenmarker, die Transkriptionsfaktoren,** die sie zur Differenzierung benötigen, sowie die Modulatoren, die sie benötigen um Zytokine zu bilden

### <span id="page-17-0"></span>**1.1.3 Physiologische und pathologische Aufgaben der ILCs**

ILCs sind die erste Linie der Verteidigung gegen Pathogene und sind sowohl im Lymphatischen und als auch im nicht lymphatischen Gewebe zu finden. Weiterhin sind sie beteiligt bei der Gewebe- und Organ-Homöostase (Diefenbach et al. 2014). Die ILC-Populationen ILC1, ILC2 und ILC3 sind bei unterschiedlichen Immunreaktionen beteiligt. ILC1, vermutet man, sind an der Abwehr von intrazellulären Bakterien, Viren, Parasiten und

Tumorzellen beteiligt (Weizman et al. 2017). In Entzündungen konnte eine erhöhte Menge von ILC1 nachgewiesen werden, wie beispielsweise in der Crohn Krankheit, die chronischen Entzündungen im Magen-Darm-Trakt verursacht, sowie in der Synovialflüssigkeit in rheumatoide Arthritis, als auch im Blut von Patienten mit Lupus erythematodes (Salimi and Ogg 2014; Kim et al. 2017).

ILC2 sind bei der Immunabwehr von Würmern und der Homöostase und Reparatur von Gewebe in den Atemwegen, sowie in der Haut beteiligt (Salimi and Ogg 2014; Wilhelm et al. 2016). Des Weiteren könnten ILC2 bei der Entstehung von Allergien und Entzündungen

Einleitung

beteilig sein. So ist die Anzahl von ILC2 bei Asthma, Rhinosinusitis und in der Haut von Erkrankten mit atopischer Dermatitis erhöht (Kim et al. 2017).

Es wird vermutet, dass ILC3 eine wichtige Rolle bei dem angeborenen Schutz vor extrazellulären bakteriellen Infektionen spielen (Jarade et al. 2021). Neben ihren Schutzaufgaben, sind ILC3 bei der Homöostase von Schleimhautgewebe beteiligt. Durch ihre Fähigkeit Antigene zu präsentieren sind sie bei der Regulation von adaptiven Immunantworten involviert (Lehmann et al. 2020). Wie bei den anderen ILC-Populationen, kann das erhöhte Vorhandensein der Zellen, zur Pathogenese von Krankheiten führen. So ist zum Beispiel bei chronisch-entzündlichen Darmerkrankungen (CED), wie Morbus Crohn und Colitis ulcerosa, eine erhöhte Anzahl von ILC3 gefunden worden (Zeng et al. 2019). Auch fand man in der Synovialflüssigkeit und im peripheren Blut von Patienten mit rheumatoiden Arthritis, eine erhöhte Menge von NKp44+CCR6+ILC3 Zellen (Kim et al. 2017).

Im Hinblick auf das Vorhandensein von ILCs in Psoriasis und besonders von ILC3, zeigten verschiedene Studien unterschiedliche Daten. Eine Studie stellte eine signifikant erhöhte Menge von der Gesamtanzahl von NKp44+ ILC3 im peripheren Blut, sowie von in läsionaler Haut, von Psoriasis-Patienten fest (Teunissen et al. 2014). Nkp44+ ILC3 sind die Hauptproduzenten von IL-22 (Hoorweg et al. 2012). Andere Studien konnten, jedoch keine erhöhte Gesamtanzahl an ILCs im Blut finden. Sie zeigten keine erhöhte Anzahl an NKp44+ ILC3 in läsionaler Haut, jedoch eine erhöhte von NKp44+ ILC3 in nicht-läsionaler Haut und Blut von Psoriasis-Patienten (Dyring-Andersen et al. 2014; Villanova et al. 2014). Dies legt den Schluss nahe, dass NKp44+ ILC3 durch ihre erhöhte Anzahl in nicht-läsionaler Haut, eine wichtige Rolle bei der Initiationsphase von Psoriasis spielen könnten, welche im späteren Verlauf der Psoriasis durch aktivierte und proliferierende T-Zellen aufrechterhalten wird.

### <span id="page-18-0"></span>**1.1.4 Migrationsfähigkeit von ILCs**

Im Moment ist noch ungeklärt, ob ILC3-Zellen in der Haut gebildet werden und über das periphere Blut migrieren oder ob sie, in einem anderen Gewebe aktiviert werden und in das Zielgewebe migrieren. Jedoch fand man bei Mäusen heraus, dass Vorläuferzellen von ILCs (ILCPs) sich im peripheren Gewebe ansiedeln, nachdem sie aus fetalen Leberzellen und Knochenmark freigesetzt worden sind (Constantinides et al. 2014; Harly et al. 2018). Diese Zellen exprimieren α4β7, CCR7, CCR9 und CXCR6 (Kim et al. 2016). α4β7 soll ermöglichen, dass ILCPs in die Schleimhäute und T-Zellen in die Haut migrieren können.

(Ohmatsu et al. 2010). CXCR6 ist bei der Migration von ILCPs in verschiedene periphere Gewebe, wie der Haut beteiligt. Auch verstärkt es die Zell-Zell-Interaktion von dendritischen Zellen. CCR7 spielt eine Rolle bei der Migration in sekundäre lymphatische Gewebe. CCR9 leitet ILCPs in den Darm (Kim et al. 2016). Adulte ILCs sind dazu in der Lage, vom Blut (Dutton et al. 2019) oder von Geweben, in denen sie sich befinden (Mackley et al. 2015), in Abhängigkeit von CCR7, zu peripheren Geweben und Lymphknoten zu bewegen. Sind sie an den Stellen angekommen, können sie eine adaptive Immunantwort auslösen oder regulieren (Mackley et al. 2015).

#### <span id="page-19-0"></span> $1.2$ **Methoden die zur Analyse genutzt werden**

Um festzustellen welche ILC-Population sich im Blut von Psoriasis-Patienten und Wildtypen befinden, wird das Blut mittels Durchflusszytometrie untersucht. Mit dieser Methode können Zellen nach der Expression ihrer Oberflächenmarker differenziert werden. Die erhaltenen ILC-Populationen werden mittels einer Dimensionsreduktionsmethode, der t-SNE-Analyse, weiter untersucht. Dabei findet eine Unterscheidung der ILC-Populationen nach der Expression ihrer Marker und deren Chemokinrezeptoren statt.

Mithilfe der Erfahrungen aus der Durchflusszytometrie soll ein Antikörperpanel erstellt werden, dass es erlaubt, mithilfe einer neuen Methode, ILCs auf dem Gewebe sichtbar zu machen. Diese Methode der bildgebenden Massenzytometrie (IMC) ermöglicht es viele Antikörper in einer Messung zu nutzen, ohne dass es zwischen diesen zu starken Interferenzen kommt. Möglich ist dies durch die Koppelung der Antikörper mittels Metall-Isotopen. Die erhaltenen Bilder des Gewebes, sollen untersucht werden, hinsichtlich der spezifischen Bindung der Antikörper, die Sichtbarkeit einzelner Zellen, sowie der Bestimmbarkeit unterschiedlicher Immunzelltypen, besonders der ILCs. Für die Bestimmbarkeit, soll eine Analyse mittels R genutzt werden, die es erlaubt, die Daten nach unterschiedlichen Faktoren auszuwerten.

### <span id="page-19-1"></span>**1.2.1 Durchflusszytometrie zum Auffinden von ILCs und deren Chemokinrezeptoren**

Durchflusszytometrie ermöglicht die gleichzeitige Messung mehrerer physikalischer Merkmale einer Zelle, wie Größe und Granularität, während die Zelle in Suspension durch ein Messgerät fließt. Diese Merkmale werden gemessen, indem ein Laser auf die Zelle trifft. Die Streuung des Lichtes gibt Auskunft über die Form und Größe der Zelle. Mit Hilfe von Fluoreszenzmarkern, wie z.B. fluoreszierenden Antikörpern, können weitere Eigenschaften über die Zelle festgesellt werden. Die Menge der Fluoreszenzemission ist proportional zur Menge fluoreszierender Antikörper, die an die Zellmembran oder an ein intrazelluläres Protein bindet (Adan et al. 2016). Diese Form der Durchflusszytometrie wird als "fluorescence activated cell sorting" (FACS) bezeichnet. Anhand der gebundenen Antikörper können die verschiedenen untersuchten Zellen charakterisiert und unterschieden werden. Dies erlaubt einen Rückschluss auf die Verteilung der untersuchten Zellen, in dem untersuchten Gewebe, oder Flüssigkeit.

Die Lichtstreuung ist unabhängig von der Fluoreszenz und wird von zwei Richtungen gemessen. Zu einem wird frontal, die sogenannte Vorwärtsstreuung ("forward scatter"; FSC), welche Auskunft über die Größe der Zelle gibt gemessen. Weiterhin wird die Zelle mit einem Laser gemessen, der in einem 90° Winkel auf sie auftrifft. Dieses Seitwärtsstreulicht ("side scatter"; SSC) gibt Auskunft über die Komplexität bzw. Granularität der Zelle. Mit diesen beiden Daten können Zellpopulationen durch ihre Größe und Granularität voneinander unterschieden werden. Von den Zellen werden Proteine der Plasmamembran als Ziel ausgewählt, um verschiedene Zelltypen aufzufinden. Werden die Zellen vor der Messung lysiert, können auch intrazelluläre Proteine markiert werden (McKinnon 2018).

### <span id="page-20-0"></span>**1.2.2 t-SNE Analyse zur Cluster Klassifikation**

t-SNE (t-verteilte "Stochastic Neighbor Embedding" – Algorithmus) ist eine Methode, die es ermöglicht, hochdimensionale Daten in ein- zwei- oder drei-dimensionalen Art und Weise darzustellen. Dabei findet eine nichtlineare Dimensionsreduktion statt, die es ermöglicht n-Dimensionen in zwei oder drei Dimensionen darzustellen. t-SNE findet Muster in Daten basierend auf der Ähnlichkeit von Datenpunkten mit verschiedenen Merkmalen. Dabei wird die Ähnlichkeit von Punkten als bedingte Wahrscheinlichkeit berechnet, dass ein Punkt A einen Punkt B als Nachbarn wählen würde. Daraufhin findet eine Verteilung der Punkte nach ihren Ähnlichkeiten statt. Punkte mit ähnlichen Merkmalen werden voneinander angezogen, während Punkte mit differenten Merkmalen abgestoßen werden (Van Der Maaten and Hinton 2008). Zur Erstellung eines optimalen Plots mit t-SNE, werden verschiedene Parameter eingestellt: Zum einem die "perplexity", die im weiteren Sinne angibt wie hoch die Anzahl der verschiedenen Nachbarn ist, die ein Datenpunkt haben kann. Damit hat die "perplexity" Einfluss auf die Balance zwischen lokalen und globalen Aspekten der Daten. Ein anderer Parameter ist die Anzahl der Iterationen, die der Algorithmus durchläuft, bis der Plot sich gebildet hat. Es ist empfohlen einige Optimierungsdurchläufe mit den Daten durchzuführen, wobei "perplexity" und Iteration unterschiedlich gewählt werden. Dabei

sollte beachtet werden, dass die Wahl der untersuchten Eigenschaften zu unterschiedlichen t-SNE-Plots führt. Es konnte gezeigt werden, dass mithilfe dieser Methode unterschiedliche Zellpopulationen gefunden werden können, die auch über die herkömmliche per Hand Einteilung gefunden werden können (Eshghi et al. 2019). Dies erlaubt es mit dieser Methode Subpopulationen von untersuchen Zelltypen zu finden, die auch mit längerer manueller Suche gefunden werden würde. Die t-SNE Analyse erlaubt es verschiedene Zelltypen mit verschiedenen Skalen in einer einzigen Karte sichtbar zu machen, sowie das sichtbarmachen von Daten mit mehreren unterschiedlichen Informationen.

Mit dieser Methode sollen die aufgefundenen ILCs nach deren Marker Expression untersucht werden. Ziel dabei ist es verschiedene Subpopulationen zu finden, die sich durch ihre Chemokinrezeptoren Expression unterscheiden.

### <span id="page-21-0"></span>**1.2.3 Bildgebende Massenzytometrie als neue Methode zum Auffinden von ILC im Hautgewebe**

Mithilfe von Durchflusszytometrie kann man bestimmen, welche Zelltypen sich in einem Gewebe oder einer Körperflüssigkeit befinden. Man kann jedoch nicht feststellen, in welchen Bereichen des Gewebes sich die untersuchten Zellen befinden. Die Verwendung der konventionellen Immunfluoreszenzfärbung für die Analyse von ILC ist suboptimal, da diese für ihre Charakterisierung eine große Anzahl verschiedener Marker benötigt. Zu viele Fluorochrome führen zu einer Überlappung ("Crosstalk") der Fluoreszenzsignale, die für schlechten Aufnahmen von dem untersuchten Gewebe führen (Brown 2007). Um ILCs zu identifizieren und ihre phänotypischen Unterschiede mit geringen Crosstalk zu analysieren, benötigt man eine alternative Methode. Einer dieser potentiellen neuen Methoden ist die bildgebende Massenzytometrie.

"Imaging Mass Cytometry" (IMC) ist eine Erweiterung der Massenzytometrie. Dabei werden keine Einzelzellen in Suspension gemessen, wie bei der klassischen Massenzytometrie, sondern mithilfe eines Lasers bereits mit Antikörper markierte Gewebeproben abgelöst. Durch das Herauslösen der Antikörper wird die Probe verdampft, atomisiert und ionisiert, wodurch sie zerstört wird. Die herausgelöste Partikelansammlung kann anschließend mit einem Massenspektrometer analysiert werden (Chang et al. 2017). Die Besonderheit bei IMC ist, dass die Antikörper nicht wie bei der konventionellen Immunfluoreszenzfärbung mit Fluorochromen konjugiert sind, sondern mit Metall-Isotopen. Die Metall-Isotope haben im Vergleich zu Fluorochromen bei der Messung nur geringe "Crosstalk" Effekte und werden im Massenspektrometer durch die "time-of-flight" einzeln gemessen. Die Informationen, zu welchem Zeitpunkt welches Metall-Isotop gemessen wird, mit den Daten des Lasers, wann er an welcher Stelle das Gewebe abgetragen wird, entsteht ein multidimensionales Bild von dem Gewebe. Die Daten von jedem Marker können einzeln oder auch zusammen betrachtet werden. Dies würde ermöglichen, dass man sich nur einen bestimmten Zelltyp anzeigen lassen kann, so z.B. ILCs und ihre Subpopulationen. Zusätzlich zu dem geringen "Crosstalk" können mithilfe dieser Methode bis zu 40 Marker gleichzeitig getestet werden (Chang et al. 2017).

In einer erst kürzlich veröffentlichten Studie (Elaldi et al. 2021) konnte bereits gezeigt werden, dass mithilfe von IMC und 39 Markern ein besseres Verständnis für die Immunmikroumgebung von kutanen Plattenepithelkarzinom, ein maligner Tumor der Haut oder Schleimhaut, im Menschen erhalten werden kann. Dabei wurde in Formalin fixierte und in Paraffin eingebettet Tumorsektionen zur Untersuchung genutzt. Die in der Studie genutzten Gewebe sind genauso eingebettet wie die Hautgewebeproben, die später mithilfe dieser Methode untersucht werden sollen. Somit bietet sich die Chance ILCs im Gewebe zu betrachten, wobei man nicht nur die Information erhält wo sie sich befinden und in welcher Anzahl, sondern auch in welcher räumlichen Nähe sie sich zu anderen Immunzellen befinden.

#### <span id="page-22-0"></span>1.3 **Zielstellung, Hypothese, Relevanz**

Psoriasis ist eine Autoimmunerkrankung, die von vielen verschiedenen Arbeitsgruppen untersucht wird. Über die Jahre wurden viele Erkenntnisse über die Erkrankung erhalten. Nach der Entdeckung der ILCs sind diese immer mehr in den Fokus der Forschung geraten. Es zeigte sich, das ILCs einen Einfluss auf die Pathogenese der Erkrankung haben.

Zum jetzigen Zeitpunkt ist nicht vollständig geklärt, wie die verschiedenen ILCs in verschiedene Gewebe migrieren können. Um ein besseres Verständnis dafür zu bekommen, wird in dieser Arbeit das Blut von Menschen mit Psoriasis mit dem Blut von Menschen ohne diese Erkrankung verglichen. Es soll dabei die Verteilung der ILCs, sowie deren Chemokinrezeptoren-Expression untersucht werden. Zum Auffinden der ILC-Gruppen, wird das Blut von beiden Patientengruppen mittels Durchflusszytometrie untersucht. Mithilfe dieser Methode können die einzelnen ILC-Gruppen voneinander unterschieden werden, sowie nach ihrer Expression von Chemokinrezeptoren eingeteilt werden. Ziel ist es, ILC-Subpopulationen zu finden und diese nach der Expression ihrer Rezeptoren einzuteilen. Die dabei entstandenen Daten, sollen mithilfe des t-SNE Algorithmus analysiert und untersucht werden.

Zusätzlich soll die bildgebende Massenzytometrie für das Auffinden von ILCs im Hautgewebe von Psoriasis-Patienten etabliert werden. IMC würde es ermöglichen, einen tiefen Einblick in das Vorhandensein von ILCs in Psoriasis-Hautgeweben zu erhalten. Mithilfe von Fluoreszenzmikroskopie soll die richtige Verdünnung festgestellt werden, mit denen die Antikörper genutzt werden können, um die beste Sichtbarkeit im Hautgewebe zu haben. Im Anschluss wird festgelegt, welcher Antikörper mit welchem Metall-Isotopen gekoppelt wird. Hierbei müssen die Metall-Isotope so festgelegt werden, dass es zwischen den Isotopen nur minimale Beeinflussungen untereinander gibt. Nachdem das Antikörper-Panel erstellt und fertiggestellt wurde, können die Proben untersucht werden. Während der Untersuchung des Gewebes, werden die Antikörperkonzentrationen angepasst, um bestmögliche Bilder zu erhalten. Untersucht wird, ob sich ILCs in der Haut befinden, sowie in welchen Bereich. Für die Pathogenese von Psoriasis spielt Interleukin-17A eine zentrale Rolle. Interleukin-17F und 17A werden in eng benachbarten Genloci auf dem Chromosom 6p12 kodiert und ähnlich exprimiert. In Psoriasis-Patienten lässt sich IL-17F verstärkt in den Plaques nachweisen (Lauffer et al. 2020). Da gezeigt werden konnte, dass ILC 3 dazu in der Lage sind IL-17 zu produzieren, sowie laut einiger Studien gehäuft in Psoriasis auftreten, ist es wichtig zu erfahren, ob die Interleukine und ILC in räumliche Nähe zueinander sind. Hiermit kann potentiell überprüft werden, ob im Blut gefundene ILCs, sich auch in der Haut befinden oder ob andere ILC-Subpopulationen zu finden sind. Diese Arbeit bietet die Chance für einen tieferen Einblick in das ILC-Verhalten im Blut und auf der Haut.

# <span id="page-24-0"></span>**2 Material und Methoden**

#### <span id="page-24-1"></span> $2.1$ **Materialien**

### <span id="page-24-2"></span>**2.1.1 Geräte**

### <span id="page-24-4"></span>**Tabelle 1: Genutzte Geräte für Versuche**

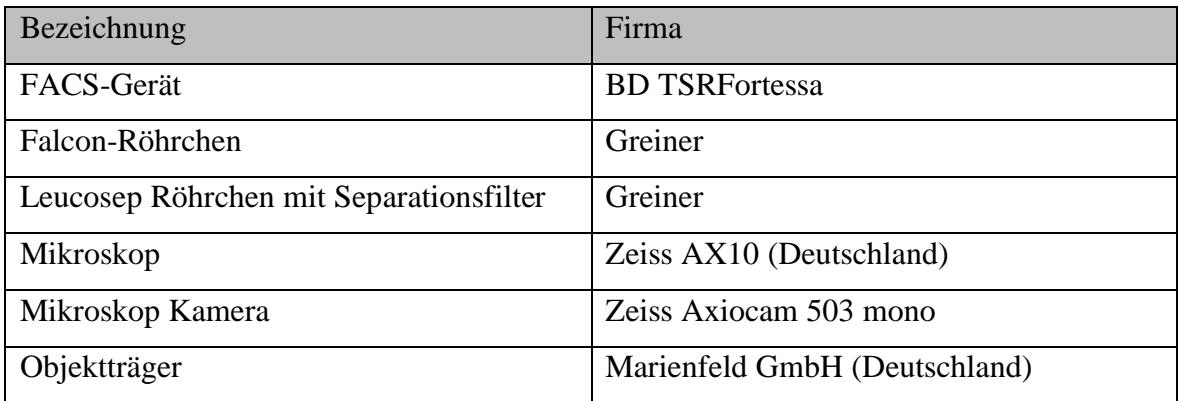

### <span id="page-24-3"></span>**2.1.2 Chemikalien**

### **Tabelle 2: Chemikalien**

<span id="page-24-5"></span>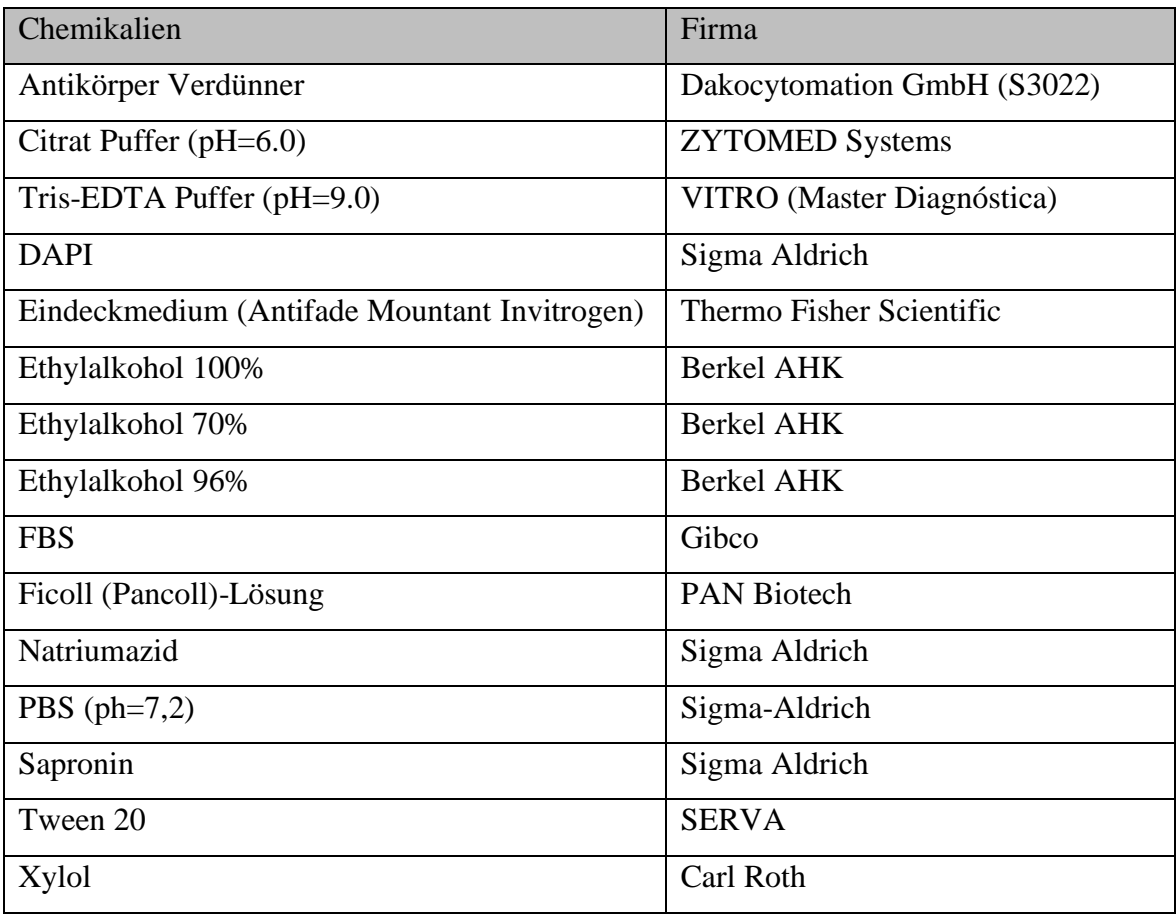

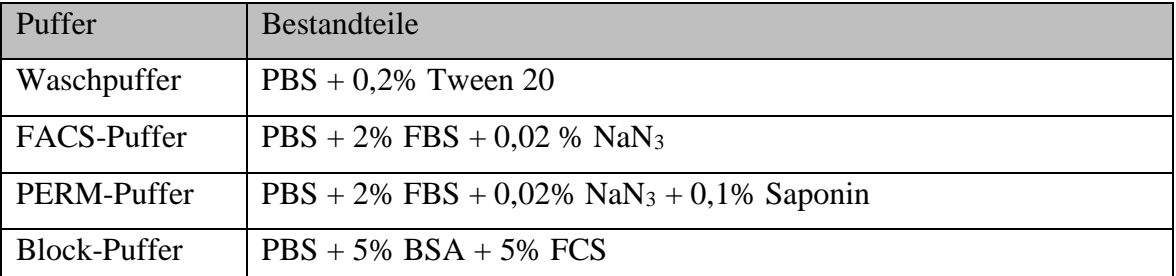

### <span id="page-25-1"></span>**Tabelle 3: Puffer und ihre Bestandteile**

### <span id="page-25-0"></span>**2.1.3 Antikörper für FACS-Untersuchung**

# <span id="page-25-2"></span>**Tabelle 4: Antikörper für FACS-Untersuchung**

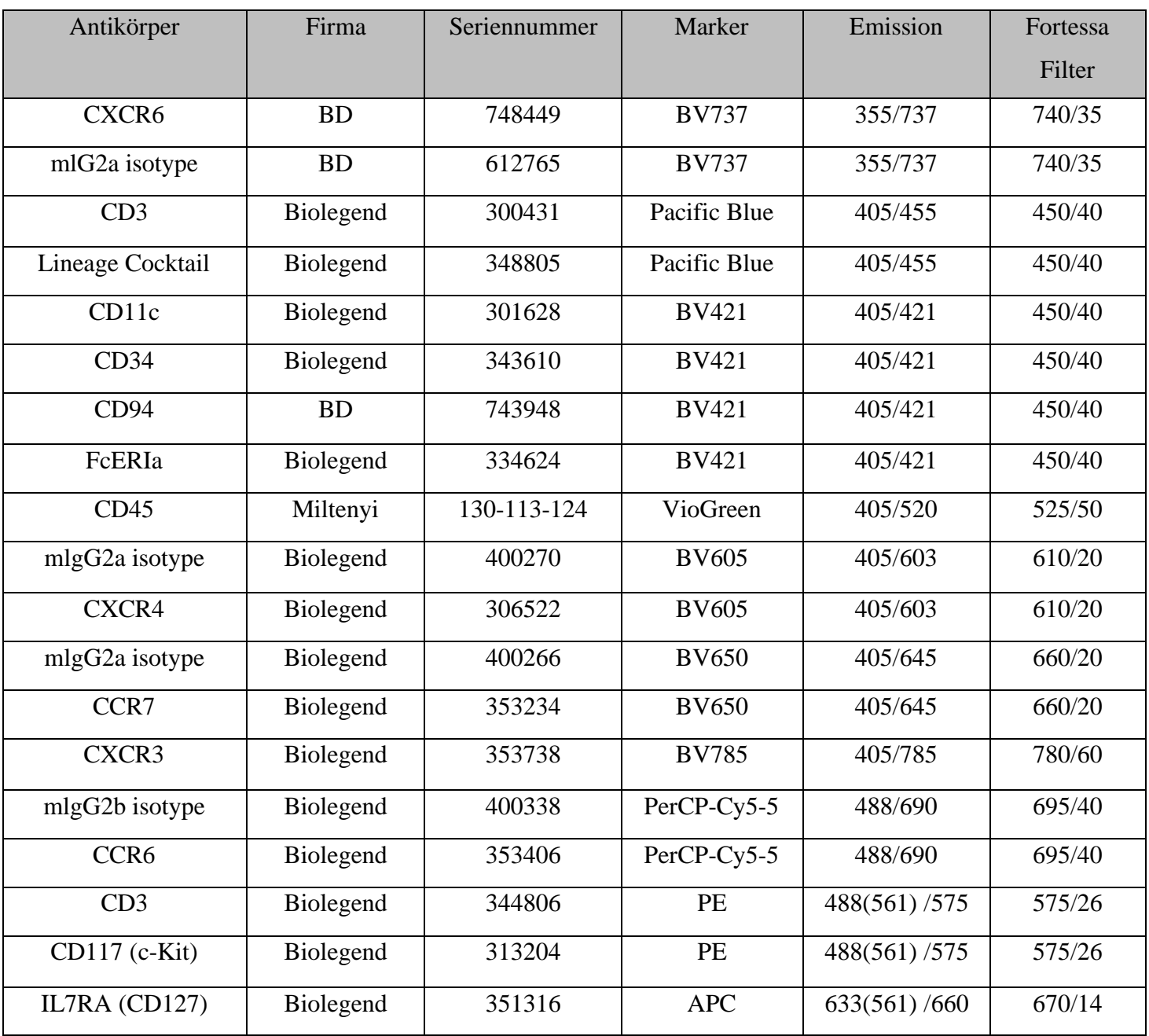

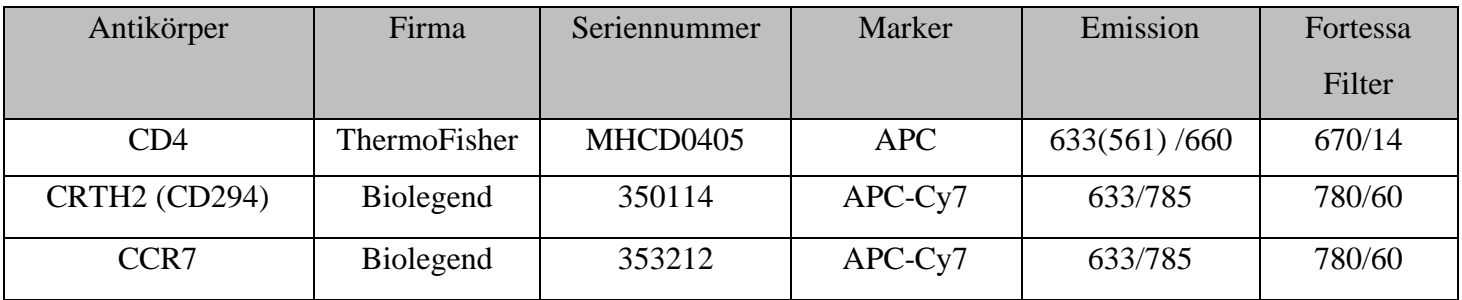

# <span id="page-26-0"></span>**2.1.4 Antikörper und ihre Metall-Isotope für IMC**

### <span id="page-26-1"></span>**Tabelle 5: Antikörper und deren gekoppelten Metall-Isotope; Finales Panel**

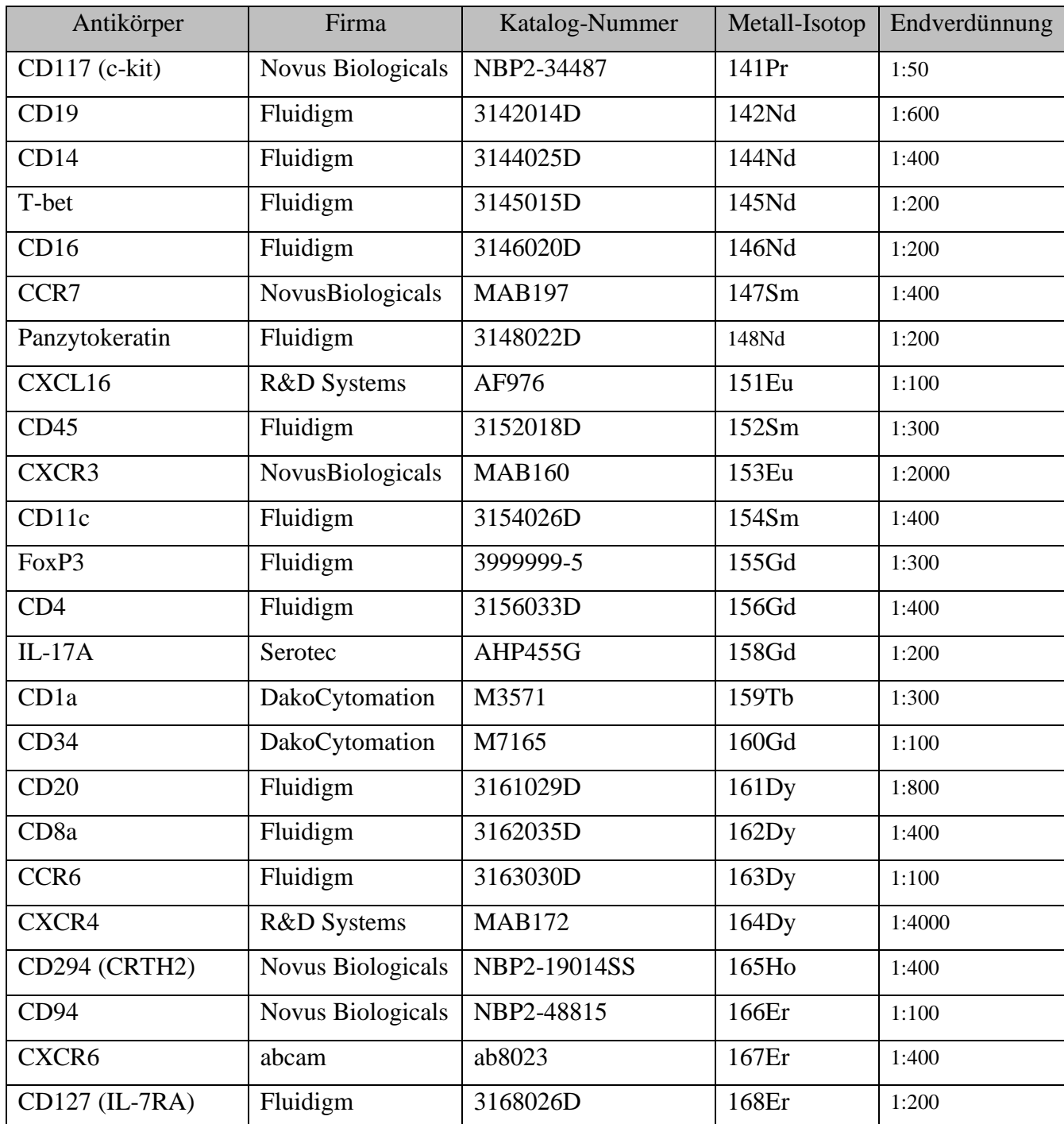

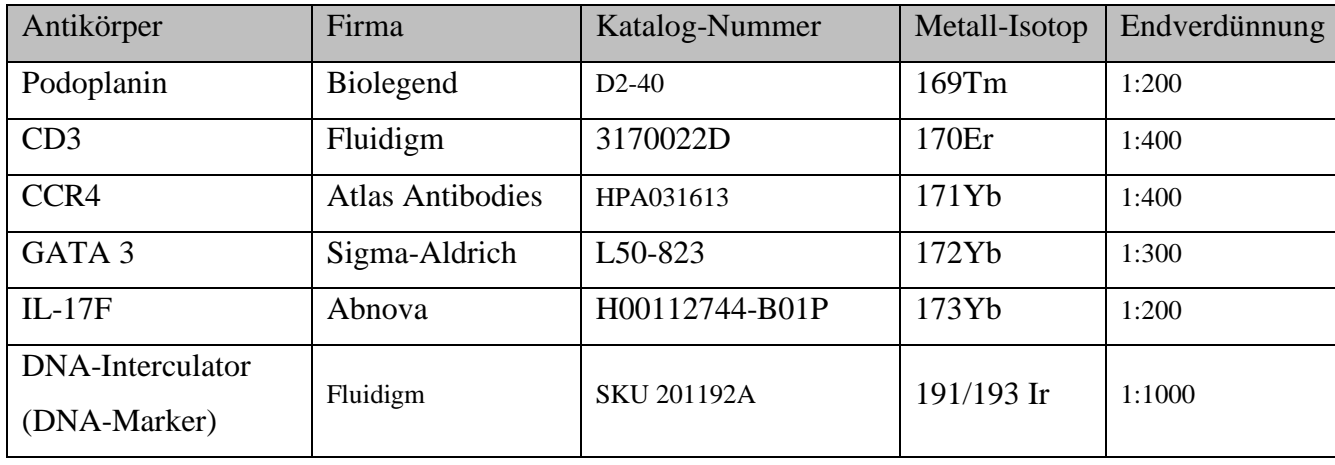

#### <span id="page-27-0"></span> $2.2$ **Methoden**

### <span id="page-27-1"></span>**2.2.1 Blutuntersuchung mittels FACS**

In ein Leucosep-Röhrchen werden 15 ml Dichtegradientenlösung (Ficoll-Lösung) pipettiert und für 30 s bei 400 xg zentrifugiert. Im Anschluss werden ca. 20 ml Blut hinzugegeben. Die Röhrchen, in denen sich das Blut befand, werden mit 10 ml PBS durchgespült und dem Leucosep-Röhrchen hinzugefügt. Die Leucosep-Röhrchen werden für 20 min bei 400 xg zentrifugiert. Durch die Dichtegradientenlösung und dem Zentrifugieren entstehen 2 Phasen. Die obere Phase enthält das für die Experimente relevante Blutplasma, unter dem Seperationsfilter befinden sich die Erythrozyten. Die Lösung über den Separarierungs Filter werden in ein 50 ml Falcon-Röhrchen überführt das Leucosep-Röhrchen wird mit 10 ml PBS gewaschen, welches dann mit zum Falcon-Röhrchen hinzugegeben wird. Das Falcon-Röhrchen wird für 10 min bei 300 xg zentrifugiert. Danach wird der Überstand entfernt und das Pellet mit 20 ml PBS resuspendiert. Aus der Lösung wird 8 µl-Lösung in eine Neubauer-Kammer überführt, in dieser wird die Zellzahl bestimmt. Das Flacon-Röhrchen wird für 10 min bei 300 xg zentrifugiert. Nach der Zentrifugation wird der Überstand entfernt und das Pellet mittels PBS gelöst, sodass sich in der Lösung  $1x10<sup>7</sup>$  Zellen pro Milliliter befinden. Aus der Lösung wurden 50 µl, sowie 200 µl entnommen und in eine 96-Well Plate überführt. Somit befanden sich in den Wells 500.000 Zellen und in zwei Wells 2.000.000 Zellen. Die Wells mit 500.000 Zellen dienen als Kontrolle für die Einzelfärbungen. Die Wells mit 2.000.000 Zellen enthielten alle genutzten Antikörper, die nach der Messung zur Auswertung genutzt wurden. Die 96-Well-Platte wird, dann bei 800 xg für eine min zentrifugiert. Der Überstand wird entfernt und die Pellets werden mit einer Antikörper FACS-Puffer-Lösung resuspendiert und für 30 min auf Eis und im Dunkeln, inkubiert. Danach wurden sie abzentrifugiert und mit FACS-Puffer gewaschen. Dies wird noch einmal wiederholt. Im Anschluss wird das Pellet mit 4 %igen Formaldehyd resuspendiert und für

10 min auf Eis inkubiert. Danach wurden sie wieder abzentrifugiert und mit FACS-Puffer gewaschen. Dieser Schritt wird einmal wiederholt. Als nächstes wurden die Zellen mit PERM-Puffer gewaschen und danach zentrifugiert der Überstand wird entfernt. Nach zehn min wurde die Proben abzentrifugiert, der Überstand entfernt und mit FACS-Puffer gewaschen. Dieser Schritt wird zweimal wiederholt. Nach den Waschschritten wird das Pellet mit 200 µl FACS-Puffer gelöst und in FACS-Röhrchen überführt. Im Anschluss wurden die Wells mit 200 µl FACS-Puffer gewaschen und in die jeweiligen FACS-Röhrchen überführt. Die FACS-Röhrchen werden nacheinander an das FACS-Messgerät (TSRFortessa) angeschlossen und gemessen. Die Messdaten werden im Anschluss von der Software FACSDiva (Version 8.0) zu FlowJo (Version 10.8.1) übertragen und mithilfe dieser ausgewertet.

### <span id="page-28-0"></span>**2.2.2 Auswertung mithilfe der Software FlowJo**

Die Daten werden am FACS-Gerät mithilfe der FACSDiva-Software aufgenommen. Es findet dabei eine Kompensation der Fluoreszenzsignales statt. Dabei wird überprüft, ob die verschiedenen gemessenen Fluoreszenzsignale zu einem "Crosstalk" führen, diese wird mithilfe der Software, soweit es möglich ist, minimiert. Um den "Crosstalk" zu minimieren, wird bei jeder Messung von jedem untersuchten Antikörper und seinem Fluorochrom eine Einzelfärbung gemessen. Dieser Wert gilt als Referenz für dieses Fluorochrom. Nach der Messung der Probe, die alle zu untersuchenden Antikörper enthält, wird bei jedem Fluorochrom der Referenzwert verglichen und an diesen angepasst. Die Daten und die erstellte Kompensation der Antikörper, wird mithilfe der FlowJo Software weiterausgewertet.

Um die ILC-Population in den Blutproben zu bestimmen, werden sie von anderen Zellpopulationen abgetrennt (Abbildung 2). Dafür werden intakte Immunzellen aus dem Blutplasma von entstandenen Zellschrott, der bei der Vorbereitung der Proben entstanden ist, im FSC und SSC getrennt. Weiterhin findet ein Ausschluss von Zellen statt, die sich aneinandergelagert haben Dies verhindert falsch positive Signale. Die Populationen werden nach CD45-positiven Leukozyten eingegrenzt. Im nächsten Schritt werden die ILCs von den anderen CD45-positiven Leukozyten abgetrennt. ILCs sind IL7RA (CD127)-positiv und lineage mix negativ (Trabanelli et al. 2018). Mithilfe der im Lineage-mix enthaltenen Marker können die anderen Zellen ausgeschlossen werden. Die enthaltenen Marker sind: CD3 (B-Zellen), CD14 (Monozyten), CD16 (granulare Lymphozyten), CD19 und CD20 (B-Zellen), CD56 und CD94 (NK-Zellen), CD11c (dendritische Zellen), CD34

(Hämatopoetische Stammzellen), FcERla (Mast-/ basophile Zellen). Danach findet eine Auftrennung der ILCs in ILC1, ILC2 und ILC3 statt. ILC1 sind c-kit (CD117) -positiv und CRTH2 (CD127) negativ. ILC 2 sind c-Kit (CD117) positive, sowie negativ und CRTH2 (CD127) -positiv. ILC3 sind c-Kit (CD117) -positiv und CRTH2 (CD127) -negativ. Zur Bestimmung der Expression der Chemokinrezeptoren, werden die ILC-Populationen nach dem Vorhandensein der jeweiligen Marker untersucht und mittels FlowJo eingegrenzt (Abbildung 2).

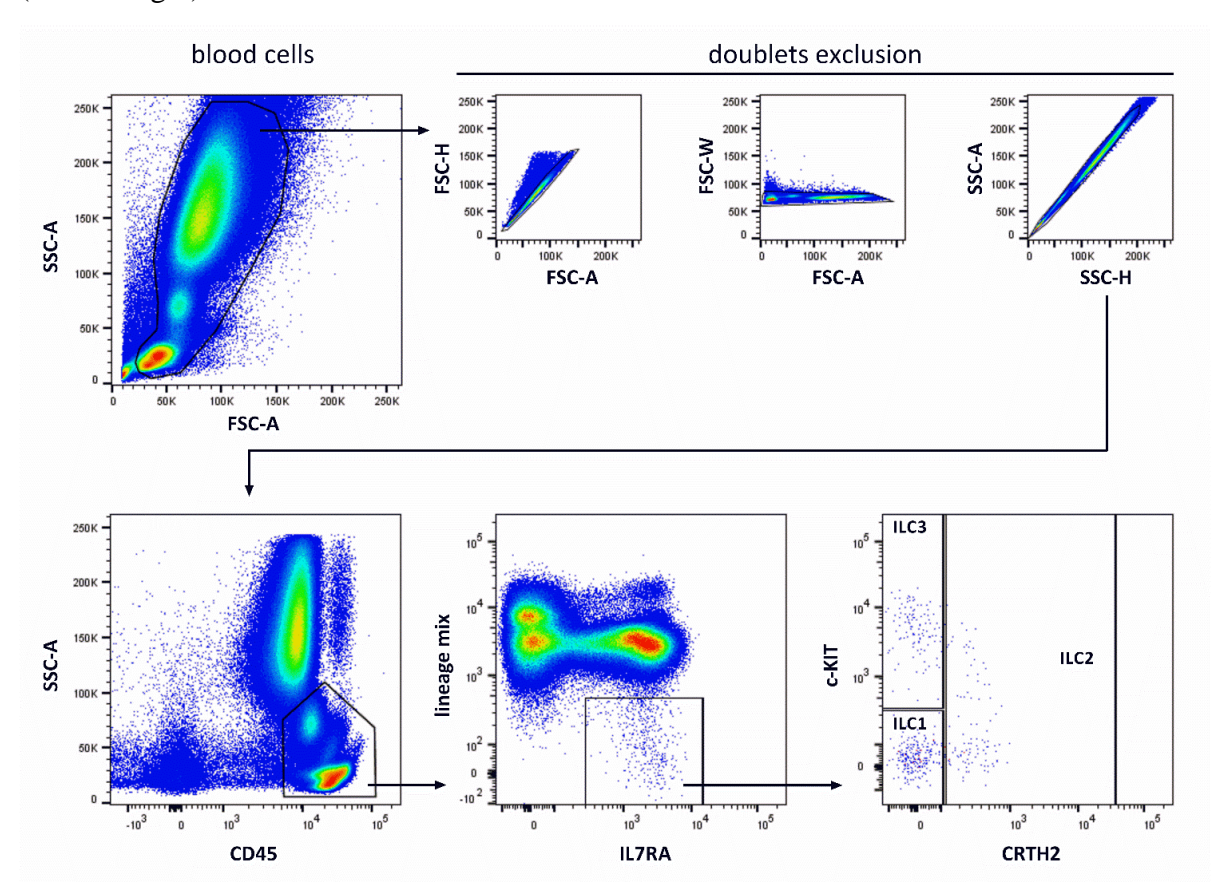

**Abbildung 2: Gatingstrategie zum Nachweis von ILC-Populationen im Blut** Nach der FACS-Messung werden mittels Sideward Scattter (SSC) und Fowardscatter (FSC) die intakten Zellen vom Zellschrott getrennt. Danach findet eine Ausgrenzung von Zellen statt die sich zusammengelagert haben. Mithilfe von CD45 wird die Leukozytenpopulation bestimmt und eingegrenzt. Diese Population wird wiederum durch Il7RA (CD127) nach den ILCs, von B-Zellen, T-Zellen und anderen Leukozyten Zellpopulationen abgegrenzt. Mithilfe von c-Kit (CD117) und CRTH2 (CD294) werden die ILC in ILC1 (CD117 negativ, CD294 negativ), ILC2 (CD117 positiv/negativ, CD294 positiv) und ILC3 (CD117 positiv, CD294 negativ) getrennt.

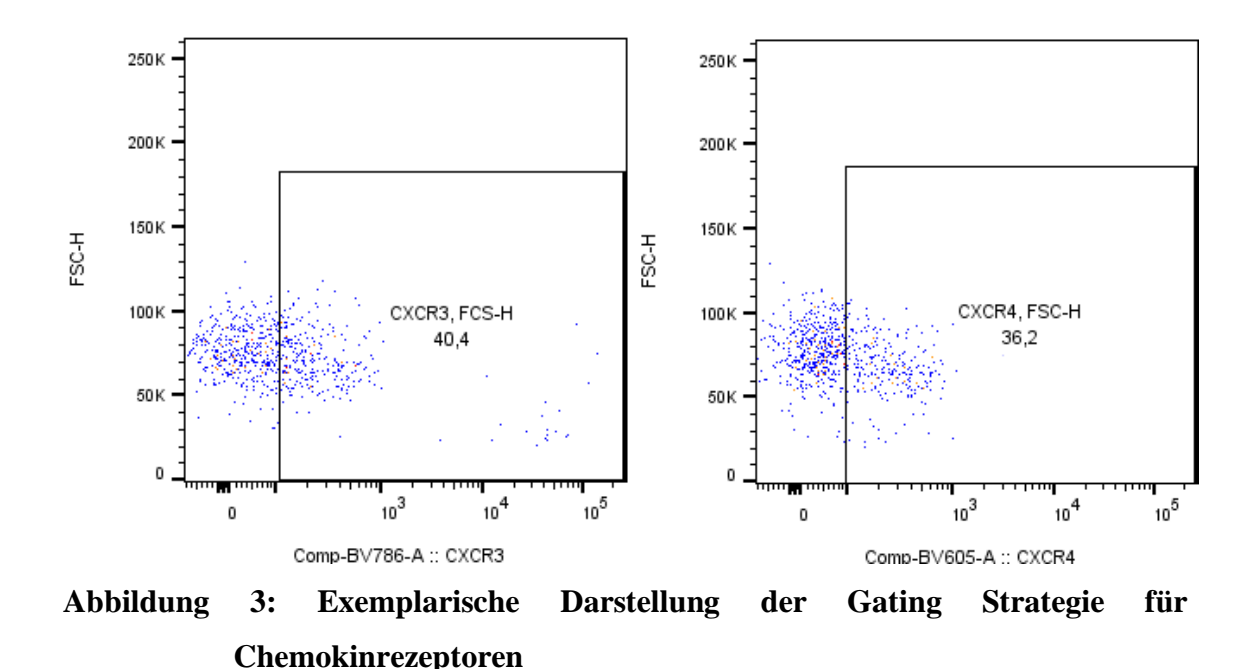

### <span id="page-30-0"></span>**2.2.3 Vorbereitung der Gewebeschnitte für IMC**

Die zur IMC-Untersuchung benötigten Gewebeschnitte der Haut werden vom Universitätsklinikum Carl Gustav Carus in Paraffin eingebettet und auf Objektträgern bereitgestellt. Diese werden zu Beginn für 12 min auf eine Wärmeplatte gelegt. Nachdem sich das Paraffin leicht verflüssigt hat, werden die Objektträger in Xylol entparaffiniert. Im Anschluss werden sie in einer absteigenden Alkoholreihe (99 %, 96 %, 70 %) und danach in destillierten Wässern rehydriert. Durch das Kochen für 20 min in Citrat-Puffer (ph=6,0) findet eine Antigen-Demaskierung, statt. In einem späteren Versuch wurde der Puffer gegen Tris-EDTA-Puffer (pH=9,0) ausgetauscht. Nachdem die Objektträger abgekühlt sind, werden sie zwei-mal für zehn min in PBS gewaschen und anschließend findet ein Blocken von einer Stunde bei Raumtemperatur von unspezifischen Bindungen, mit 5 %BSA + 5 %FCS in PBS statt. Im Anschluss wird der Antikörper-Mix, indem sich alle zu untersuchenden Antikörpern befinden, aufgetragen und bei 4°C über Nacht inkubiert (Verdünnung siehe (Tabelle 5)). Nach der Übernachtfärbung wird der Objektträger mit PBS, das 0,2 % Triton X-100 enthält, für acht min gewaschen und mit dem DNA-Marker für fünf min inkubiert. Nach einem finalen Wachschritt mit destilliertem Wasser für zweimal 30 s, wird der Objektträger für mind. 20 min getrocknet und kann danach gescannt werden. Da das benötigte Gerät zur Messung nicht in dieser Arbeitsgruppe vorhanden ist, wurden die fertiggestellten Slides nach Freiburg zur Arbeitsgruppe von Prof. Bengsch geschickt. Diese nahmen die Messung der Slides mittels Hyperion Imaging System vor und schickten die erhaltenen Daten zurück.

### <span id="page-31-0"></span>2.2.4 Auswertung der IMC-Daten mittels der "IMC Segmentation Pipeline"

Zur Analyse der IMC-Daten wird mit der "Bodenmiller-Gruppe entwickelten Pipeline gearbeitet (Vito RT Zanotelli 2022). Diese Arbeitsgruppe beschrieb zum ersten Mal im Jahr 2014 diese Methode (Giesen et al. 2014), welche von Fluidigm kommerzialisiert wurde. Die Arbeitsgruppe von Bodenmiller entwickelte verschiedene Auswertungspipelines, mit deren Hilfe IMC-Daten ausgewertet werden können (Zanotelli and Bodenmiller 2019)(Windhager et al. 2021a). Für diese Arbeit wird mit der sogenannten "IMC Segmentation Pipeline" gearbeitet. Da bei dieser das Gateing nach ILCs, auf das Gateing der Durchflusszytometrie aufgebaut werden kann und somit keine große Anpassung benötigt.

Um einzelne Zellen zu segmentieren und diese zu analysieren, wird eine Arbeitsabfolge von verschiedenen Programmen benötigt. Zu einem basiert sie auf eine überwachte Pixelklassifizierung mittels Ilastik. Hierbei werden relevante Segmentierungsinformationen aus Multiplex-Bildern durch halbüberwachte automatisierte Weise gewonnen. Nach dieser Merkmalsreduktion folgt eine Bildsegmentierung mit CellProfiler (Version:4.2.1). Diese Segmentierung wird durch ein Python-Paket unterstützt, sowie durch angepasste CellProfiler-Module begleitet. Diese Pipeline basiert auf Open-Source Programme und kann auf verschiedene Gewebeuntersuchungen angepasst werden. Zum Schluss findet die Analyse der Daten mittels R statt. Dafür werden hauptsächlich die R-Pakete "imctools", sowie "CATALYST genutzt.

Die Daten, die man von der Messung mittels IMC erhält, besitzen ein eigenes Dateiformat. Dieser MCD-Datentyp, enthält mehrere Informationen. Das sind die Akquisitionsdaten der aufgenommenen Region, Meta-Daten des Experiments, sowie ein optisches Bild der Probe. MCD-Daten können von dem "MCD-Viewer" von Fluidigm betrachtet werden. Dieses Programm ermöglicht es die verschiedenen aufgenommen Kanäle anzuschauen. Der MCD-Datentyp kann nicht von allen Bild-Analyse Softwaren genutzt werden. Aus dem Grund muss das Dateiformat so verändert werden, dass es zur Analyse genutzt werden kann. Potentiell können die Bilder aus dem MCD-Viewer, als OME-TIFF- Dateien exportiert werden. Für diese Arbeit wird dies mittels eines Python Skripts vorgenommen.

Zu Beginn der Analyse findet eine Vorbearbeitung der MCD-Datei statt, bei dem aus diesen Daten Einzelkanal TIFF- und Multikanal OME-TIFF-Bilddateien der Kanalaufnahmen gemacht werden. Bevor die Daten umgewandelt werden können, müssen diese für ein Python-Skript vorbereitet werden, welches von der Bodenmiller-Gruppe zur Verfügung gestellt wird. Hierfür werden die Daten komprimiert (zip-Ordner), sowie eine Excel-Tabelle vorbereitet, welche die Information über die Antikörper und deren Metall-Tag enthält. Die Excel Tabelle muss die Informationen wie folgt abgespeichert haben: Metal Tag, Target, full, ilastik, ilastik\_order. Metall-Tag steht für das Metall-Isotop, Target für den Antikörper, Ilastik dafür, ob es in Ilastik genutzt werden soll und full ob der Kanal zur Erstellung des finalen Multikanals genutzt werden soll. ilastik\_order dient dafür dem jeweiligen Kanal eine bestimmte Nummer zu geben, sodass dieser in Ilastik erkannt werden kann. Weiterhin erstellt das Python-Skript Ordner in denen die Bilddateien nach der Ausführung des Skripts abgespeichert werden. Die Ordner enthalten die aufgenommen Kanäle als OME-TIFF-Datei (Bilddateien-Format, dass mehrere Bilder in einer Datei abspeichern kann), sowie die Ordner in denen die Zwischendateien abgespeichert werden die bei der weiteren Analyse entstehen. So entsteht ein Ordner für Ilastik, ein Ordner der die Informationen besitzt die in CellProfiler übertragen werden müssen, sowie einen Ordner der die Daten enthält, die nach der Analyse mittels CellProfiler gewonnen werden.

Diese erhaltenen Bilddateien könnten von verschiedenen Bildauswerte-Softwaren genutzt werden. CellProfiler, eine kostenlose Open-Source-Software für die quantitative Analyse biologischer Bilder (Carpenter et al. 2006). Es ist Modular aufgebaut und ermöglicht den Nutzer eine Abfolge von Modulen zu erstellen, die dazu dienen können, Bilder zu analysieren oder nach den Vorgaben des Nutzers zu bearbeiten. In diesem Fall wird eine von der Bodenmiller-Gruppe bereitgestellte Modul-Abfolge genutzt, falsche, zu starke Signale, die bei der Messung mittels IMC entstehen, zu entfernen. Weiterhin werden die Bilder in kleinere Bilder zugeschnitten, um den Rechenaufwand bei der Pixelklassifizierung zu verringern. Das Verkleinern der Bilder wurde in dieser Arbeit ausgelassen, da die aufgenommen Bilder eine Größe hatten, mit der sich die Pixel ohne Probleme klassifizieren lassen. Weiterhin zeigte sich das beim Zerschneiden der Bilder, Bildausschnitte entstehen können, die keine Zellen zur Pixelklassifizierung besitzen, womit diese keine nutzbaren Ergebnisse produzieren. Im nächsten Schritt werden die Bilder, welche von CellProfiler erhalten wurden, in Ilastik übertragen. Mithilfe von Ilastik werden die Pixel nach Zellkern-, Zytoplasma- und Hintergrundpixel klassifiziert (Berg et al. 2019). Die Klassifizierung der Pixel wird mithilfe des DNA-Marker-Kanals gemacht, da in diesem die Zellkerne am besten zu erkennen und einzelne Zellen besser von anderen zu differenzieren sind. Die Pixel werden per Hand klassifiziert. Anhand der vom Nutzer klassifizierten Pixel berechnet das Programm mittels Klassifizierungswahrscheinlichkeit, welche Pixel zu den jeweiligen Gruppen gehören. Der Nutzer muss dabei überprüfen ob das Programm die einzelnen Pixel korrekt klassifiziert hat. Das Programm unterstützt den Nutzer dabei, indem es Regionen mit hoher Unsicherheit anzeigt, in denen der Nutzer stärker überprüfen sollte, ob die Klassifizierung

korrekt ist. Es zeigte sich dabei, dass ca. ein Zehntel des Bildes per Hand klassifiziert werden sollte, um eine präzise Klassifizierung zu gewährleisten. Nachdem die Klassifizierung fertiggestellt und manuell auf Korrektheit überprüft wurde, erhält man von Ilastik eine Segmentationsmaske. Diese Segmentationsmaske enthält die Informationen welcher Pixel als Zellkern, Zytoplasma und als Hintergrund definiert ist. Im nächsten Schritt wird diese Segmentationsmaske in CellProfiler hochgeladen. Mit einer anderen Cellprofiler-Pipeline findet anhand der Segmentierungsmaske eine Einzelzell-Segmentierung statt. Diese beinhaltet die Informationen an welcher Stelle sich einzelne Zellen befinden. Mithilfe dieser Zellmaske, sowie den Bildern der einzelnen gemessenen Kanäle, kann die Analyse mittels R gemacht werden. Nachdem die Pipeline erfolgreich ausgeführt wurden ist, erhält man in dem Ordner "cpout" (enthält die gewonnen Daten aus CellProfiler) alle Daten, die man zur Analyse braucht. In dem Ordner "images" sind Bilder abgespeichert, die benötigt werden um die Expression der Marker darzustellen, sowie den Ordner "masks" in dem die Zellmaske abgespeichert ist die benötigt wird um die einzelnen Zellen auf den Bildern darzustellen. Alle zur Durchführung notwendigen Informationen und das Python-Skript können unter folgende Internetpräsens gesichtet werden:

https://bodenmillergroup.github.io/ImcSegmentationPipeline/index.html (9.11.2022) (Zanotelli and Bodenmiller 2022).

### <span id="page-33-0"></span>**2.2.5 Die Programmiersprache R**

Die Programmiersprache R stellt eine Sprachumgebung für statistische Berechnungen und Grafiken dar (The R Foundation). Bei R handelt es sich um ein GNU-Projekt, dass in den Bell Laboratories von John Chambers et. al entwickelt wurde. Die Sprache und Umgebung, ähnelt der Programmiersprache S und kann als eine andere Implementierung von S betrachtet werden.

R enthält verschiedene Methoden zur statistischen Analyse, Klassifizierung, Clusterbildung, sowie Modellierung. Weiterhin erlaubt R dem Nutzer Grafiken in Publikationsqualität zu erstellen, bei denen diese nach Bedarf angepasst werden können. Unter den Bedingungen der GNU General Public License (GPL) der Free Software Foundation ist R als open-source Software verfügbar. Dies ermöglicht es verschiedenen Nutzern Erweiterungen und Pakte zu erstellen, die wiederum von anderen genutzt werden können. R ist somit erweiterbar und kann für verschiedene Analysen und Datensätzen genutzt werden. In der Standard-Version von R stehen acht grundlegende Pakete zur Verfügung. Diese können erweitert werden durch das Comprehensive R Archive Network (CRAN) (CRAN 2020). Eines der Pakete, dass

"BiocManager"-Paket, erlaubt es für diese Arbeit wichtigen und relevanten Zugriff auf Pakete, die zur Analyse und Datenverarbeitung benötigt werden (Morgan 2022).

### **2.2.5.1 Vorbereitung RStudio zur Analyse**

Die Analyse mit R besteht aus verschiedenen Code-Abschnitten, die unterschiedliche Aufgaben erfüllen. In den verschiedenen Kapiteln zur R-Analyse wird beschrieben, was mit dem Code bewirkt wird. Im Anhang 8.2 befindet sich der genutzte Code mit zusätzlichen Anmerkungen, welche die Handhabung für Erstbenutzer vereinfachen soll. Zu beachten ist, dass eine Vorkenntnis von R nützlich ist, zum Verständnis. Weiterhin ist es von Vorteil, Kenntnis über die Analyse von Einzelzell-Daten mittels des Bioconductor-Systems zu besitzen. Zum Letzteren sind zusätzliche Informationen in der Veröffentlichung von Amezquita et al. 2020 zu finden.

Bevor die Daten, die aus der Bodenmiller-Pipeline extrahiert wurden, analysiert werden können, müssen verschiedene Pakete in R installiert werden. Um die Handhabung mit R zu erleichtern, wird in dieser Arbeit mit RStudio gearbeitet. RStudio ist eine integrierte Arbeitsumgebung für R. Sie ermöglicht den Zugriff auf eine Konsole, einen Syntax hervorhebenden Editor, der die direkte Ausführung von Code unterstützt, sowie Werkzeuge zum Plotten, zum Debuggen und zur Verwaltung des Arbeitsbereichs. Dies vereinfacht die Handhabung und Übersichtlichkeit beim Arbeiten mit R. Weiterhin wird durch RStudio ein Bereich zur Verfügung gestellt, der einen Überblick über die installierten und aktivierten Pakete gibt, die per einfachen Klick geupdatet werden können. Um auf die gewünschten Pakete zugreifen zu können muss zu Beginn das "BiocManager"-Paket installiert werden, welches Zugriff auf die Pakte von Bioconductor gibt.

Bioconductor ist eine Open-Source-Datenbank, die verschiedene Pakete zur Verfügung stellt, die es ermöglicht Analysen von Daten aus aktuellen und neuen biologischen Methoden auszuführen (Bioconductor 2019). Die Pakete werden mittels des Befehls "*BiocManager::install"* (Paket Name) (Tabelle 8) installiert und mittels des Befehls *"library"* (Paket Name) wird das jeweilige Paket aktiviert (Anhang: 8.2 Code 1).

### **2.2.5.2 Daten aus der Bodenmiller-Pipeline in R einlesen**

Nach dem die Daten mittels "IMC Segmentation Pipeline" extrahiert wurden, werden die Zelldaten mittels des *imcRtools*-Pakets eingelesen. Bei der Extraktion der Daten entstehen Multi-Kanal-Bilder und Segmentation Masken, die mittels des *cytomapper*-Pakets in R eingelesen werden. Zur Analyse der Daten werden die Daten in ein

*SingleCellExperiment*-Datencontainer hineingeladen. Dieser Datencontainer ermöglicht den Zugang zu Expressionsdaten, zellularen Metadaten (z.B. Zelltyp), Merkmals-Metadaten (z.B. Marker Name), sowie Experiment-Metadaten (Amezquita et al. 2019). Der Datencontainer der zur Analyse der hier gezeigten Daten genutzt wird, ist der Datencontainer aus dem *SpatialExperiment*-Paket. Der durch dieses Paket zur Verfügung gestellte Datencontainer, ist eine Erweiterung des *SingleCellExperiment* Containers. Neben den bereits erwähnten Daten, werden zusätzliche Informationen über die räumliche Struktur hinzugefügt, wie räumliche Koordinaten, die Zellen beschreiben, räumliche Koordinaten die mit Beobachtungen verbunden sind (z.B. x- und y-Koordinaten auf dem Gewebeträger), Bilddateien (z.B. Histologie Bilder) und Informationen zu den Bildern (z.B. Pixelauflösung) (Righelli et al. 2022). Um alle verfügbaren Daten, die aus der Bodenmiller-Pipeline erhalten wurden sind, zur Analyse zur Verfügung zu haben, werden die Daten mittels des "*read*\_*cpout"* - Befehls (*imcRtools*-Paket) aus dem cpout-Ordner in R hochgeladen. Für die weitere Arbeit wird der *SpatialExperiment*-Datencontainer als "spe" bezeichnet, sowie in Befehlen, die zur Bearbeitung genutzt werden. Mittels des Befehls "*colData(spe)*" erhält man Informationen über die morphologischen Eigenschaften, sowie die Bild-Metadaten. Der Mittelwert der Intensitäten pro Kanal und Zelle ist erhältlich über *"counts(spe)*" (Anhang 8.2 (Code1)).

### **2.2.5.3 Zusätzliche Informationen zu dem Datencontainer hinzufügen**

Nachdem die Daten in R eingelesen worden sind, können weitere Informationen hinzugefügt werden, die es ermöglichen verschiedene Krankheiten und Proben bei der Analyse zu unterscheiden. In dieser Analyse werden zusätzlich Informationen zu der Bezeichnung der Krankheit, sowie eine Patientenbezeichnung hinzugefügt. Die Informationen sind in einer externen Excel-Tabelle abgespeichert und werden als Metadaten hinzugefügt. Für diese Arbeit bekommt der Datensatz die Information der Patientenbezeichnung, hier "Patient1", sowie die Erkrankung "Psoriasis". Neben dem Hinzufügen der Metadaten, werden den einzelnen gemessenen Zellen Identifikatoren hinzugefügt, sowie die Metall-Isotop Informationen gegen die Antikörper, an die sie gekoppelt sind, ausgetauscht. Bei dem hinzufügen der Antikörper-Information ist zu beachten, dass die Antikörper in der Reihenfolge, der Metall-Isotopen, an denen sie gekoppelt sind, eingetragen werden. Dies ermöglicht bei der weiteren Analyse das Anzeigen der Expression der Antikörper auf dem gemessenen Gewebeschnitt. Für eine bessere Datenvisualisierung werden den verschiedenen Metadateneinträgen Farbschemata zugeordnet. Dafür werden die Pakete
*RColorBrewer* und *dittoSeq* genutzt. Dies kann nachverfolgt werden im Anhang 8.2 (Code 2).

## **2.2.5.4 Multikanal - Bilder in R einlesen**

Mithilfe des *cytomapper*-Pakets können Multi-Kanal-Bilder gehandhabt und visualisiert werden. Die Bilder, die aus der Bodenmiller-Pipeline erhalten wurden, sind im TIFF-Format abgespeichert und können mithilfe des "*loadImages*" – Befehls in ein sogenanntes "CytoImageList"-Objekt eingespeichert werden. Bei der Handhabung von "CytoImageList"-Objekten ist zu beachten, dass alle Bilder dieselbe Anzahl an Kanälen haben. Weiterhin müssen die Reihenfolge und die Namen bei allen Bildern gleich sein. Einträge, die in das Objekt gemacht werden, müssen einen einzigartigen Namen haben. Des Weiteren sind nur Graustufenbilder einlesbar. Kanalnamen unterstützen keine doppelten Einträge. Beim Einlesen der Segmentationsmaske, darf dieses Objekt nur einen einzigen Kanal haben. Nach dem Einlesen der Bilder und Segmentationsmaske, müssen die Kanalnamen manuell hinzugefügt werden, da bei dieser Pipeline, diese nicht mit abgespeichert werden. Weiterhin ist zu beachten, dass die Reihenfolge der Bilder in beiden "CytomImageList"-Objekten gleich ist. Zusätzlich können weitere Meta-Daten hinzugefügt werden, wie Patienten-Bezeichnung und untersuchte Erkrankung. (Anhang 8.2 Code 3)

# **2.2.5.5 Daten-Transformation zur besseren Darstellung**

Die Verteilung der Expression von Markern auf Zellen ist häufig verschoben, da viele Zellen niedrige Werte aufweisen und wenige Zellen hohe Werte besitzen. Dadurch kommt es zu einer Verzerrung der Daten, was bei einer Analyse zu vermeiden ist. Um dieser Verzerrung entgegenzuwirken, werden die Expressionswerte transformiert, um eine korrekte Darstellung zu gewährleisten. Hierfür werden die Werte mittels einer inversen hyperbolischen Sinusfunktion transformiert. Diese Transformation findet unter anderem auch Anwendung bei Durchflusszytometrie-Daten. Der Kofaktor mit dem gerechnet wird, gibt den Expressionsbereich an, für den keine Skalierung vorgenommen wird. In diesem Fall findet eine Transformierung der Daten mit dem Kofaktor eins statt (Abbildung 4). (Anhang 8.2 Code 4)

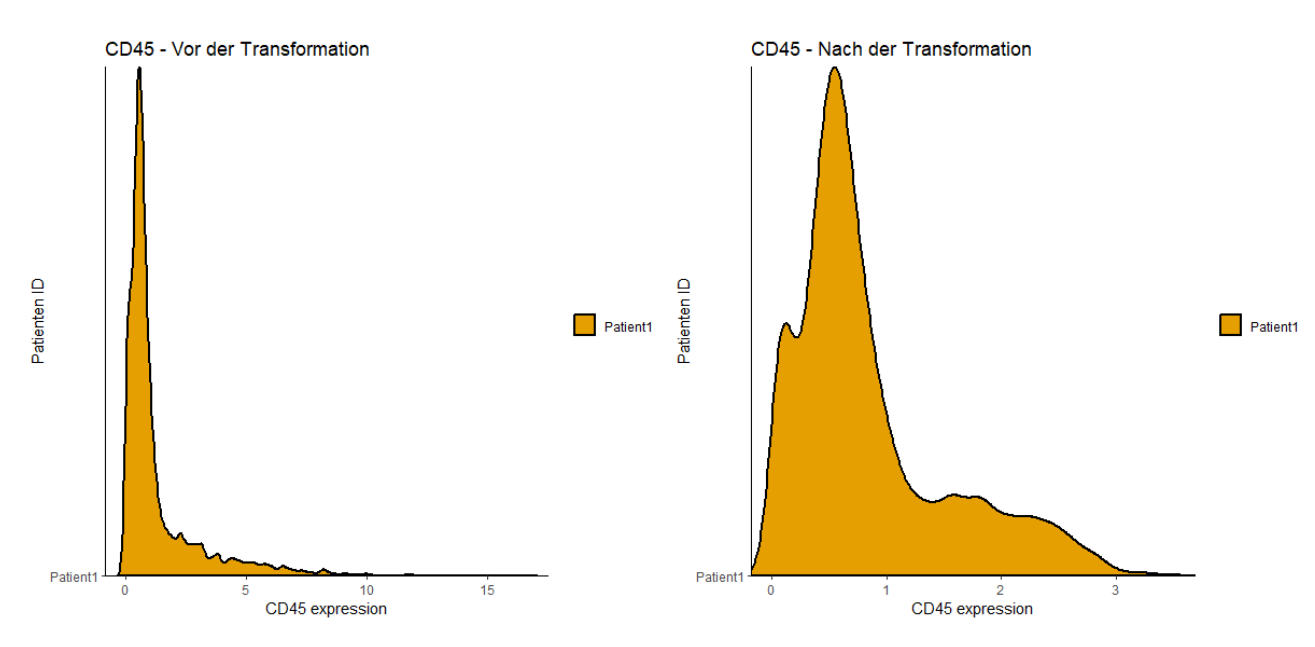

**Abbildung 4: Transformation der Expressionswerte mittels inversen hyperbolischen Sinusfunktion und dem Kofaktor 1,** Vergleich von vor und nach der Transformation

# **2.2.5.6 Spill Over Korrektion**

Während der Messung des Gewebes kann es durch die Metall-Isotope zu einer Überlappung der Signale kommen, was als Crosstalk bezeichnet wird. Im Vergleich zu anderen Methoden, basierend auf Fluoreszenzmarkierten Antikörpern, ist der Crosstalk bei der IMC geringer. Um eine bestmögliche Analyse der Daten zu gewährleisten, sollte dieser Crosstalk dennoch eliminiert werden. Zur Eliminierung des Crosstalks, wird eine sogenannte Spill Over Matrix in R eingelesen. Mithilfe dieser Matrix findet eine Kompensation der Pixelintensität von jedem Metall-Isotop statt, sodass das Crossover der Metall-Isotope minimiert wird. Die benötigte Spill-Over Matrix muss eigenhändig erstellt werden. Im Falle dieser Arbeit wurde die besagte Matrix von der Arbeitsgruppe von Prof. Bengsch (Uniklinikum Freiburg) zur Verfügung gestellt. Nach dem Einlesen der Spill-Over Matrix kann mithilfe des Befehls "*compCytof"* eine Kompensation der mittleren Pixelintensität pro Kanal und Zelle durchgeführt werden. Um den Effekt der Spill-Over Kompensation darzustellen, werden zwei Marker, CD8a und CCR6, in der Form eines Streudiagramms verglichen (Abbildung 5). Dabei zeigt sich, dass nur eine minimale Korrektion stattgefunden hat. Die beiden Marker wurden zu Darstellung der Kompensation ausgewählt, da ihre Metall-Isotope Dy162(CD8a)

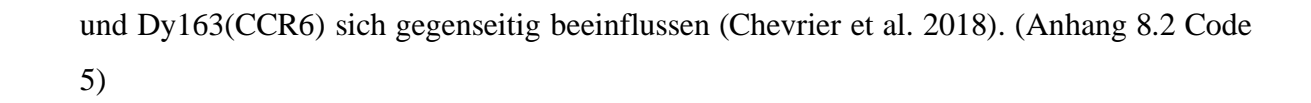

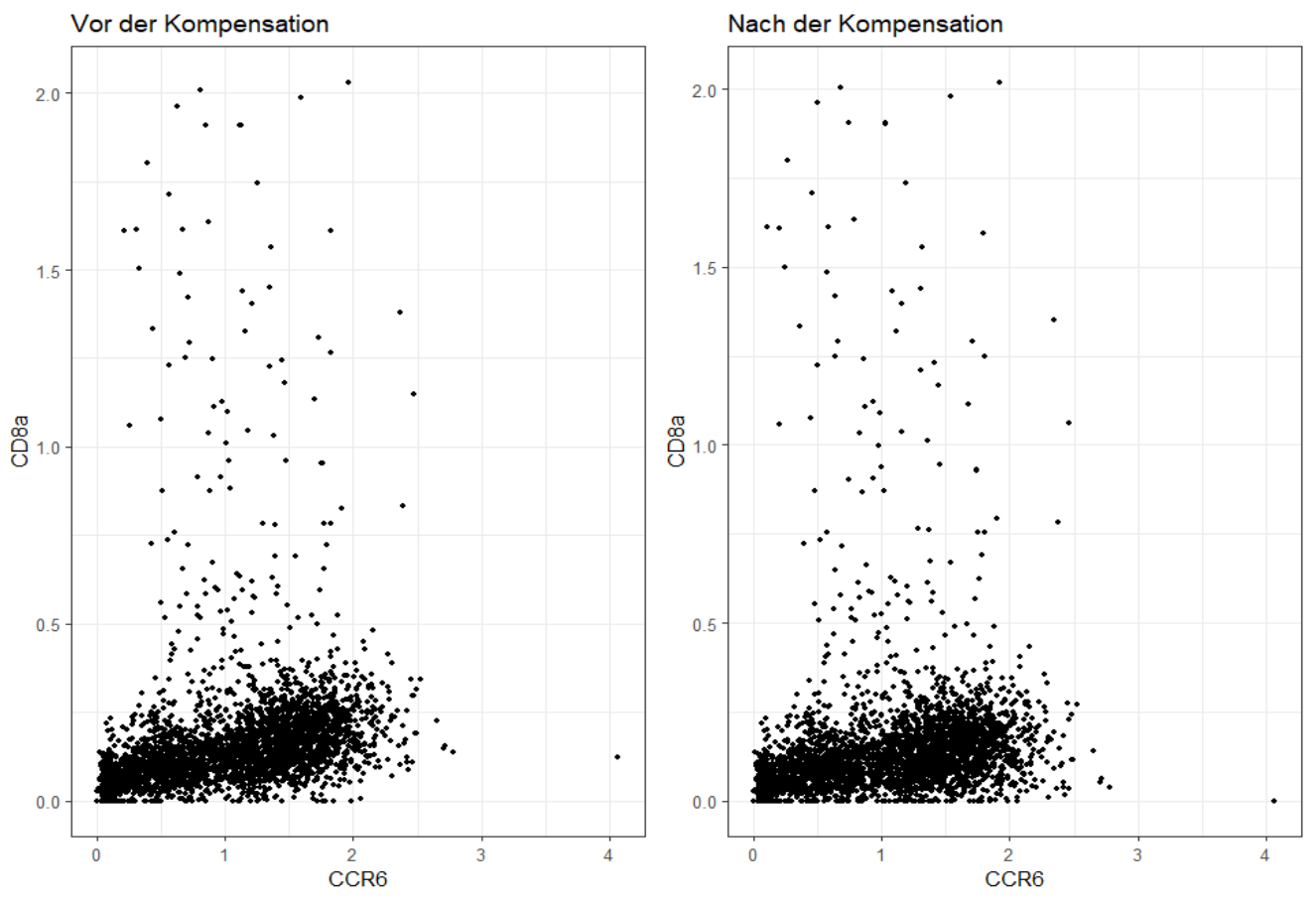

**Abbildung 5: Vergleich der Expression der Marker CD8a und CCR6 der einzelnen Zellen, vor und nach der Kompensation**

# **2.2.5.7 Qualitätskontrolle der aufgenommenen Bilder und der Segmentationsmaske**

Um zu überprüfen, ob die Segmentierung korrekt ist, sollte die Genauigkeit überprüft werden. Hierfür werden mittels der "*plotPixels*" Funktion die Segmentationsmaske über ein Bild gelegt, in dem verschiedene Kanäle dargestellt werden. Hierfür werden die Kanäle des Bildes Min-Max Normalisiert und auf einen Bereich von null bis eins skaliert. Anschließend wird die maximale Intensität auf 0,2 begrenzt. Dargestellt werden die Marker CD45 (Oberflächenmarker von Leukozyten), CD20 (ein Oberflächenmarker für B-Zellen), CD4 (ein Oberflächenmarker für T-Zellen), Panzytokeratin (Marker für Epithelzellen) sowie DNA\_2, der in diesem Fall ein DNA-Marker für Zellkerne darstellt (Abbildung 6). Auf dem Bild ist an den Markern für die Zellen eine weiße Umrandung zu erkennen. Diese

Information erhält man aus der Zellmaske. Daraus lässt sich schließen, dass die Segmentation erfolgreich war und mit dieser Maske weitergearbeitet werden kann.

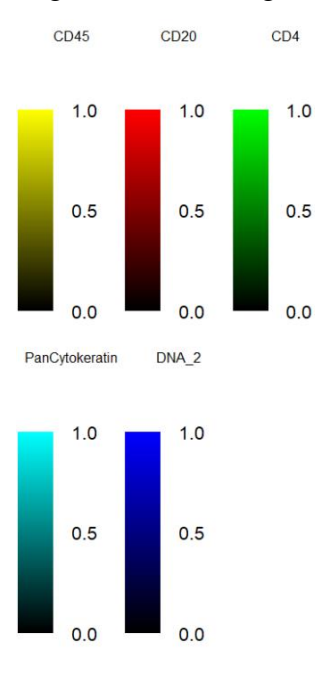

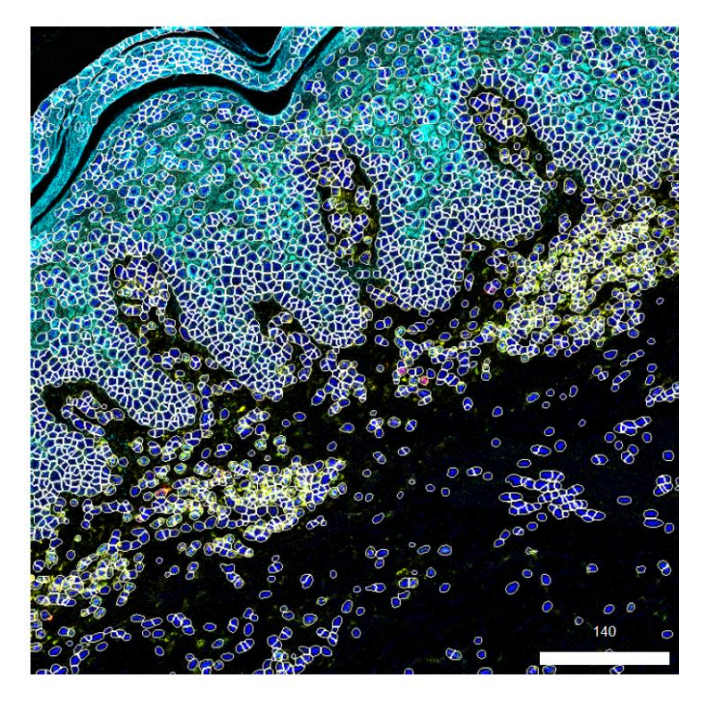

**Abbildung 6: Darstellung des gemessenen Hautgewebes mittels R,** weiße Umrandung stellt Zellen da (Segmentationsmaske), gelbe Bereich sind CD45 positiv, rote CD20 positive, grün CD4 positiv, türkis Panzytokeratin positiv, blau DNA-Marker

Neben der Überprüfung der Zellsegmentierung kann auch überprüft werden, ob weiterhin eine Antikörperspezifität zu erkennen ist. Für diese Überprüfung kann neben der Darstellung, wie in Abbildung 6, auch eine Heatmap genutzt werden. Diese erlaubt eine bessere Visualisierung der Expression der Antikörper von den einzelnen Zellen. Um zu verhindern, dass bei der Darstellung der Heatmap, diese durch zu viele Zellen unübersichtlich wird, wird hier die Darstellung auf 300 Zellen begrenzt, was ca. ein Zehntel der Zellen darstellt. Das Paket *dittoSeq* erlaubt mit dem Befehl *"dittohHeatmap"* und dem erstellten *SpatialExperiment*-Container die Information der Expression der Marker als Heatmap darzustellen. Auf der Heatmap (Diagramm 1) ist zu erkennen, dass einzelne Zellen durch ihre Expression von verschiedenen Markern zu differenzieren sind. Es ist zu sehen, dass CD45 positive sowie negative Zellen vorhanden sind, was eine spätere Differenzierung von Leukozyten und nicht-Leukozyten ermöglicht. Weiterhin ist erkennbar das Zellen eine

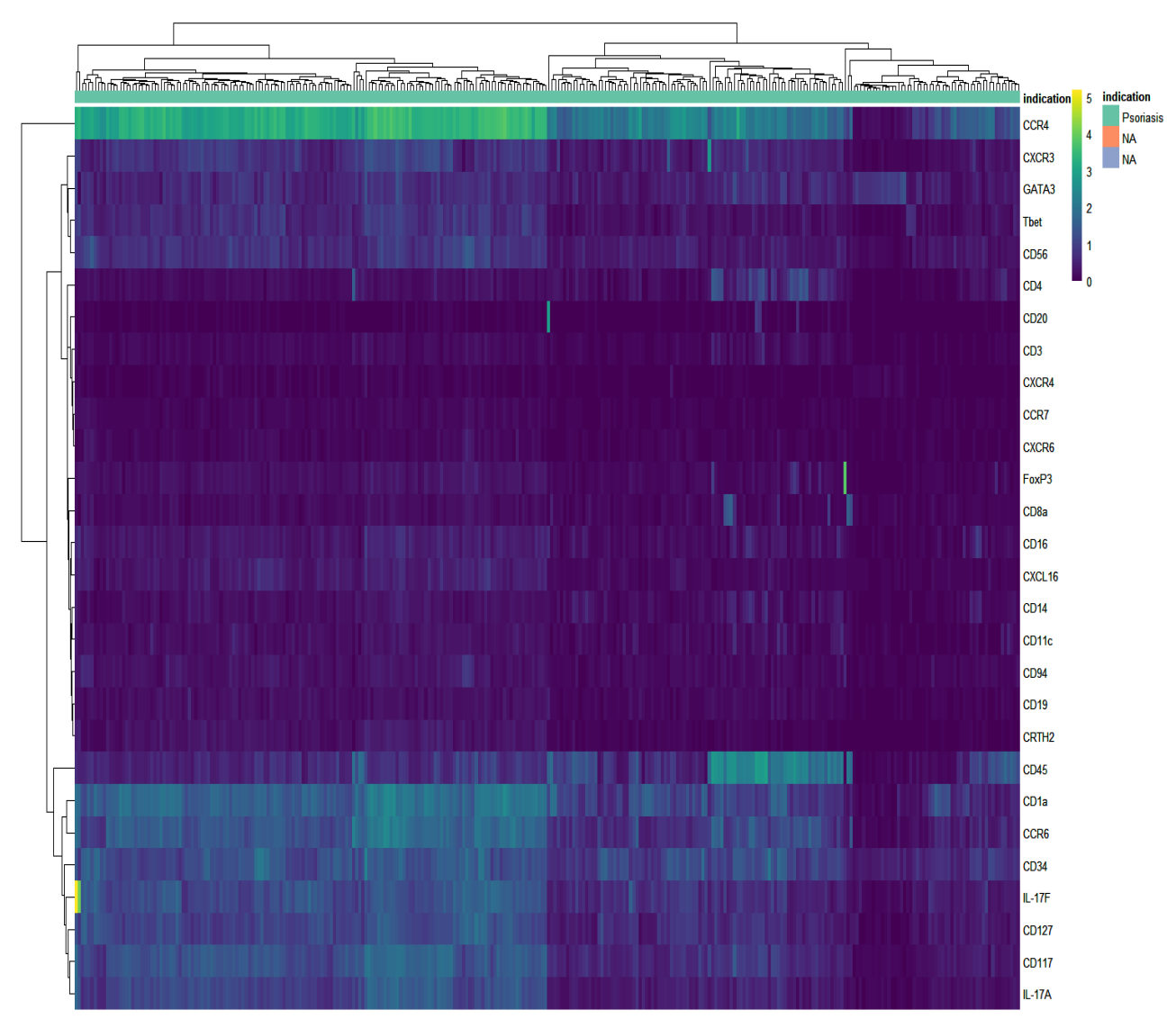

diverse Expression von CD4 und CD20 aufweisen, was eine Differenzierung zwischen Tund B-Zellen erlaubt.

**Diagramm 1: Heatmap zur Überprüfung der Antikörperspezifität aller untersuchten Marker von 300 Zellen der gemessenen 3111 Zellen**

Sollten bei der Untersuchung mehrere Gewebeproben gemessen werden, kann überprüft wie groß der Anteil an Zellen ist, die gemessen worden sind. Hiermit kann überprüft werden ob potentiell ein ROI nicht gut ausgewählt worden ist oder eine zu geringe Zelldichte hat. Hierbei wird die Fläche die jeder gemessenen Zelle summiert und durch die Fläche des gesamt gemessenen Bereichs geteilt. Daraus erhält man die prozentuale Fläche die von Zellen bedeckt ist. Die Fläche des gemessenen Bereichs, ist in diesem Fall mit etwas weniger als 50% mit Zellen bedeckt (Abbildung 7) (Anhang 8.2 Code 6).

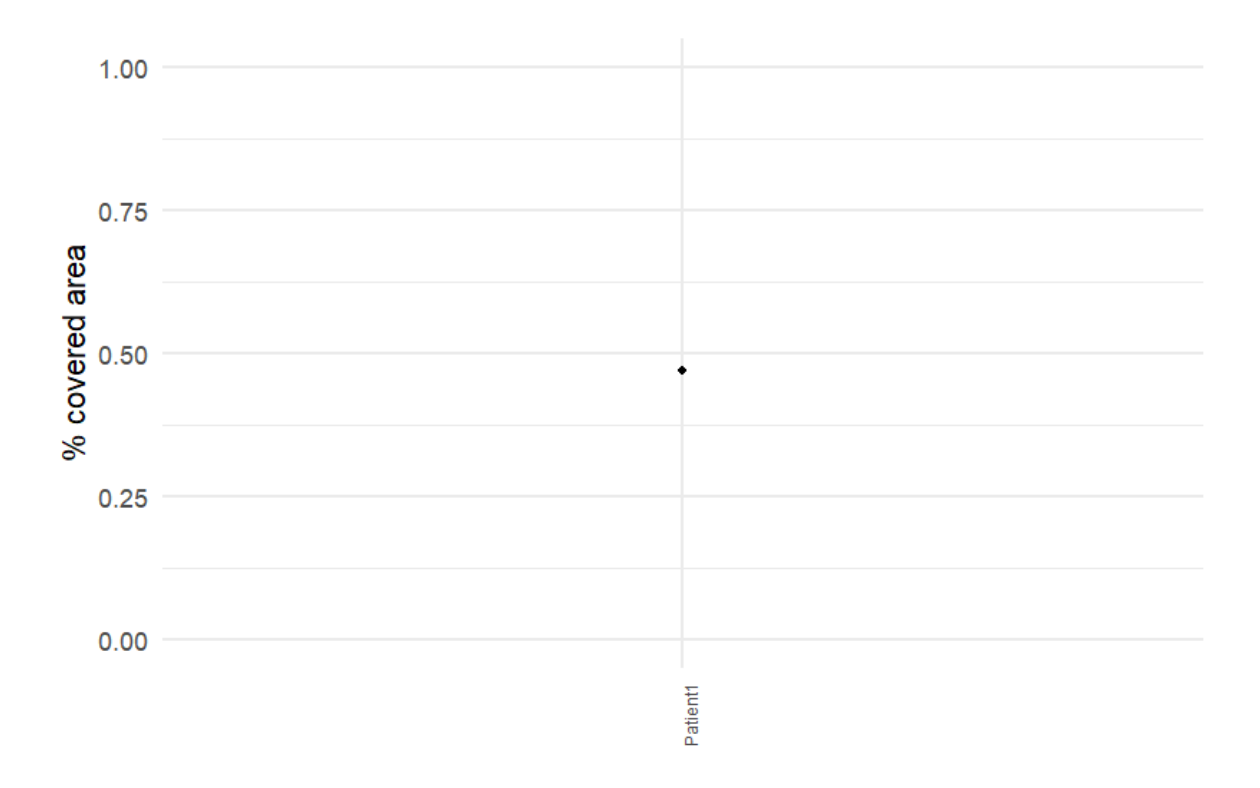

# **Abbildung 7: Prozentualer Anteil an mit Zellen bedeckter Fläche des gemessenen Gewebes**

# **2.2.5.8 Zelllevel Qualitätskontrolle**

Neben einer Qualitätskontrolle der Bilder kann auch eine Bewertung der Datenqualität auf Einzelzellebene betrachtet werden. So kann ein Signal-Rausch-Verhältnis (SNR), der verschiedenen Marker auf Zellebene berechnet werden. Durch Nutzung eines Zweikomponenten-Gauß-Mischmodells für jeden Marker, werden Zellen mit positiver und negativer Expression gefunden. Das SNR ist definiert als SNR=Is/IN, I<sup>s</sup> ist hierbei die Intensität des Signals (Mittelwert der Intensität von Zellen mit positivem Signal) und  $I_N$  ist die Intensität des Rauschens (Mittelwert der Intensität von Zellen, die diesen Marker nicht exprimieren). Der SNR und die Signalintensität werden berechnet, indem das Mischungsmodell über die transformierten Zählungen aller im *SpatialExperiment*-Container abgespeicherten Marker angepasst wird. Dieser Plot ermöglicht, die Expression der verschiedenen Marker hinsichtlich ihres Rauschens und Intensität zu beurteilen. Marker die hierbei ein hohes Verhältnis zwischen Signal und Rauschen, sowie eine geringe Signalintensität aufweisen, könnten durch eine experimentelle Anpassung, z.B. höhere Verdünnung, optimiert werden. (Anhang 8.2 Code 7)

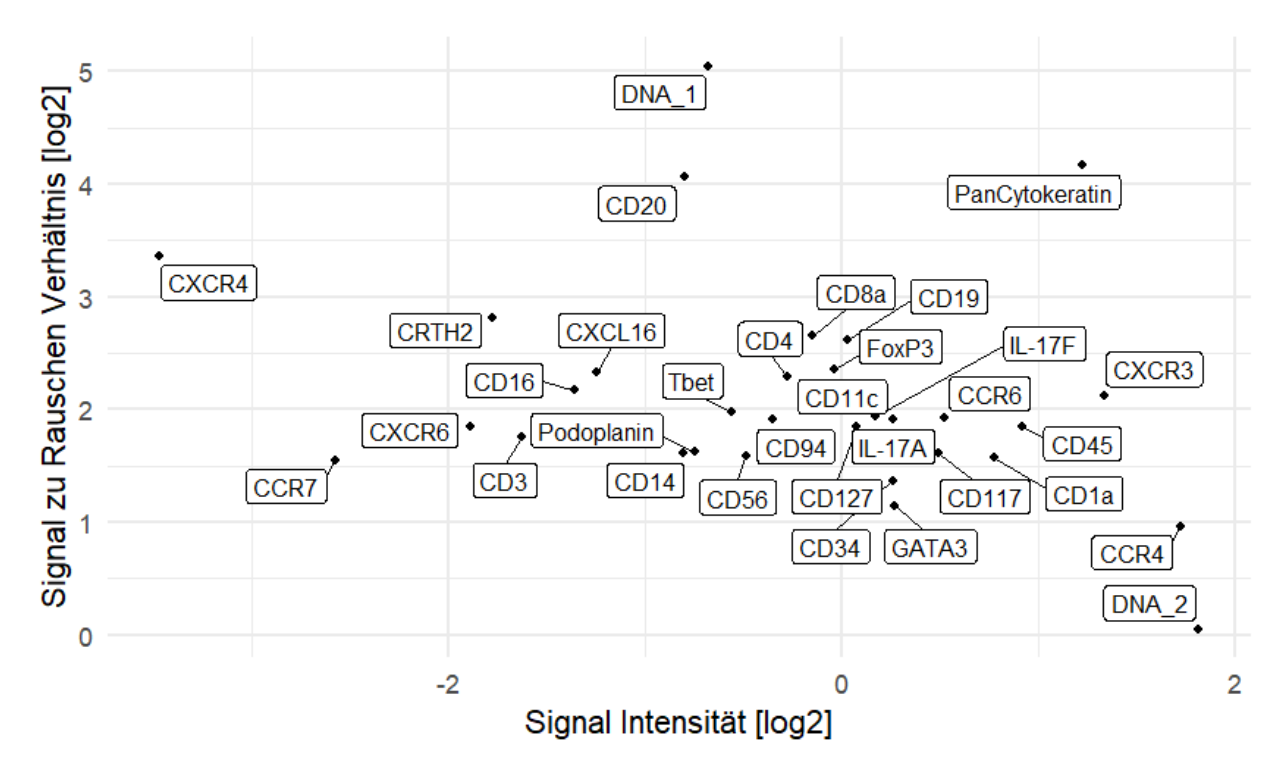

**Abbildung 8: Signalintensität der Marker** (Mittelwert der Zellen mit positivem Signal) im Vergleich zum Signal zu Rauschen Verhältnis (Mittelwert der Zellen ohne Expression)

## **2.2.5.9 Marker Expression Darstellung**

Neben der Betrachtung der Marker Expression mittels des MCD-Viewers oder der Bewertung der Marker Expression auf den einzelnen Zellen (Abbildung 7) kann mit R die Gesamtexpression alle Marker in einem Plot dargestellt werden. Mithilfe des Pakets *dittoseq* und dem Befehl "*multi dittoPlot"* lässt sich ein Plot erstellen, in dem die Expression aller Marker dargestellt wird. In dem Plot ist zu erkennen, dass es zwischen den Markern deutliche Unterschiede hinsichtlich ihrer Expression gibt. Marker wie CD20, CD19, Foxp3, CD4, CXCR4 oder CD8a zeigen deutliche Peaks. Diese Peaks sind auch in den Aufnahmen wie in Bild 3 dadurch zu erkennen, dass es erkennbare Stellen gibt, an denen ein positives helles Signal zu sehen ist, während nicht markierte Bereiche dunkel bleiben. Dies zeigt eine selektive Bindung des Antikörpers an das untersuchende Antigen an. Bei Markern wie CD117, T-bet, Il-17A, CD16, CD1a oder CD127 ist die Fläche des Diagramms sehr groß und es gibt keine deutlich erkennbaren Peaks. Die Expression ist breit verteilt und lässt darauf schließen, dass diese Marker nicht spezifisch binden oder ein starkes Hintergrundrauschen haben. Bei Markern, die eine breite Expression auf dem Gewebe haben

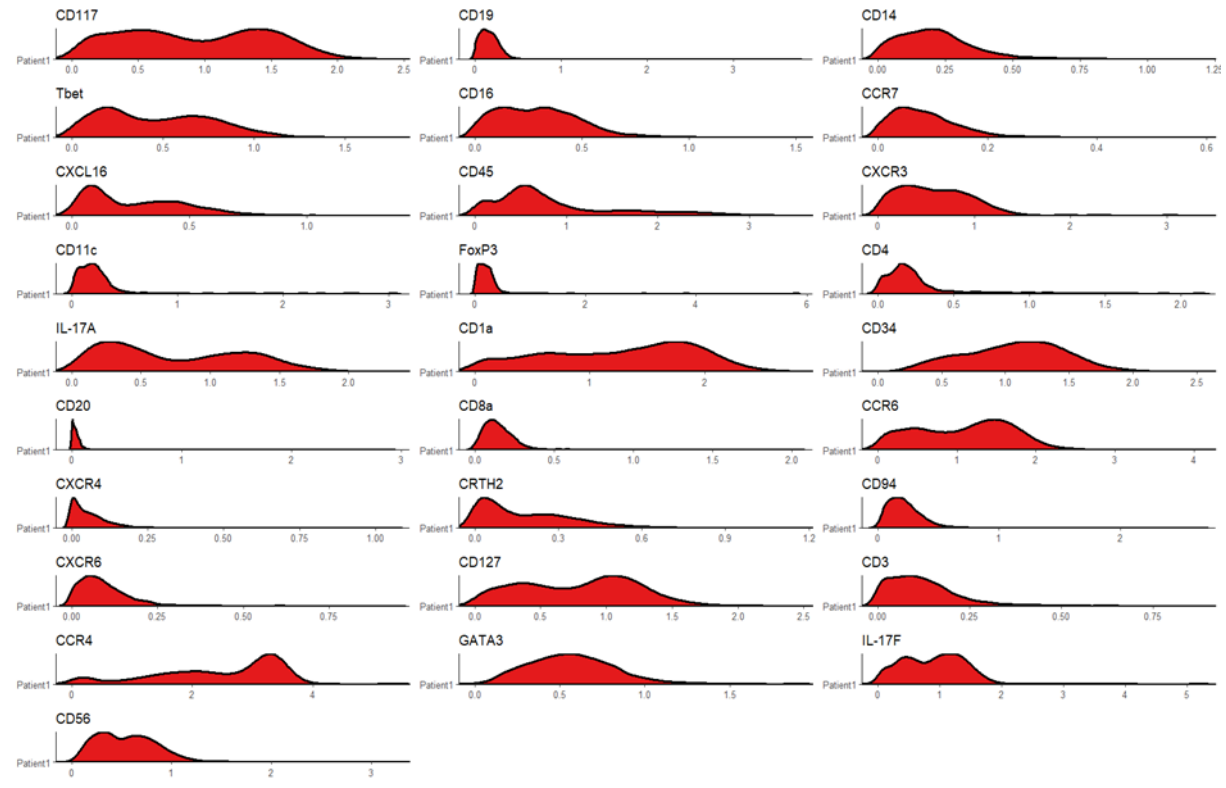

wird es schwierig sein, positive markierte Bereiche zu erkennen und diese von unspezifischen Bindungen zu unterscheiden (Anhang 8.2 Code 8).

**Diagramm 2: Expression aller gemessenen Marker als Flächendiagramme**

# **2.2.5.10 Gateing mittels RStudio**

Das *cytomapper*-Paket bietet den Befehl "*cytomapperShiny"*, der es erlaubt, ähnlich wie FlowJo, Zellen nach ihrer Marker Expression einzuteilen. Dabei erlaubt es die Funktion, die Zellen gleichzeitig auf den Gewebsbildern zu visualisieren. Zum Ausführen dieser Funktion benötigt man einen *SpatialExperiment*- oder *SingelCellExperiment* – Container, der die Informationen der Marker Expression der einzelnen Zellen besitzt. Weithin wird eine Segmentierungsmaske sowie die Multikanal-Bilder in Form eines *CytoImager*-Objekts benötigt. Nachdem der Befehl ausgeführt wurde, öffnet sich ein Fenster, indem die Zellen nach der Expression ihrer Marker eingeteilt werden können. In Abbildung 8 ist exemplarisch dargestellt, wie die Gateing Strategie mittels *cytomapper* durchgeführt wurde. Die Strategie zum Identifizieren der einzelnen Zellpopulationen beruht auf den Erfahrungen, die mittels Durchflusszytometrie gemacht worden sind. In Abbildung 8 erfolgt das Gateing nach den Marker Expressionen ILCs. Im ersten Schritt werden alle Zellen, die CD45 exprimieren (demzufolge alle Leukozyten) ausgewählt. In den Plots zwei bis sieben werden nur die Zellen ausgewählt, die nicht die Lineage-Marker exprimieren. Hierfür wurden alle Zellen

unter dem Expressionswert 0,5markiert. In Plot 7 werden die übrigen Zellen nach ihrer Expression von CD127 (IL7-RA), ein Oberflächenmarker der ILCs, ausgewählt. In der Literatur konnte gezeigt werden, dass ILCs eine geringe Expression von CD127 haben können (MORA-VELANDIA et al. 2017), weshalb der Expressionswert für positive Zellen auf 0,2 angepasst wird. Neben dem Gateing für ILCs wurden zur Testung weitere Immunzellen markiert. Für die folgenden Immunzellen wurden immer CD45 positive Zellen ausgewählt und die genannten Marker genutzt:

- Zytotoxische T-Zellen CD 3 und CD8 positiv
- T Helferzellen Typ 2 CD3 und CD4, zusätzlich Gatat3 positiv
- Regulatorische T-Zellen CD3 und CD4, zusätzlich Foxp3 positiv
- Dendritische Zellen CD11c positiv
- Monozyten und Makrophagen CD14 positiv
- Monozyten CD14 und CD16 positiv
- Natürliche Killerzellen (NK-Zellen) CD56 und CD3 positiv
- Zytotoxische NK-Zellen CD56 und CD16 positiv
- B-Zellen CD19 und CD20 positiv

Neben der Darstellung der Zellen als Scatter-Plot, können die Zellen auch innerhalb des *cytomapperShiny*-Fensters, auf den gemessenen Bildern sichtbar gemacht werden (Abbildung 10) (Anhang 8.2 Code 9).

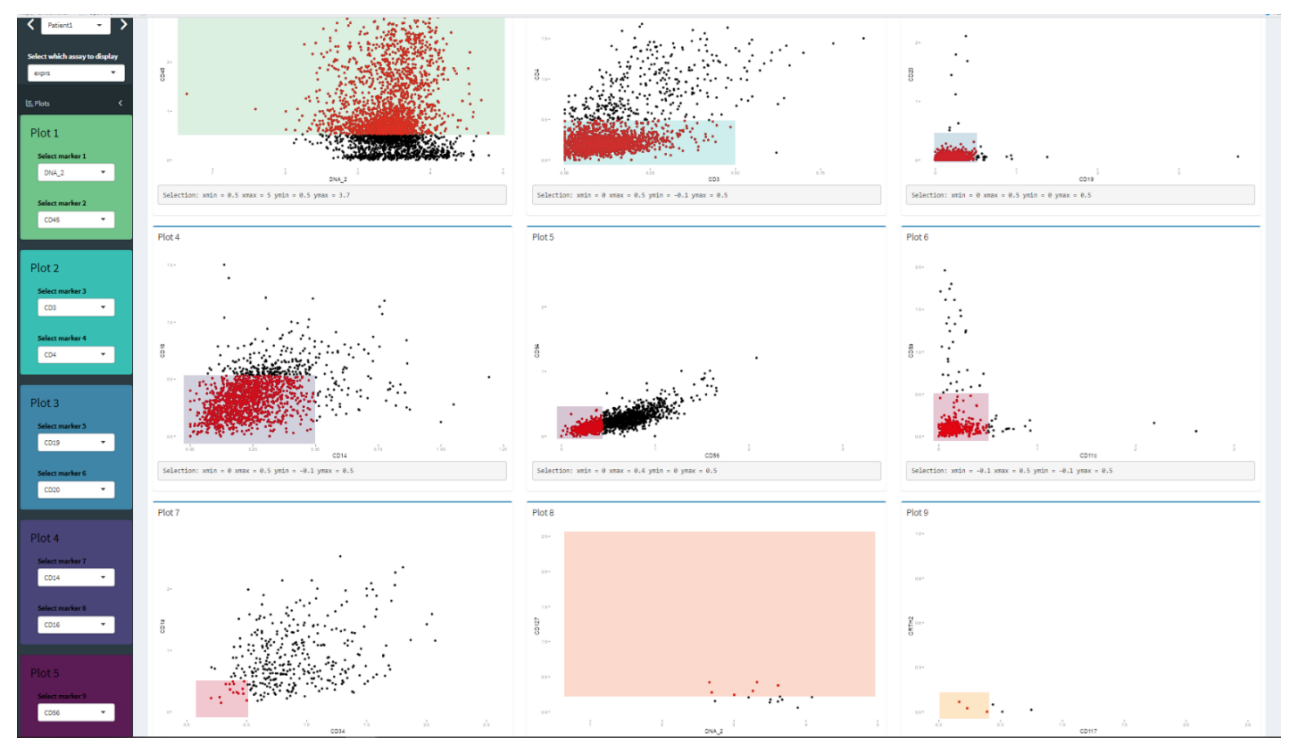

**Abbildung 9: Gating Strategie zum Auffinden von ILC im Hautgewebe, aus IMC-Daten** 

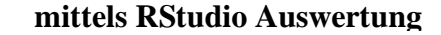

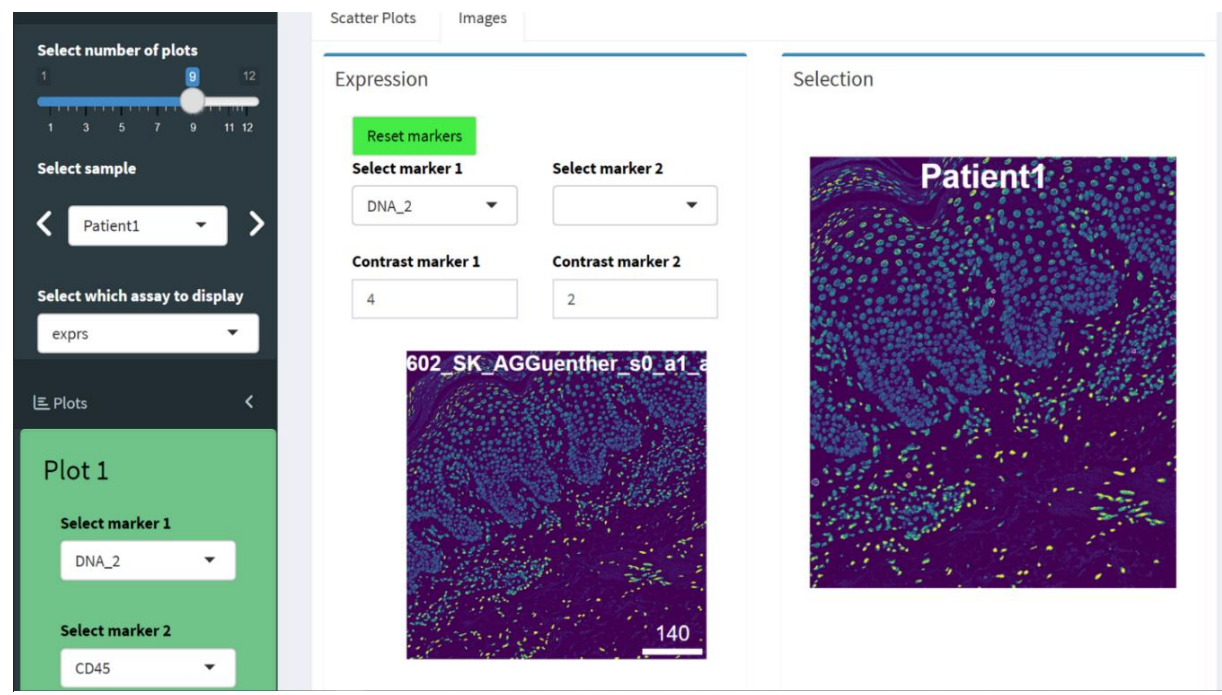

**Abbildung 10: Darstellung der ILCs auf dem Gewebe im cytomapperShiny Fenster,**  nach dem aussortieren andere Leukozyten, ILCs auf der rechten Seite weiß umrandet

## **2.2.5.11 Einlesen der aufgefundenen Zelltypen**

Die Zellen wurden nach ihrer Expression in verschiedene Zelltypen charakterisiert und anschließend als RDS-Datei abgespeichert. Für eine bessere Weiterverarbeitung sollten diese Dateien in einen extra Ordner abgespeichert werden. Mithilfe des "list.files" – Befehls

werden die Zellen eingelesen und als Liste abgespeichert. Im Anschluss werden sie als *SpatialExperiment*-Container zusammengefasst und miteinander verknüpft. Darauffolgend werden sowohl eindeutig erkannte Zellen als auch Zellen mit mehreren Marker Bezeichnungen markiert und Letzteren eine Bezeichnung zugewiesen. Zuletzt werden die gefundenen Zelltypen in den *SpatialExperiment*-Container übertragen, mit dem die Analyse fortgesetzt wird. Sollten für die weitere Analyse nur ein bestimmter Zelltyp untersucht werden, kann dieser in einem extra "SpatialExperiment"-Container abgespeichert und so auf den Bildern sichtbar gemacht werden. (Anhang 8.2 Code 10)

# **3 Ergebnisse**

Bei Patienten und Wildtypen wurden aus mononukleäre Zellen des peripheren Blutes (PBMCs) ILCs isoliert und gefärbt. Untersucht wurden elf Wildtypen und zehn Psoriasis-Patienten. Von den untersuchten Proben, wurden neun Wildtypen und sechs Psoriasis-Patienten von Jessica Amairani Hernández Méndez analysiert und eine Wildtyp und drei Psoriasis-Patienten von Nick Zimmermann. In dieser Arbeit werden zum ersten Mal beide Datensätze zusammen untersucht sowie eine zusätzliche Untersuchung eines Psoriasis Patienten hinzugefügt. Bei zwei weiteren Untersuchungen war der Wert der ILCs zu gering, um diese mit den anderen vergleichen zu können.

Die durchflusszytometrisch bestimmten Daten zeigen in Diagramm 3 im Kapitel 3.1 den prozentualen Anteil von ILCs der Leukozyten (CD45 positive Zellen), sowie die prozentuale Verteilung der Chemokinrezeptoren in den gesamten gemessen ILC's an. Weiterhin wird die Verteilung innerhalb der ILC Untergruppen ILC1,2 und 3 wiedergegeben. In den Graphen wird als Balken der Mittelwert angegeben, sowie die Standardabweichung als Linien. Die Kreise stellen die Daten der einzelnen Patienten und Wildtypen dar. Die Datenanalyse wurde mit "GraphPad Prism" (Version 8.3.0) vorgenommen. Des Weiteren werden ausgewählte Datensätze für eine t-SNE Analyse genutzt. Bei den ausgewählten Datensätzen handelt es sich um Untersuchungen bei denen die gleichen Parameter genutzt wurden, sowie gewisse Anzahl an ILCsim Blut identifiziert wurde. Mithilfe dieser Methode, einer nichtlineare Dimensionsreduktion, können mehrdimensionale Daten als zweidimensionale Abbildung dargestellt werden. Dabei werden die Datenpunkte nach ihren Gemeinsamkeiten verteilt. Die hierbei entstehenden Cluster enthalten die Informationen von lokalen Eigenschaften und geben bessere Einblicke in die globale Verteilung der Cluster. Mit diesen Informationen sollen neue Subpopulationen von ILCs, hinsichtlich ihrer Expression von den untersuchten Markern CD117 CRTH2, sowie der Chemokinrezeptoren CCR6, CCR7, CXCR3, CXCR4, CXCR6 aufgedeckt werden. Die t-SNE-Analyse wird mit FlowJo (Version 10.8.1) vorgenommen, was es erlaubt die von dem FACS-Gerät erhaltenen Daten zu einem t-SNE Plot zu erstellen.

In Kapitel 3.2 werden die Fluoreszenzmikroskopie-Aufnahmen der verschiedenen Antikörper, die für die IMC genutzt werden sollen, exemplarisch gezeigt. Die Antikörper wurden auf entzündetem humanen Hautgewebe getestet, auf dem der untersuchte Marker exprimiert wird. Dabei wurde untersucht bei welcher Konzentration diese am besten binden.

Zur Überprüfung der Bindung wurde mit der indirekten Immunfluoreszenz gearbeitet. Die primären Antikörper, sowie die sekundären Antikörper sind bei 2.1.3 und 2.1.4 beschrieben. Im Abschnitt 3.3 werden die Ergebnisse, der IMC-Untersuchung dargestellt. Überprüft wird dabei, ob die Konzentration der Antikörper, die für die IMC genutzt werden, bestmöglich eingestellt sind. Die hierbei entstandenen Bilder der Antikörper-Markierungen werden anhand ihrer Selektivität sowie dem zu erwartenden Verhalten, des Antikörpers auf dem Hautgewebe überprüft. Die aus der Antikörper-Markierung resultierenden Daten werden mit RStudio anhand einer IMC-Analyse Pipeline von Bodenmiller et. al durchgeführt (Windhager et al. 2021). Untersucht werden die erkannten Zellen, anhand ihrer Expression der genutzten Marker. Überprüft wird dabei, ob es sich in den untersuchten Zellen um ILCs handelt und ob sie Ähnlichkeiten mit den ILCs haben, welche im Blut gefunden wurden.

### $3.1$ **Blutprobenuntersuchung nach ILCs mittels Durchflusszytometrie (FACS)**

# **3.1.1 ILC-Untersuchung durch FACS von Blutproben im Vergleich Wildtyp zu Psoriasis**

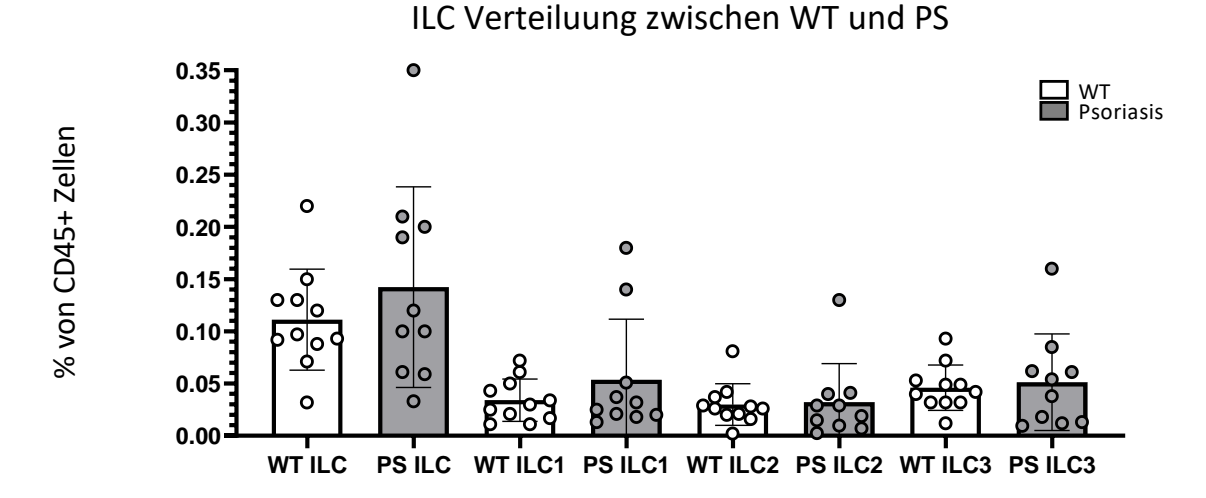

**Diagramm 3: Prozentualer Anteil an ILC's von CD45 positiven Zellen in Blut, Vergleich zwischen Wildtyp und Psoriasis,** Untersucht wurden elf Wildtypen und zehn Patienten mit Psoriasis. Dargstellt als Balken wird der Mittelwert der erhobenen Daten, sowie die Standardabweichung. Unterschieden wird zwischen der Gesamtheit aller ILC's von CD45+ Zellen, sowie der Anteil von ILC1,2 und 3 von CD45+ Zellen. Die Kreise stellen die gemessenen Daten der einzelnen Patienten dar.

Die Untersuchung der ILCs im Blut zeigte, dass im Wildtyp  $0.11\% \pm 0.048\%$  und in Psoriasis 0,14%  $\pm$  0,096% der CD45+ Leukozyten ILC sind. Bei Psoriasis sind 0,054%  $\pm$ 0,058% und bei dem Wildtyp 0,034%  $\pm$  0,020% der CD45+ Zellen ILC1. 0,032%  $\pm$  0,037% der CD45+ Zellen sind in Psoriasis und  $0.030\% \pm 0.020\%$  im Wildtyp ILC2 – Zellen. Von den CD45+ Zellen sind in Psoriasis  $0.051\% \pm 0.046\%$  und im Wildtyp  $0.046\% \pm 0.22\%$ ILC3.

Bei den untersuchten Blutproben von Psoriasis-Patienten und Wildtypen zeigte sich kein erkennbarer Unterschied in dem Verhältnis von ILC's im Blut (Diagramm 3). Auch bei der Verteilung der Subpopulationen ILC1,2 und 3 war kein Unterschied zwischen Wildtyp und Psoriasis-Patienten sichtbar.

## **3.1.2 Chemokinrezeptoren Verteilung auf gesamten ILCs**

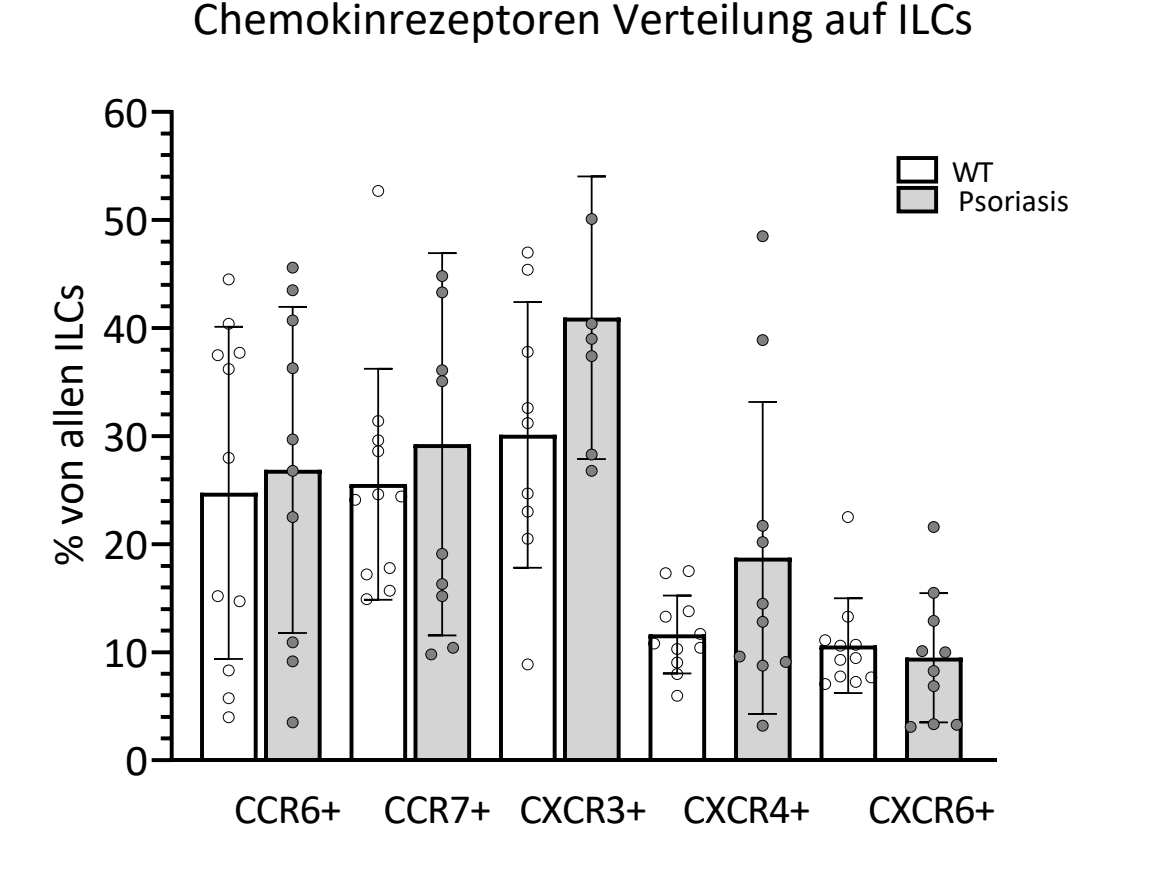

**Diagramm 4: Prozentuale Verteilung der Chemokinrezeptoren in ILCs, in Wildtyp und Psoriasis,** Untersucht wurden 11 Wildtypen und 10 Patienten mit Psoriasis. Das Diagramm zeigt die prozentuale Verteilung der Chemokinrezeptoren der gesamten ILC's. Als Balken sind die Mittelwerte dargestellt, sowie die jeweiligen Standardabweichungen. Die Kreise stellen die gemessenen Daten der einzelnen Patienten dar.

Diagramm 4 zeigt die Verteilung der Chemokinrezeptoren aller gemessenen ILC dargestellt. Zu sehen ist ein Balkendiagramm, in dem die prozentuale Expression der Chemokinrezeptoren, auf den ILCs dargestellt wird. Der Rezeptor mit der höchsten Expression ist CXCR3 mit einem Mittelwert von  $40.6\% \pm 12.1\%$  in Psoriasis-Patienten und  $30,12\% \pm 11,59\%$  in Wildtypen. CCR7 ist der am zweit meist exprimierte Rezeptor mit einem Mittelwert von 29,1%  $\pm$  17,7% in Psoriasis-Patienten und 25,5%  $\pm$  10,7% in Wildtypen. An dritter Stelle folgt CCR6, dieser wird im Mittel  $26.9\% \pm 15.1\%$  in Psoriasis-Patienten und  $24,7\% \pm 15,4\%$  in Wildtypen exprimiert. CXCR4 und CXCR6, sind in dieser Untersuchung die am wenigsten exprimierten Rezeptoren, wobei die Expression von CXCR6 geringer ist als CXCR4. CXCR4 wird im Mittel  $18,7\% \pm 14,4\%$  in Psoriasis-Patienten exprimiert und 11,6 %  $\pm$  3,61% in Wildtypen. CXCR6 wird im Mittel 9,49%  $\pm$ 5,97% in Psoriasis-Patienten und  $10,6% \pm 4,39%$  in Wildtypen exprimiert.

Die Verteilung der Chemokinrezeptoren auf alle ILC's zeigt, dass CXCR3 und CXCR4 bei Psoriasis-Patienten höher exprimiert werden als bei den Wildtypen. Bei den anderen Chemokinrezeptoren, CCR6, CCR7 und CXCR6, gibt es zwischen den Wildtypen und Psoriasis-Patienten keine signifikanten Unterschiede bei der Expression.

### **3.1.3 Cluster Analyse der ILC's mithilfe von t-SNE**

Für die t-SNE Analyse von verschiedenen Datensätzen mittels FlowJo müssen diese mit denselben Parametern gemessen worden sein. Bei 16 Datensätzen, aus vorangegangenen Experimenten, wurden andere Marker oder auch andere Fluorochrome verwendet, weshalb diese aus der Analyse ausgeschlossen wurden. Des Weiteren ist eine Mindestanzahl an ILC´s je Probe notwendig, weshalb die Proben von drei Patienten und eines Wildtyps nicht in die Analyse eingeflossen sind.

Zum Erstellen der t-SNE Cluster wurden vier Psoriasis Patienten und neun Wildtypen genutzt. Vor der Durchführung der t-SNE Analyse wurde mithilfe der FlowJo Erweiterung "Sample Down" die Event-Anzahl für die einzelnen 13 Proben auf 506 heruntergeregelt. Damit ist gewährleistet, dass die Events bei der Erstellung des t-SNE Plot gleich verteilt sind. Um eine gute visuelle Darstellung des Plots zu erhalten, mussten verschiedene Plots getestet werden, wobei unterschiedliche Werte für Iteration und "perplexity" gewählt wurden. Ein zu geringer Wert führte zu einer starken Inselbildung, sodass es viele kleinere Cluster gab, die sich von den einzelnen Populationen abspalteten. Dabei zeigte sich, dass der Wert für die Iterationen keinen großen Einfluss auf die Erstellung des Plots hatte, weswegen hierfür der Standardwert 1000 angenommen wurde. Die "perplexity" hatte einen größeren

Ergebnisse

Einfluss auf die Erstellung des Plots. Da sich für die ILC drei größere Cluster bilden sollten, wurde für die "perplexity" der Wert 80 angenommen.

In Abbildung 11 ist der t-SNE Plot von den Markern CRTH2 und CD117 und die Verteilung der Zellen der untersuchten Gruppen Psoriasis und Wildtyp dargestellt. In dem Plot, der die Expression von CRTH2 zeigt, erkennt man im mittleren Bereich eine große Gruppe von CRTH2 positiven Zellen (Abbildung 11.B). Diese Gruppierung stellt ILC 2 da. Die beiden negativen Bereiche in Abbildung 11.B sind ILC 1 und ILC 3. Mit dem Einbeziehen der Information von Abbildung 11.C ist eine große positive Gruppe von CD117 positiven Zellen im rechten unteren Bereich des Plots zu erkennen. Die positiven CD117 Zellen sind ILCs vom Typ 3. Mithilfe der Gateing Strategie von FlowJo können die Gates, wie in Abbildung 2 (Kapitel 2.2.2) gezeigt, auf diese Plots gelegt werden. Dadurch kann die Verteilung der ILC-Subpopulationen in dem Plot wie in Abbildung 11 dargestellt werden. Es zeigt sich dabei, dass die ILC-Population 2 Zellen besitzt, die ähnliche Marker Expressionen aufweisen wie die Populationen 1 und 3. Durch die differenzierte Expression von CD117 kann diese Population nicht klar von den anderen Populationen abgegrenzt werden. Der in Abbildung 12 dargestellte Plot der ILCs korreliert mit der Expression der Marker in Abbildung 11.B und 11.C.

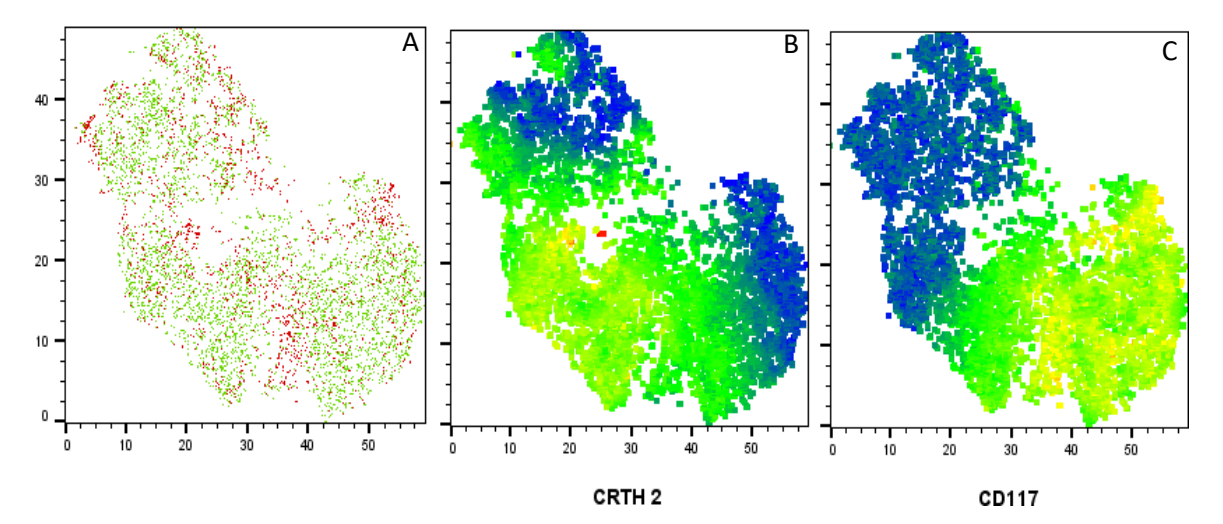

**Abbildung 11: t-SNE Plot Darstellung nach Clustering mit FlowJo, B und C Expression von blau: gering zu grün/gelb/rot: hoch**, A: t-SNE Plot Darstellung von Psoriasis (rot) und Wildtyp (grün); Heatmap Darstellung der Expression von Chemokinrezeptoren blau/dunkel grün keine bis geringe Expression zu hellgrün/gelb B: Darstellung der CRTH2 Expression, C: Darstellung der CD117 Expression

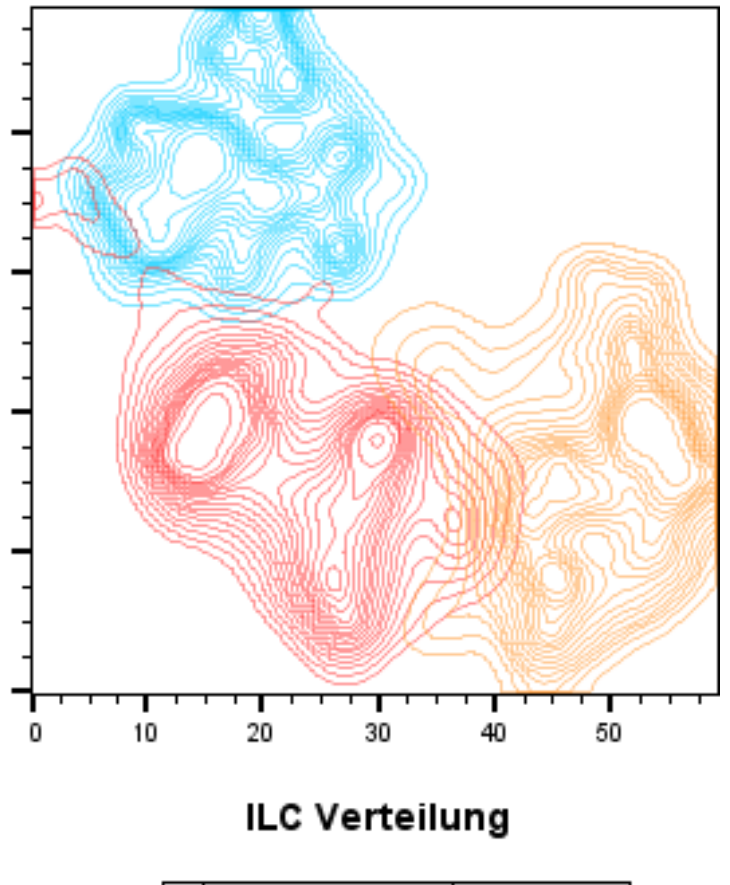

| Subset Name | Count |
|-------------|-------|
| ILC3        | 2453  |
| ILC2        | 2239  |
| ILC1        | 1869  |

**Abbildung 12: ILC Verteilung im t-SNE Plot nach Gating der gesamt Events nach ILC 1, 2 und 3 ,** Einteilung der ILC nach c-Kit und CRTH2 mittels FlowJo nach t-SNE Plot Berechnung. ILC1 (blau) exprimiert weder c-Kit noch CRTH2. ILC2 (rot) sind CRTH2 positiv und können c-Kit stark oder schwach exprimieren. ILC3 (orange) sind c-Kit positiv und CRTH2 negativ.

Abbildung 13 zeigt die Expression der Chemokinrezeptoren der gesamten ILCs als Heatmap von dem erstellten t-SNE Plot. CXCR3 (Abbildung:13.A), sowie CCR6 (Abbildung:13.D) werden von allen ILCs exprimiert. CXCR3 zeigt eine höhere Expression im Bereich von ILC1, während CCR6 mehr im Bereich von ILC2 exprimiert wird. CXCR4 (Abbildung: 13.B) zeigt im Vergleich zu den anderen Rezeptoren geringere Expression in den verschiedenen ILCs – es ist eine kleine positive Gruppe bei ILC1 zu erkennen. CXCR6 (Abbildung: 13.C) wird bei allen ILC-Gruppen exprimiert, zeigt jedoch bei der Gruppe der

ILC 2 eine leicht höhere Expression. CCR7 (Abbildung:13.E) zeigt in der Gruppe der ILC1 die höchste Expression. Bei den anderen ILC-Gruppen ist CCR7 geringer exprimiert. Die Expression von CCR7 korreliert mit der höheren Expression von CXCR3 in der Gruppe der ILC1.

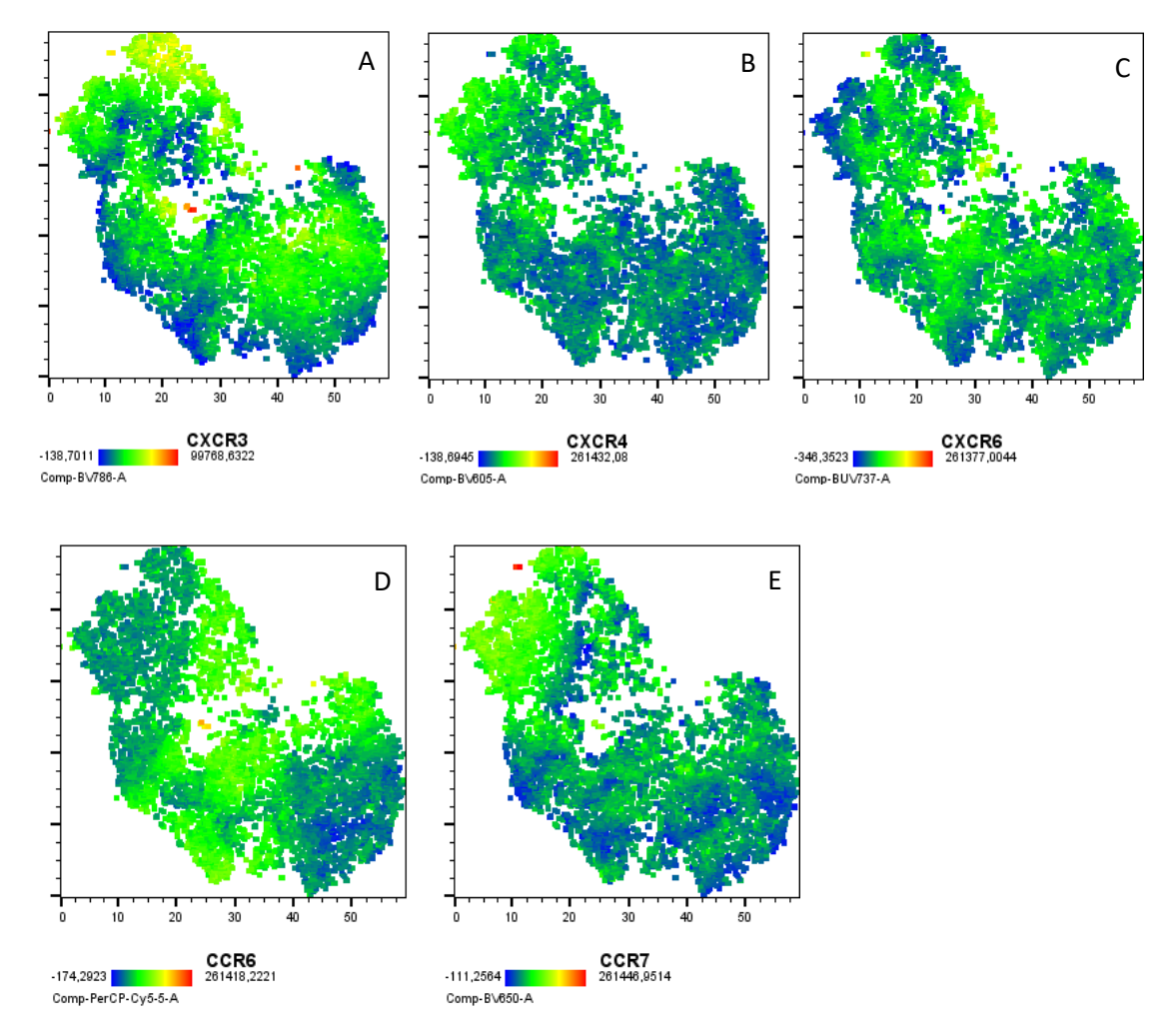

**Abbildung 13: Expression der Chemokinrezeptoren im t-SNE Plot, dargestellt als Heatmap**. A: CXCR3 Expression B: CXCR4 Expression, C:CXCR6 Expression, D: CCR6 Expression, E: CCR7 Expression, Keine bis niedrige Expression ist dargestellt in blau/dunkelgrün, mittlere Expression in hell grün/gelb, starke Expression in orange/ rot

### $3.2$ **Antikörpertitration mittels IMC**

Die in der Durchflusszytometrie genutzten und etablierten Antikörper zeigen, dass man ILCs und ihre Subpopulationen kenntlich machen kann. Diese sollen genutzt werden, um dieselben ILCs nicht nur im Blut sondern auch auf dem Hautgewebe zu finden. Mithilfe der IMC, welche dazu in der Lage ist eine hohe Anzahl an Markern im Gewebe sichtbar zu machen, sollen die bereits gefunden ILCs im Gewebe nachgewiesen werden, was die

Migration von ILC in das Gewebe beweisen könnte. Gleichzeitig ermöglicht es einen tieferen Einblick der ILCs im Gewebe und ob sich ILCs in räumlicher Nähe anderer Immunzellen befinden. Zum Auffinden von ILCs im Gewebe, müssen diese von anderen Leukozyten Populationen unterscheidbar gemacht werden. Um dies zu ermöglichen, müssen neben Markern die spezifisch für ILCs sind, auch Marker genutzt werden, die auf anderen Leukozyten zu finden sind. Um festzustellen, ob die ausgesuchten Marker in der Lage sind, Zellen auf einem Gewebe zu markieren, wurden Fluoreszenzfärbungen mit diesen durchgeführt. Alle Marker zeigten die Fähigkeit selektiv zu binden und können auf Gewebe Zellen visualisieren. Anhand dieser Resultate wurden die Konzentrationen für die Antikörper festgelegt. Danach wurden diese von der Arbeitsgruppe Bonifacio mit den gewünschten Metall-Isotopen gekoppelt. Für alle weiteren nötigen Marker wurden bereits mit Metall-Isotopen gekoppelte Antikörper der Firma Fluidigm erworben. Das zu untersuchende Psoriasis Gewebe wurde nach der Beschreibung in Kapitel 2.2.4 behandelt. Für den ersten Versuch wurden 13 Antikörper, sowie der DNA-Marker getestet. Dabei sollte die Erkennbarkeit der Marker auf dem Gewebe und ob die Konzentrationen der Antikörper weiter anzupassen sind untersucht werden. Die Analyse des Gewebes ist in Abbildung 14 dargestellt. Die Kanäle der Metall-Isotopen 80Ar, 127Di, 131Xe, 134Xe, 138Ba, 190BCKG und 208Pb dienen dem Operator des Geräts zur Kontrolle, dass die Messung korrekt funktioniert.

FoxP3, CD4, CD20, CD8a, CD16, CCR7, CXCL16, IL-17A, IL17F und CD45 Panzytokeratin zeigen eine spezifische Färbung des Gewebes, weshalb die Konzentration der Antikörper beibehalten werden kann. CD117, CD19, CD14, Tbet, CD11c, CD1a, CD34, CCR6, CXCR3, CD94, CD56 und CD3 weisen unspezifische Bindungen auf und müssen für eine bessere Bildgebung weiter verdünnt werden. CXCR4, CRTH2, CXCR6 und Podoplanin sollten etwas konzentrierter aufgetragen werden, damit ein besseres Signal erkannt werden kann. CCR4 und Gata3 geben Signale über das gesamte Gewebe, dieser Marker sollten stärker verdünnt werden, für eine bessere selektivere Bindung. Dies soll es ermöglichen, besser positive Signale von negativen zu unterscheiden. CD127 sollte auf Wildtypen getestet werden, um festzustellen ob Keratinozyten diesen Marker auch exprimieren. Das für die Analyse genutzte Antikörperpanel und seine Verdünnungen sind in der Tabelle 6 dargestellt.

Die Beurteilung der Marker Expression und deren weiteren Verdünnungen erfolgte anhand vorangegangener Experimente im Labor.

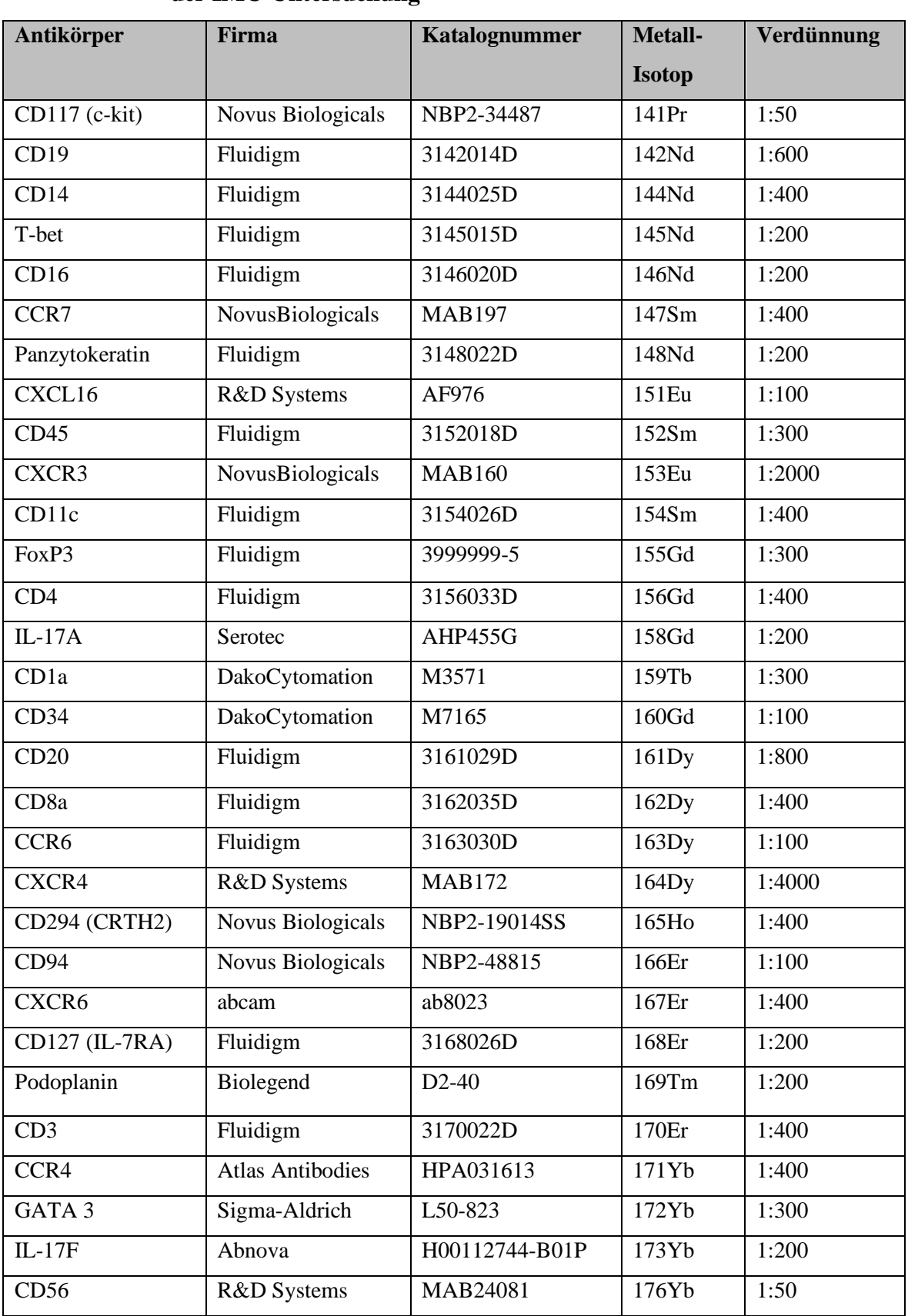

# **Tabelle 6: Antikörper (30), gekoppelten Metall-Isotope und ihre Konzentration bei der IMC-Untersuchung**

Abbildung 14: Überblick über die gemessenen Marker (30) und ihre gekoppelten Metall-Isotope bei der dritten IMC-Untersuchung **Abbildung 14:** von Psoriasis Hautproben, aus dem MCD-Viewer **von Psoriasis Hautproben, aus dem MCD-ViewerÜberblick über die gemessenen Marker (30) und ihre gekoppelten Metall-Isotope bei der dritten IMC-Untersuchung** 

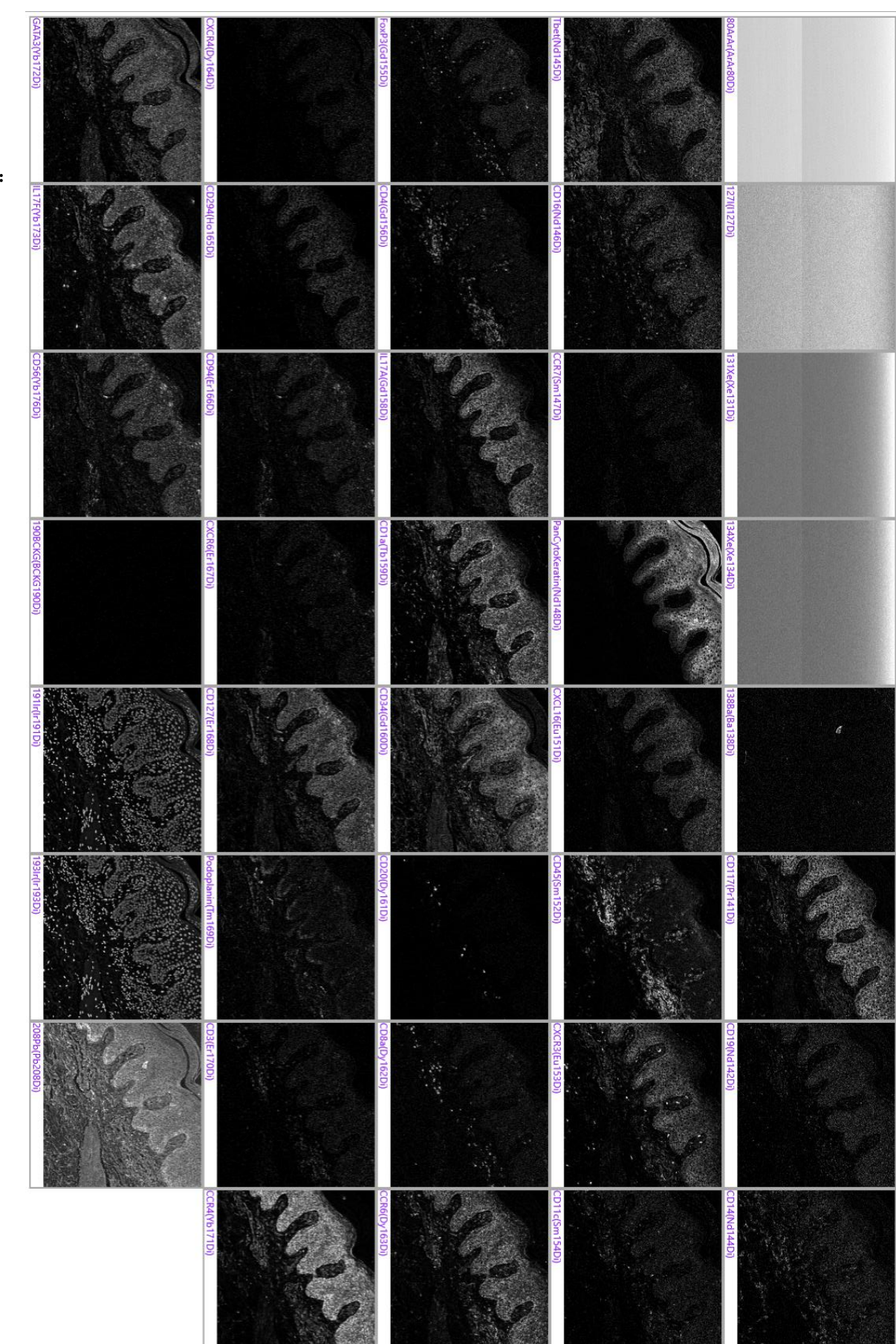

## Ergebnisse

### **t-SNE Plot aus den IMC-Daten**   $3.3$

Ähnlich wie bei der Untersuchung der Durchflusszytometrie Daten mittels FlowJo, ist es mithilfe von R möglich einen t-SNE-Plot der erhaltenen Zellen zu erstellen. Die Dimensionsreduktion funktioniert hierbei wie bereits in Kapitel 1.3.2 beschrieben. Zur Dimensionsreduktion mittels R wird das Paket *scater* benötigt. Mit dem Befehl "*runTSNE*" wird in das *SpatialExperiment* ein tSNE-Plot in dem Experiment abgespeichert. Dieser Plot kann dann mithilfe des Befehls "*dittoDimPlot"* visuell dargestellt werden. (Anhang 8.2 Code 11)

In Abbildung 15 sind die verschiedenen Marker-Expressionen von CD45 (Abbildung 15A), CD127 (Abbildung 15B), CD117 (Abbildung 15C) und CRTH2 (Abbildung 15D) dargestellt. Im t-SNE Plot von CD45 ist zu erkennen, dass die positiven Zellen in dem linken oberen Bereich des Plots zu finden sind. Für die Marker CD127, CD117 und CRTH2 befinden sich die Zellen im linken unteren Bereich des Plots. Bei den Markern CD127 und CD117 ist zu erkennen, dass sich schwach positive Zellen bis in den oberen linken Bereich hineinstrecken. Dies lässt darauf schließen, dass CD45 und CD127 positive Zellen, wie ILCs, in dem oberen linken Bereich des t-SNE-Plots zu finden sein könnten. Werden die Zellen in den t-SNE-Plot, die anhand der Differenzierung ihrer exprimierten Marker gewonnen werden (Abbildung 16), gelegt, ist zu erkennen, dass die ILCs im oberen Bereich des Plots zu finden sind. B-Zellen, Monozyten und Makrophagen, sowie dendritische Zellen befinden sich gehäuft im oberen Bereich des t-SNE Plots, wobei dendritische Zellen auch im unteren Bereich zu finden sind.

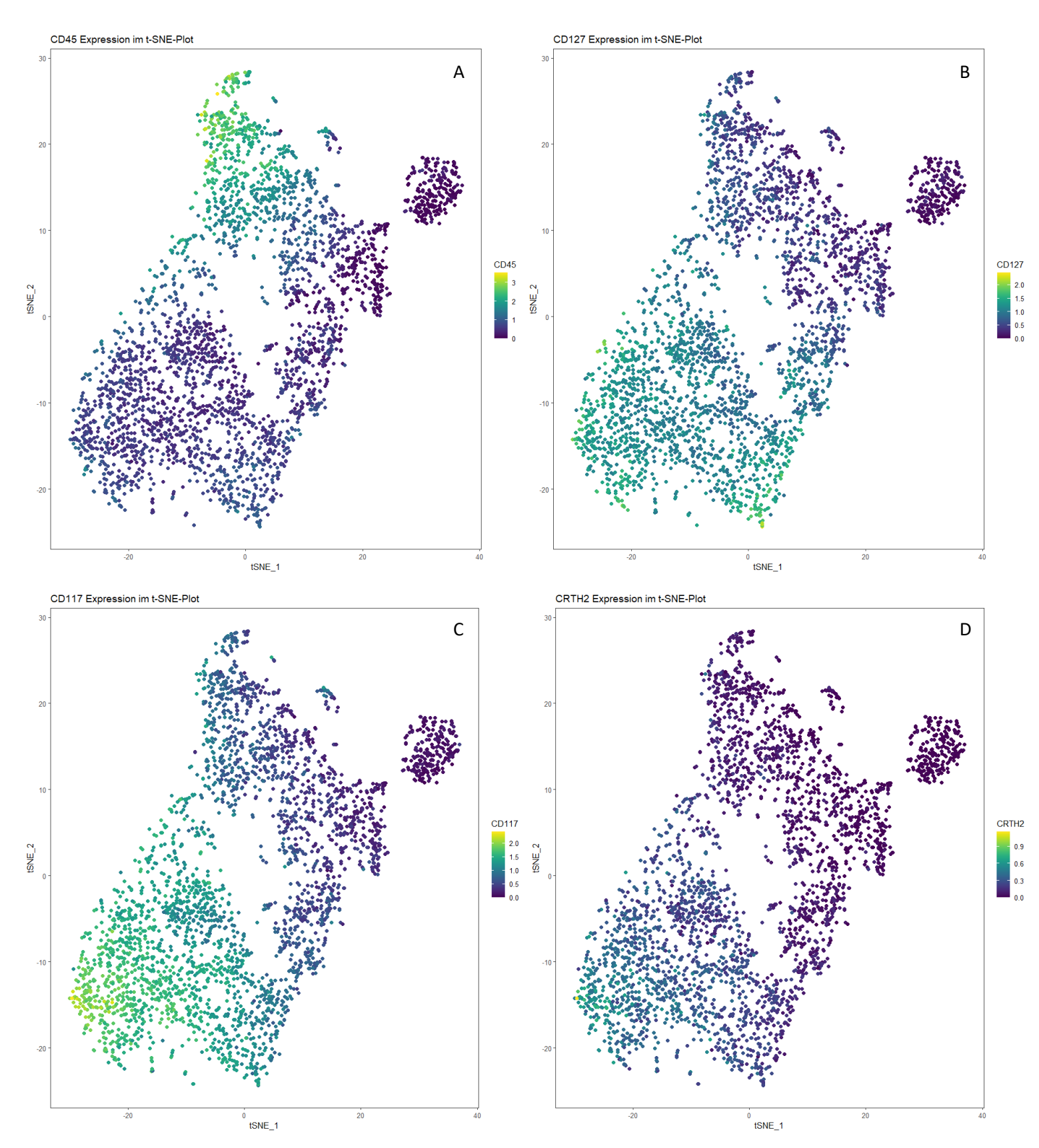

**Abbildung 15: t-SNE der Marker Expression:** A: CD45, B: CD127, C: CD117, D: CRTH2

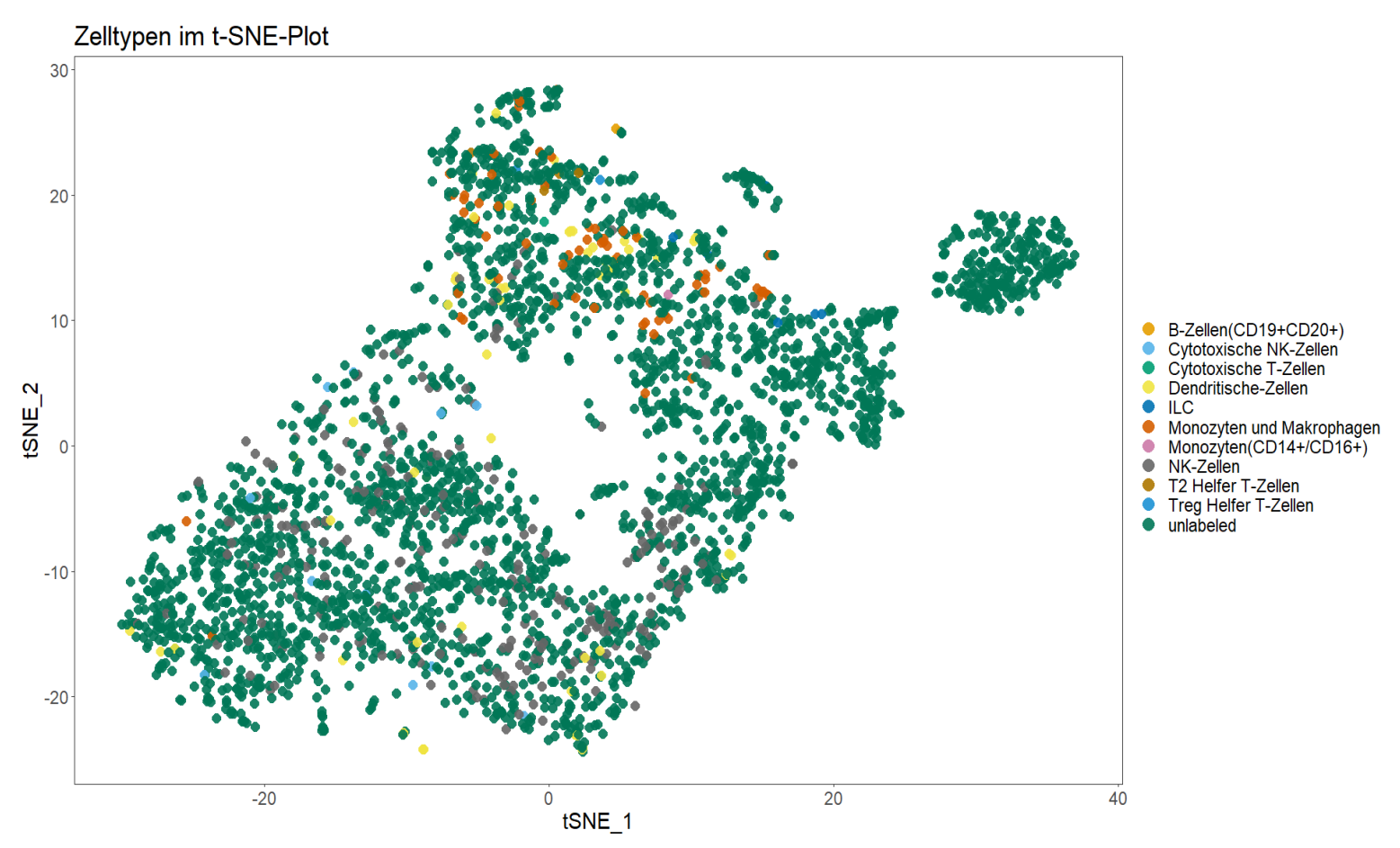

**Abbildung 16: t-SNE Plot der gefundenen Zellen durch IMC mittels R-Analyse im Hautgewebe**

### $3.4$ **Verteilung der gemessenen Zellen auf dem untersuchten Hautgewebe**

In Abbildung 17 sind die Zellen, die nach dem Gateing mittels des "*cytomapper::Shiny"*-Befehls erhalten wurden dargestellt, genutzt wurde dafür der Befehl "*plotCells*". Unterteilt wurden die Zellen nach NK-Zellen, Dendritische Zellen, cytotoxische NK-Zellen, Monozyten und Makrophagen sowie ILCs, regulierende T-Helferzellen (Treg-Zellen), T-Helferzellen Typ 2 (T2 Helfer T-Zellen), zytotoxische T-Zellen, Monozyten, die CD14+ und CD16+ sind (Monozyten (CD14+/CD16+) und B-Zellen (CD19+CD20+). Die Einteilung der Zellen erfolgte, wie in Kapitel 2.2.6.10 beschrieben. Für eine bessere Betrachtung der ILCs im Gewebe, wurden diese in Abbildung 18 von den anderen aufgefundenen Immunzellen getrennt. (Anhang 8.2 Code 12)

NK-Zellen (dunkel blau), Dendritische Zellen (helles grün), Cytotoxische NK-Zellen (dunkles grün) befinden sich gehäuft in der Region der Dermis. Dendritische Zellen befinden sich weiterhin auch im Bereich der Subkutis. Die Gruppe der Monozyten und Makrophagen (lachsfarben) befinden sich in innerhalb der Bereiche der Papillarschicht sowie der Subkutis. Eine einzelne ILC befindet sich im Bereich der Papillarschicht, die restlichen aufgefundenen ILCs und die verbliebenen aufgefundenen Immunzellen befinden sich in der Subkutis. Die meisten identifizierten Zellen sind die NK-Zellen mit 284 Zellen von 3111 gemessenen Zellen. Die Monozyten und Makrophagen-Gruppe sowie Dendritische Zellen sind in einer ähnlichen Quantität vorhanden. Cytotoxische NK-Zellen, Th2-Zellen und ILCs sind in sehr geringer Menge vorhanden. B-Zellen, Cytotoxische T-Zellen, Monozyten, sowie Treg-Zellen sind kaum vorhanden (Tabelle 7).

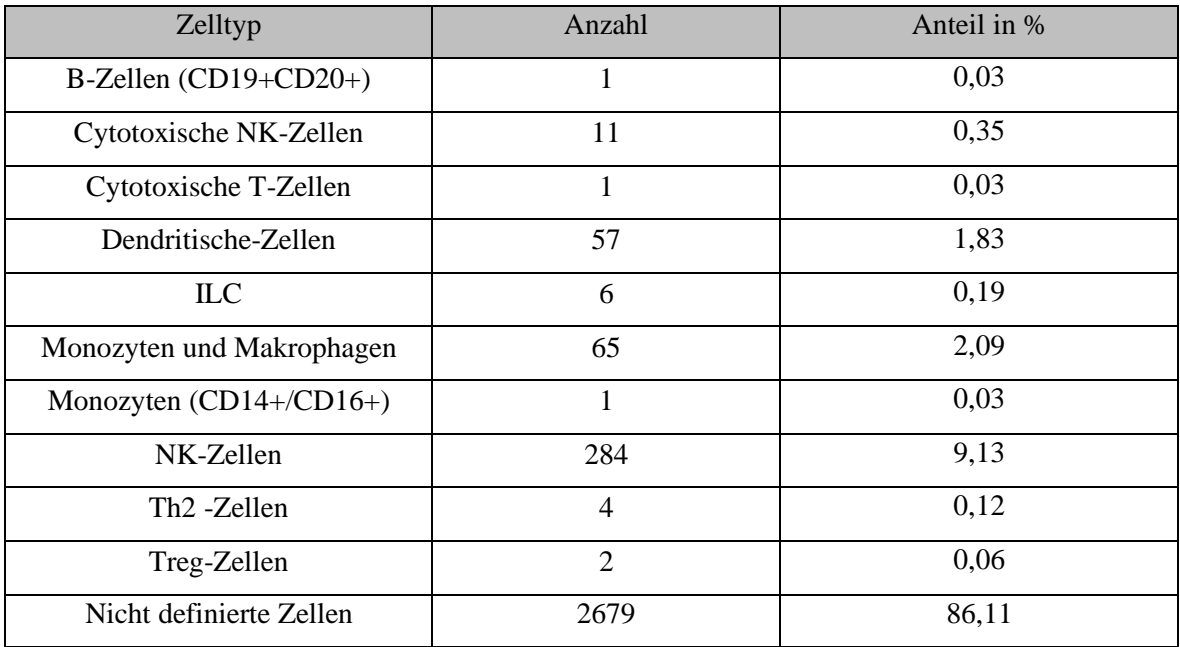

# **Tabelle 7: Identifizierte Zelltypen im Hautgewebe und ihre Anzahl**

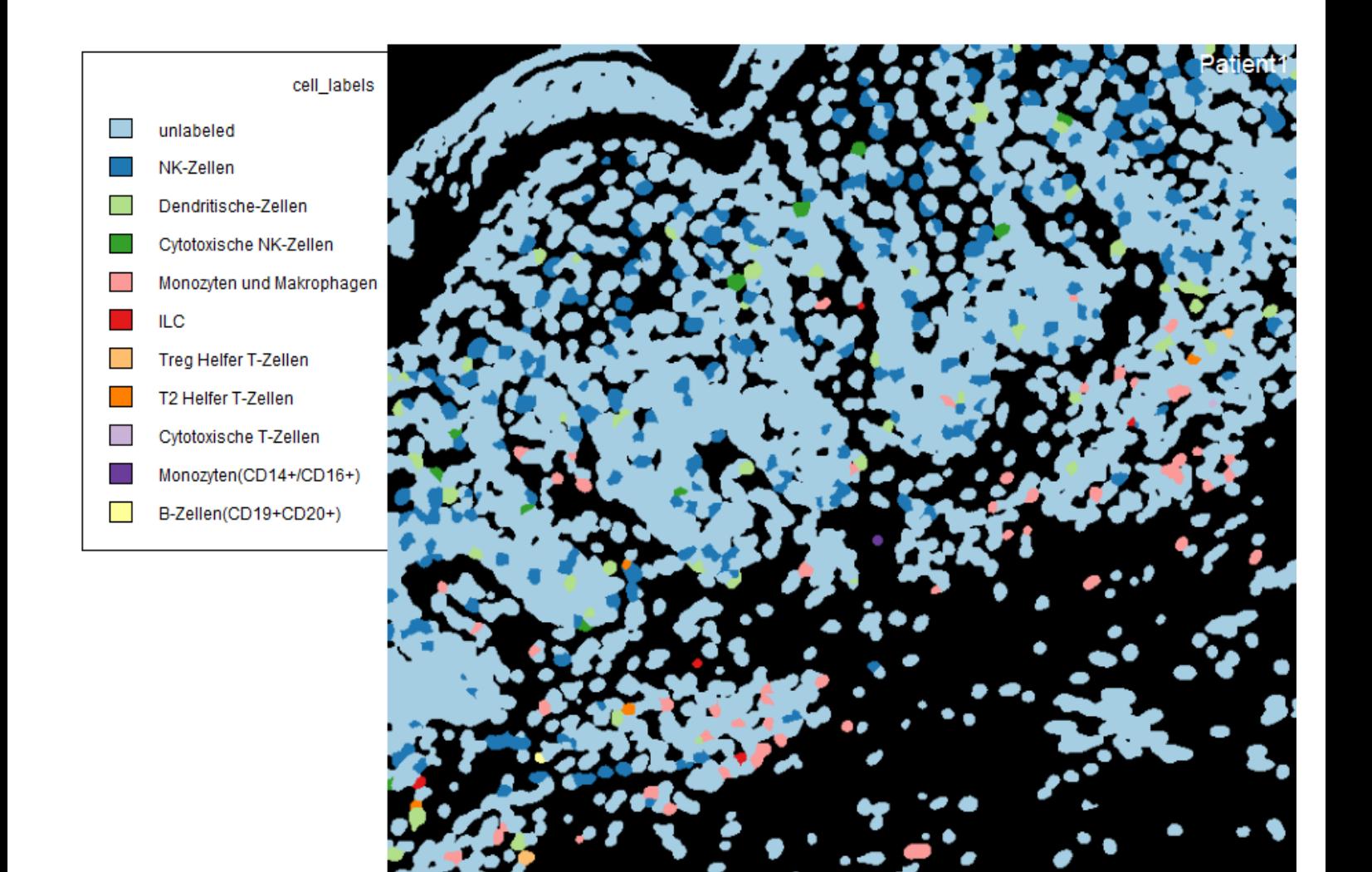

**Abbildung 17: Verteilung der Zellen im Hautgewebe nach der Einteilung der Populationen anhand der Expression ihrer Marker**

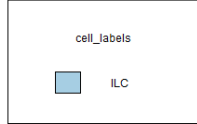

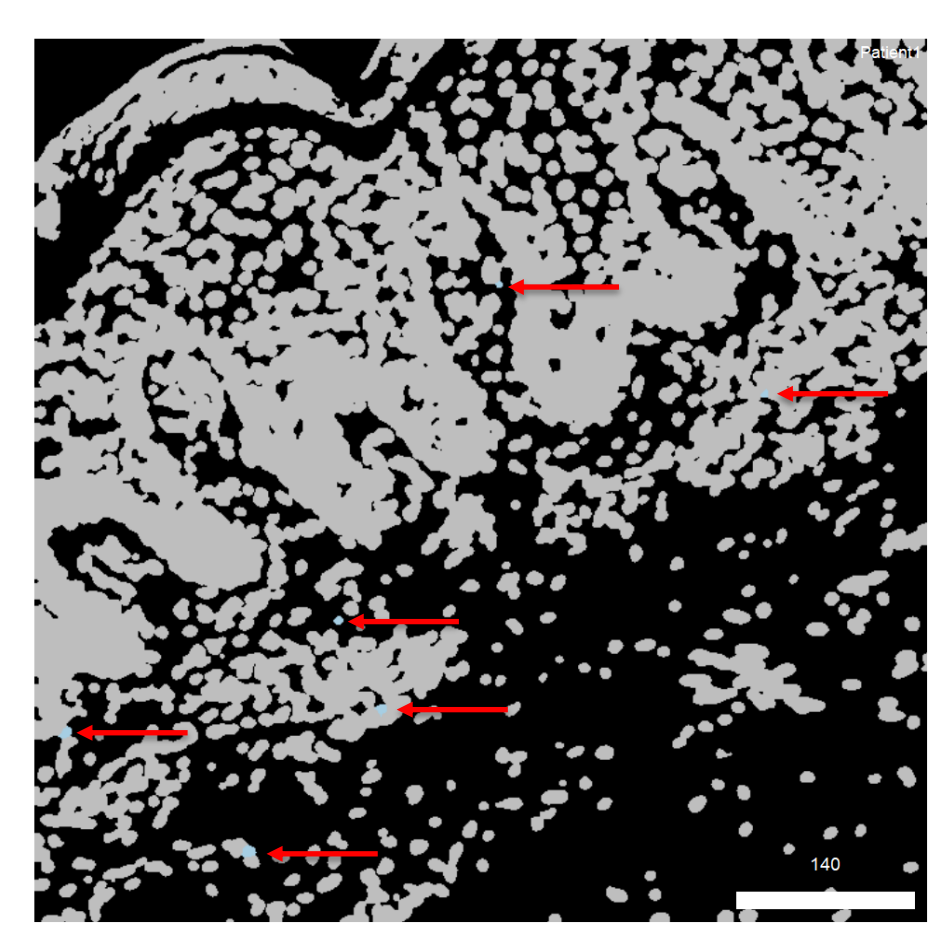

**Abbildung 18: Verteilung der ILC im Hautgewebe ,**blaue Zellen mit rotem Pfeil markiert

## **Überprüfung der räumlichen Nähe von ILCs auf dem Psoriasis Gewebe zu den**   $3.5$ **Interleukinen IL-17A, IL-17F, sowie den Transkriptionsfaktoren T-bet und GATA-3**

Mithilfe der IMC lassen sich Zellen im Gewebe darstellen, sowie ihre räumliche Nähe zu Interleukinen und Transkriptionsfaktoren. Dies ermöglicht näheren Aufschluss, ob die untersuchten Zellen sich in der Nähe dieser Stoffe befinden und ob eine Korrelation zwischen beiden besteht. Hierfür wurden die Positionen der ILCs mit der Expression von IL-17A, IL-17F (Abbildung 19), Gata3 und T-bet (Abbildung 20) übereinandergelegt.

Die Betrachtung der räumlichen Nähe der ILCs zu den Interleukinen zeigt, dass keiner der ILCs in der Nähe von IL-17F vorzufinden ist. IL-17A wird auf diesem Gewebe stark exprimiert. Durch die starke Expression von IL-17A in dem gesamten Gewebe, lässt sich schwer eine Aussage zu der räumlichen Nähe von ILCs zu IL17-A treffen. Es zeigt sich jedoch nicht, dass sich ILCs in Bereichen hoher IL-17A Expression befinden.

T-bet und Gata3 sind Transkriptionsfaktoren, die Einfluss auf die Entwicklung von ILCs haben und können genutzt werden, um ILCs in ILC1 und ILC2 zu typisieren. In dem untersuchten Gewebe, konnte nicht gezeigte werden, dass die ILCs in der räumlichen Nähe von Gata3 oder T-bet sind. (Anhang 8.2 Code 13)

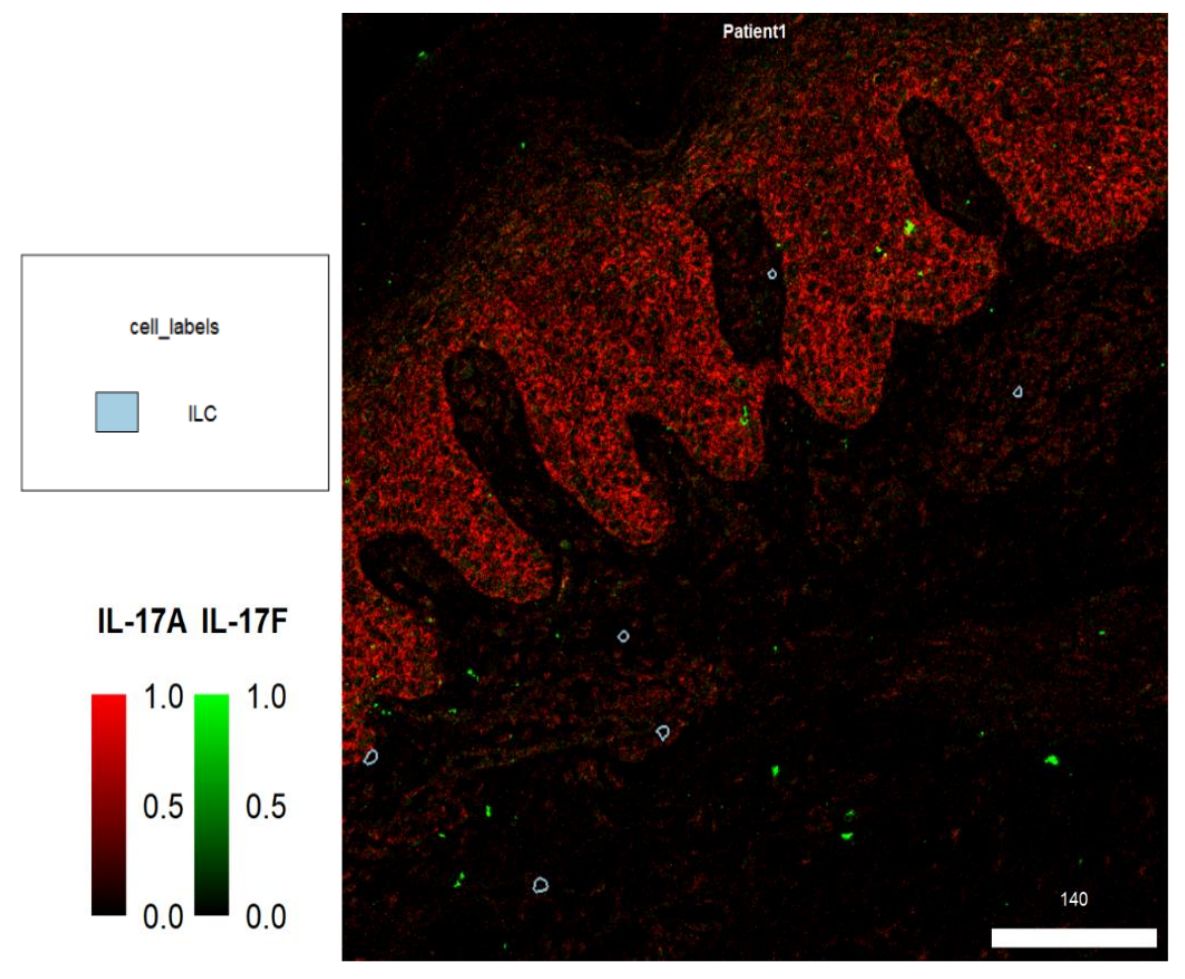

**Abbildung 19: Expression von Interleukin 17A und -F auf dem untersuchten Gewebe,** Position der aufgefunden ILCs sind blau umrandet

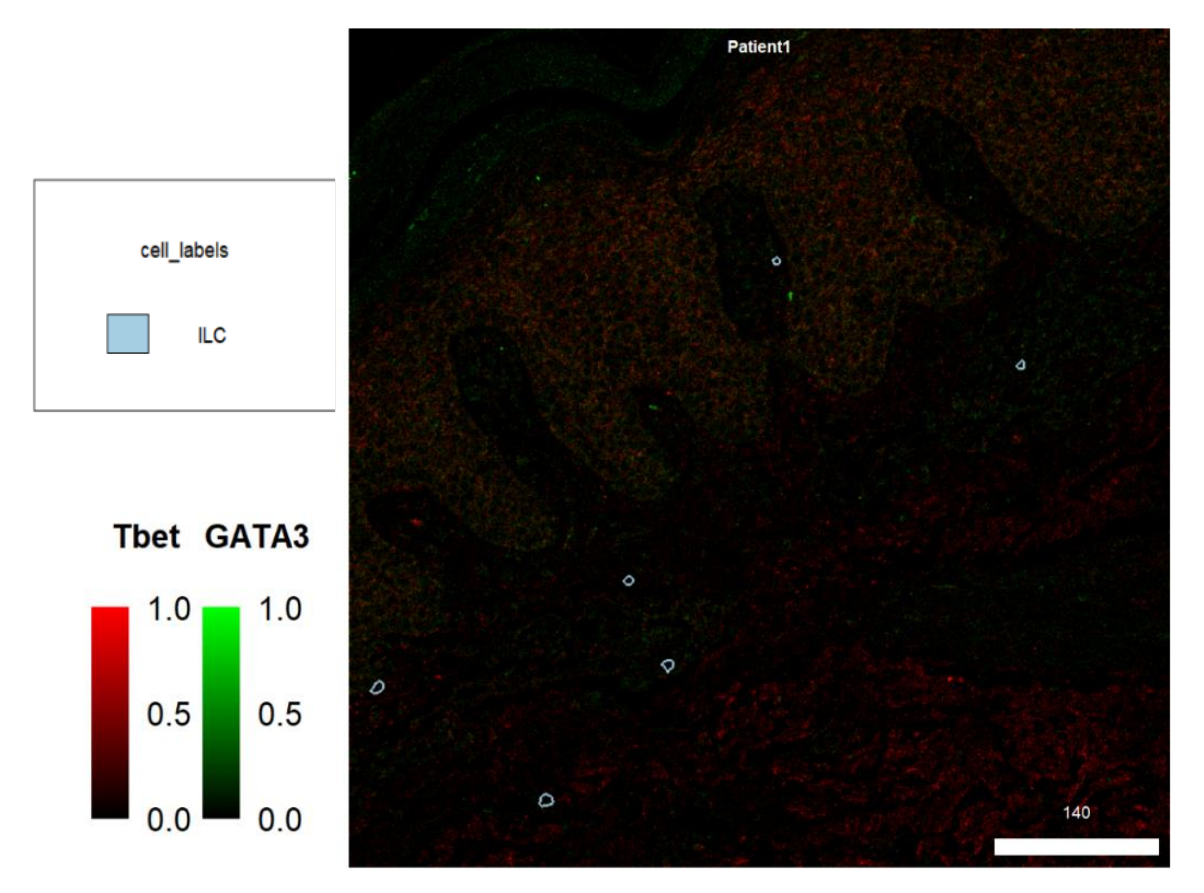

**Abbildung 20: Expression von Interleukin 17A und -F auf dem untersuchten Gewebe,** Position der aufgefunden ILCs sind blau umrandet

### **Verteilung der Chemokinrezeptoren auf den untersuchten Zellen**  3.6

Mithilfe des Befehls *"plotExpression*" des *scater*-Pakets kann ein Violin-Plot erstellt werden, der es erlaubt die Expression der Chemokinrezeptoren der untersuchten Zellen darzustellen (Abbildung 21). CCR7, CXCR4 und CXCR6, sind die Chemokinrezeptoren die von allen untersuchten Zelltypen am wenigsten exprimiert werden. CXCR3 wird von Zytotoxischen NK-Zellen, von wenigen dendritischen Zellen, sowie von NK-Zellen exprimiert. Von den ILCs hat eine Zelle eine stärkere Expression von CXCR3 im Vergleich zu den anderen Zellen. CCR4 wird von vielen der kategorisierten Zelltypen exprimiert. Die Expression ist bei dem Großteil aller Zellen hoch. Lediglich bei den ILCs, einigen Monozyten und Makrophagen sowie einigen dendritischen Zellen ist die Expression, im Vergleich zu den Anderen geringer. CXCL16 wird von wenigen dendritischen Zellen, einer Zelle der Monozyten und Makrophagen-Gruppe, sowie in geringer Menge von NK-Zellen exprimiert. CCR6 wird von zytotoxischen NK-Zellen, NK-Zellen, sowie von regulatorischen T-Helferzellen exprimiert. Bei dendritischen Zellen, Monozyten und Makrophagen, sowie ILCs ist CCR6 vorhanden, was jedoch gering exprimiert wird.

Wie in Kapitel 2.2.5.7 beschrieben, kann die Expression der Marker auch als Heatmap dargestellt werden (Abbildung 22). Dabei zeigt sich, dass die ILCs eine differenzierte Expression von CD45 haben, von hoch bis niedrig. Weiterhin zeigen einige ILCs eine stärkere CCR4 Expression, während die anderen eine eher geringe Expression aufweisen. Wie im Violin-Plot ist hier eine ILC zu erkennen die CXCR3 exprimiert. Bei den restlichen Markern zeigt sich keine erkennbare Expression. Da die Marker CD117 und CRTH2 bei den hier gezeigten ILCs gering ist, deutet das auf eine Gruppe von ILC1 hin.

Mit der Information, dass es eine ILC gibt, die CXCR3 exprimiert, sowie ILCs mit geringer CCR4 Expression, kann mithilfe des *"plotPixels"*-Befehls die Zelle auf dem Gewebe dargestellt werden (Abbildung 23). Hierbei werden die ILC-Positionen, über die gemessenen Expressionen von CXCR3 und CCR4 gelegt. Zu sehen ist, dass CCR4 über das gesamte Gewebe hinweg exprimiert wird, wobei hingegen CXCR3 deutliche einzelne rote Stellen vorweist, die eine selektive Bindung des Antikörpers anzeigen. Die ILC-Zelle, die CXCR3 exprimiert, befindet sich in der Subkutis der Haut. (Anhang 8.2 Code 14)

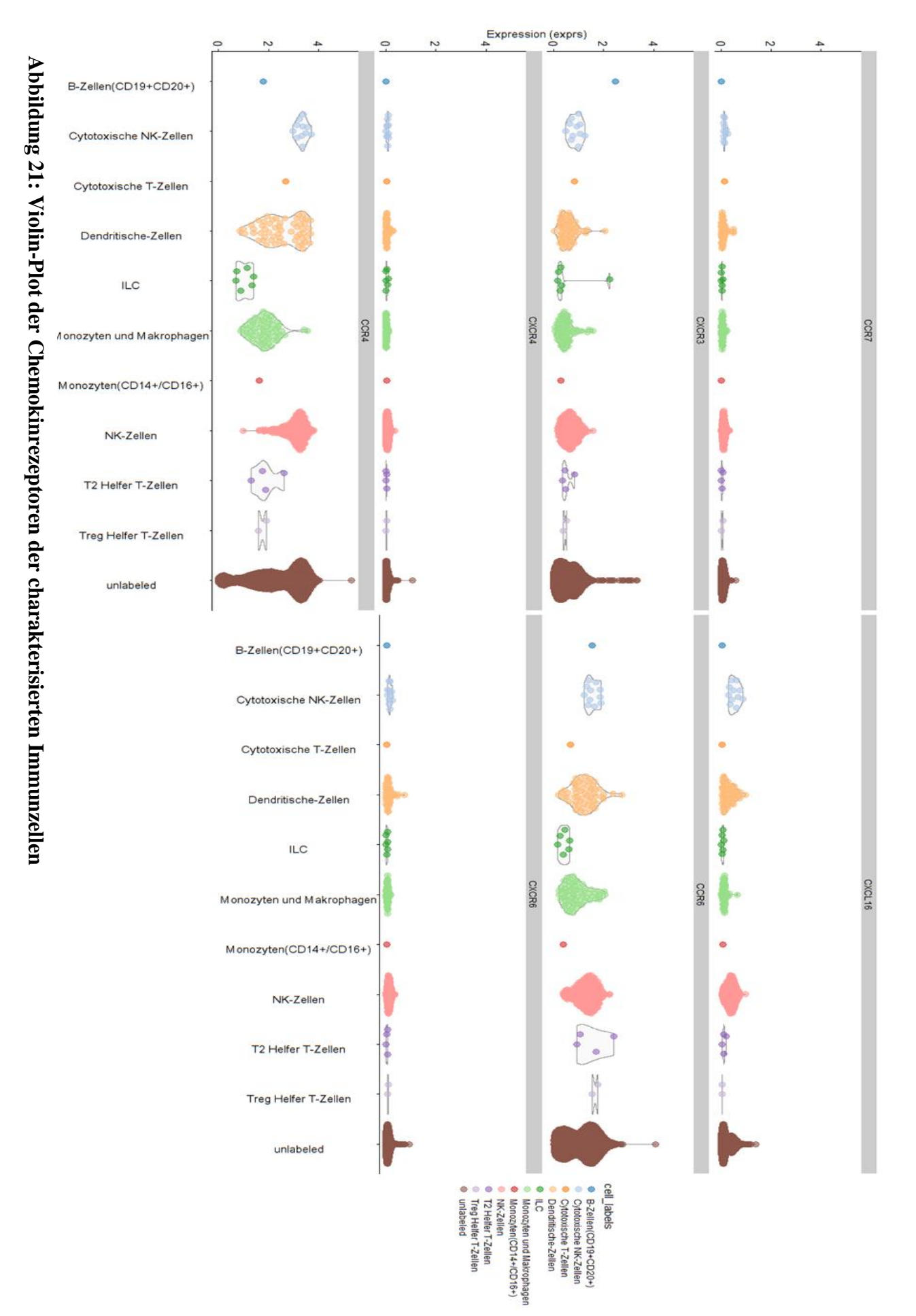

54

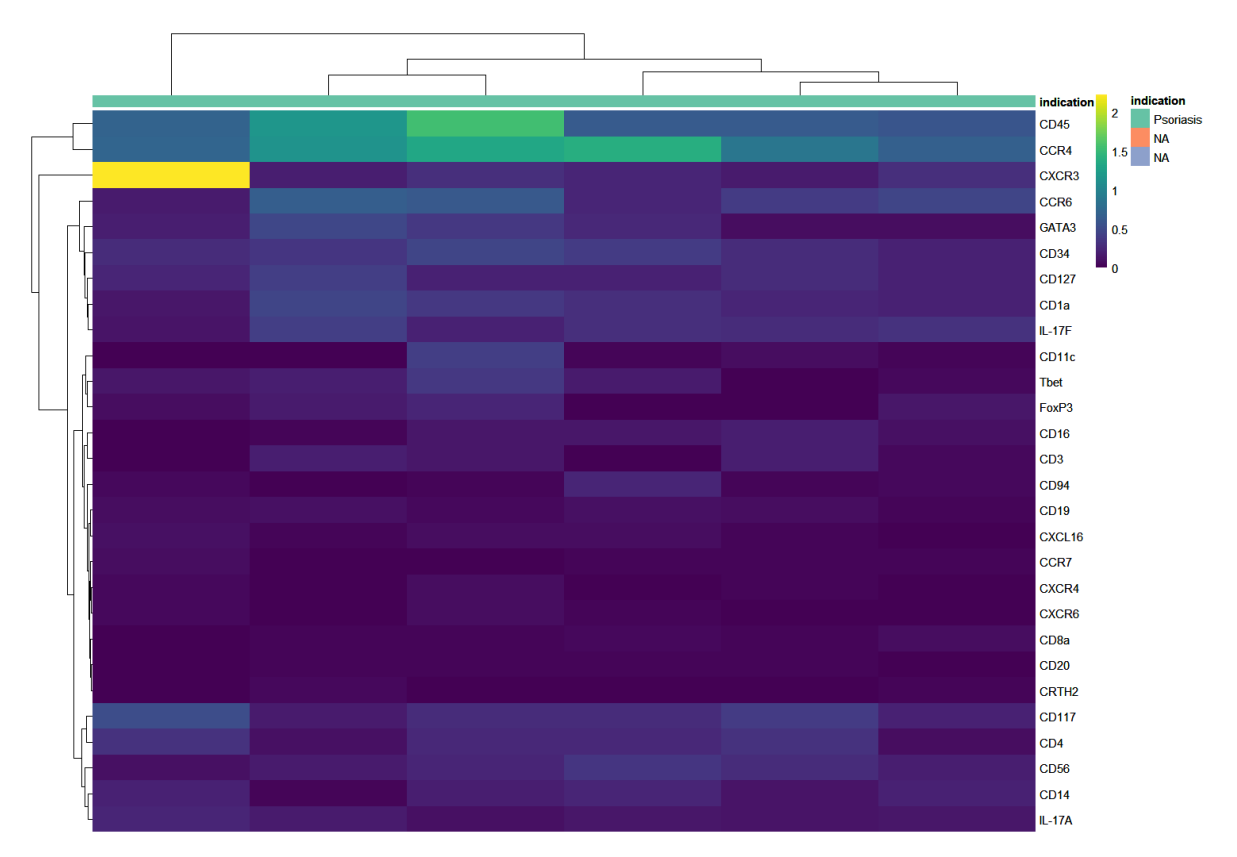

**Abbildung 22: Heatmap der gefunden ILC, sowie die Expression deren Marker**

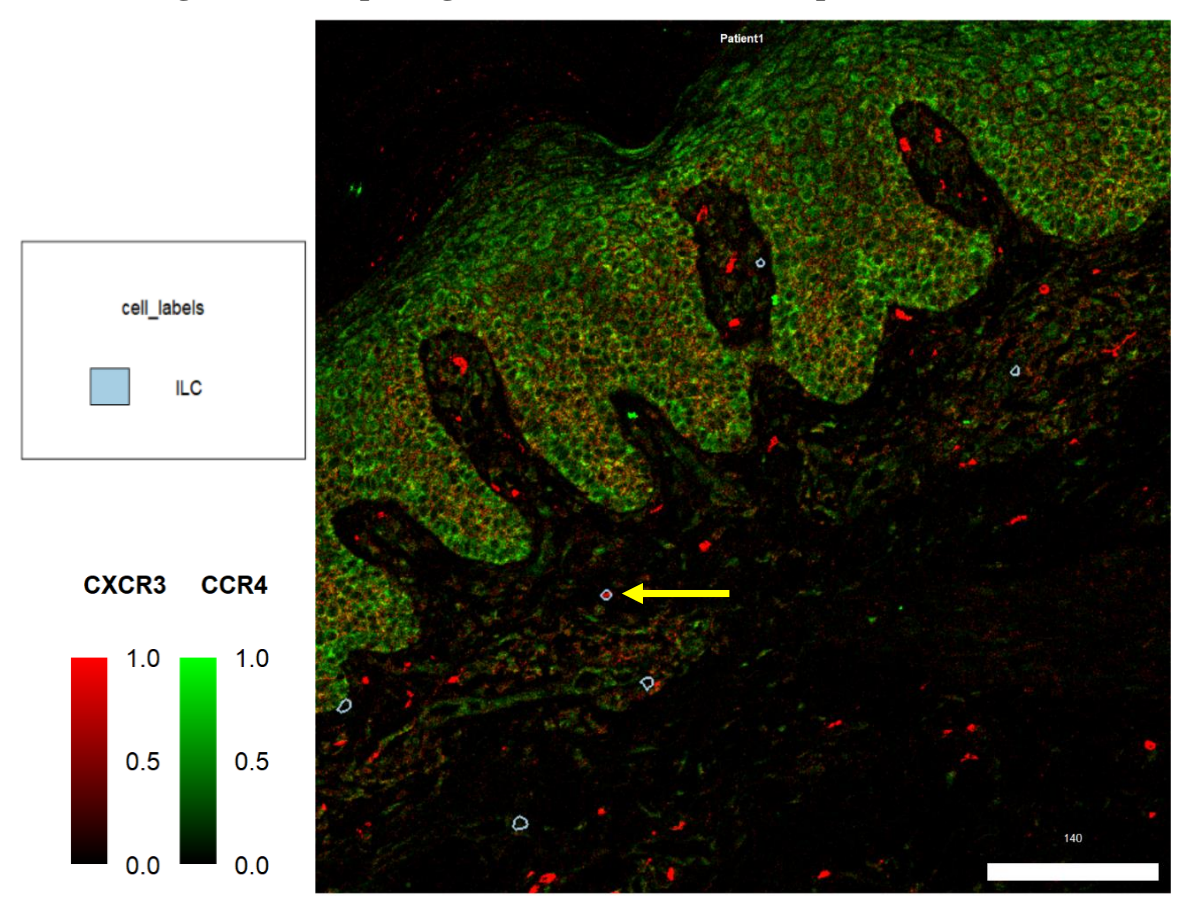

**Abbildung 23: Darstellung von ILC auf dem untersuchten Gewebe mit Expression von CXCR3 und CCR4,** gelber Pfeil zeigt CXCR3 positives ILC

# **4 Auswertung und Diskussion**

### $4.1$ **ILC-Verteilung im Blut**

Diese vorliegende Arbeit konnte durch Nutzung von Durchflusszytometrie und der t-SNE-Analyse verschiedene Subpopulationen von ILCs im Blut auffinden. Es konnte gezeigt werden, dass es mithilfe multipler Marker möglich ist, sowohl seltene als auch schwer zu definierende ILC darzustellen. Des Weiteren erlaubt die Durchführung von Kombinationsfärbungen der Chemokinrezeptoren eine Ko-Expressionsanalyse.

Wie bereits im Kapitel 3.1.1 dargestellt wird, zeigte sich in Übereinstimmung mit veröffentlichten Studien, von Blutuntersuchungen, keine Differenz bei dem Gesamtanteil an ILC's von Psoriasis und Wildtyp-Probanden (Villanova et al. 2014). Auch einzelne ILC-Population zeigten keinen Unterschied zum Wildtyp. In anderen Studien wurde ein größerer Anteil an NCR+ILC 3 Zellen in läsionaler Haut, als auch im Blut von Psoriasis-Patienten nachgewiesen. In nicht-läsionaler Haut von Psoriasis-Patienten war der Anteil der ILC 3 erhöht (Dyring-Andersen et al. 2014). In diesen Studien war auch die Anzahl der ILCs in der Haut bei Psoriasis-Patienten höher im Vergleich zum Wildtyp, jedoch nicht im Blut. Aus diesem Grund ist neben der Analyse des Blutes von Psoriasis-Patienten, auch die Analyse der Haut relevant. Mit Hilfe der IMC soll eine Analyse der im Blut gefundenen ILC-Subpopulationen in der Haut stattfinden. Diese Methode bietet die Möglichkeit, alle Marker, die bereits für die Untersuchung des Blutes mittels Durchflusszytometrie genutzt wurden, erneut zu verwenden. IMC muss jedoch erst für ILC-Analysen im Gewebe etabliert werden. Dabei muss beachtet werden, dass sowohl im Blut, als auch in der Haut die Anzahl der ILC's gering ist. So kann die Anzahl der ILC's in der Haut (1,3%±0,6%) (Teunissen et al. 2014) oder im Blut (0,05%±0,01%) (Villanova et al. 2014) sehr gering sein. Wegen dieser geringen Anzahl muss in Betracht gezogen werden, dass ILCs je nach Patienten und Handhabung der Proben Schwankungen unterzogen und damit schwierig zu analysieren sind.

### $4.2$ **Expression der Chemokinrezeptoren der ILC's im Blut**

Die in Kapitel 3.1.2 dargestellten Daten, zeigen eine erhöhte Expression von CXCR3 und CXCR4-ILCs bei Psoriasis-Patienten. Beim Vergleich der anderen Chemokinrezeptoren zwischen Wildtyp und Psoriasis gibt es keinen erkennbaren Unterschied.

In dieser Untersuchung wurde der Chemokinrezeptor CXCR6 in der Gesamtheit der ILCs am wenigsten exprimiert, in Psoriasis  $9,46\% \pm 5,97\%$  und im Wildtyp  $10,6\% \pm 4,39\%$ . In der Literatur wurde gezeigt, dass CXCR6, sowie CCR7 positive ILC Zellen, ILCPs sein könnten (Kim et al. 2016). Die Expression dieser Rezeptoren sowie CCR9 und α4β7

erlauben den Vorläufer-Zellen die Migration zu peripheren Geweben. Es konnte gezeigt werden, dass CXCR6 die Emigration von ILCPs vom Knochenmark zu verschiedenen peripheren Geweben, wie zum Beispiel in die Haut, reguliert. Währenddessen führt CCR7 die ILCP und reife ILC zu sekundärem lymphatischem Gewebe. In Mäusen konnte nachgewiesen werden, dass CXCR6 für die Migration von ILC3 in verschiedene Mikroumgebungen des Darms verantwortlich ist (Satoh-Takayama et al. 2014). CXCR6 ist auch bei der Homöostase und Lokalisation von IL-22 produzierenden Zellen, innerhalb der *Lamina propria* des Darms, beteiligt. Wenn CXCR6 nicht nur die Homöostase und Lokalisation von IL-22 produzierenden Zellen innerhalb des Darms befördert, sondern auch in der Haut, unterstützen diese Zellen die IL-22 vermittelten Keratinozyten Proliferation in Psoriasis (Wawrzycki et al. 2019).

Die Kombination von CXCR3 und CCR7 vermittelt die Migration der natürlichen Killerzellen zum Lymphknoten (Kim et al. 2016). In Psoriasis ist in den Hautläsionen eine erhöhte Anzahl an CD56+NK-Zellen aufzufinden (Cameron et al. 2002; Ottaviani et al. 2006). Das Vorhandensein von CXCR3 und CCR7 könnte die Migration von NK-Zellen zu den Lymphknoten, die in der Nähe von Hautläsionen der Psoriasis sind, unterstützen und somit die Rekrutierung von NK-Zellen in, dass Hautgewebe fördern.

Diese Ergebnisse unterstützen die Idee, dass ILCs im Blut in verschiedenen Stadien, von Vorläufer-Zellen bis zu ausgereiften Zellen, vorkommen. Als Antwort auf lokalisierte Signale sind diese Zellen durch verschiedene Rezeptoren in der Lage, in verschiedenen Gewebe zu migrieren (Lim et al. 2017). So könnten sie einen Beitrag, zur Pathogenese von Psoriasis leisten.

### $4.3$ **Etablierung der IMC zur Detektion von ILCs**

## **4.3.1 Etablierung eines Antikörperpanels zur Detektion von ILCs**

Anhand der Erfahrungen aus der Detektion von ILCs mittels Durchflusszytometrie, konnte ein Antikörperpanel erstellt werden, dass in der Lage ist ILCs in Haut zu detektieren. Es konnte gezeigt werden, dass verschiedene Marker selektiv in der Haut binden können. Zu beachten dabei ist, dass die Titrationsversuche noch nicht vollständig abgeschlossen sind. Wichtige Marker zur Detektion von ILCs, wie CD117 oder CRTH2 sind noch nicht korrekt eingestellt. Weiterhin sind auch wichtige Marker, die zur Detektion der Chemokinrezeptoren dienen wie CCR4, CXCR3 oder CXCR4, nicht vollständig austitriert. Gerade bei weiterführenden Analysen könnte das zu falsch positiven Identifikationen von Zelltypen und deren Chemokinrezeptoren führen. Um zu gewährleisten, dass die Antikörper korrekt eingestellt sind, müssen diese auf unterschiedlichen Geweben getestet werden. So müssen für die Marker sowohl positive als auch negative Kontrollen gefunden werden. Potentielle Gewebe, die für verschiedene Marker genutzt werden könnten wären z.B. atopische Dermatitis für CXCR3 (Walsh et al. 2019), CCR4 (Nakatani et al. 2001), CCR7 (Yoshida et al. 2020), CD1a (Ścibior et al. 2019), CD117(Nakamura et al. 2002), oder IL-17F (Park et al. 2015).

Neben der Etablierung von positiven, wie negativen Kontrollen sollte für weiterführende Experimente Hautgewebe von Wildtypen untersucht werden, um diese mit den Hautgewebe von Psoriasis-Patienten zu vergleichen. Dies würde einen tieferen Einblick in das Verhalten der ILCs, sowohl bei Wildtypen, als auch bei Psoriasis-Patienten gewähren.

## **4.3.2 t-SNE Untersuchung der IMC-Daten**

In dieser Arbeit konnte die von der Bodenmiller-Gruppe erstellte "IMC Segmentation Pipeline" zur Analyse der Daten genutzt werden. Mithilfe der Analyse konnte von den gemessenen Zellen ein t-SNE-Plot erstellt werden, der die verschiedenen Zellen nach der Expression ihrer Marker sowie deren Chemokinrezeptoren einteilt. Die dabei entstandenen t-SNE-Plots haben, jedoch nicht den gleichen Informationsgehalt wie diejenigen, die durch FlowJo erhalten worden sind. Im Gegensatz zu den erhaltenen Plots aus der Durchflusszytometrie können anhand der Plots aus der IMC keine neuen Zelltypen identifiziert werden. Zu beachten ist dabei, dass die erstellten Plots die Information aller gemessenen Zellen haben. Somit sind in diesem Plot nicht nur ILCs oder die anderen gefunden Immunzelltypen, sondern auch die Gesamtheit aller Keratinozyten enthalten. Dadurch entsteht ein t-SNE Plot, der zu viele irrelevante Zellen enthält und damit nicht in dieser Form genutzt werden kann.

In der "IMC Segmentation Pipeline" der Bodenmiller-Gruppe wird eine Clustering Methode vorgestellt, mit dem es möglich ist Zellen zu phänotypisieren. Diese Methode, das "PhenoGraph clustering", zeigt bei dieser Untersuchung keinen Nutzen, da nicht nach neuen Zelltypen sondern ein spezieller Zelltyp, die ILCs gesucht wird. Erst bei einer größeren Datenmenge, von verschiedenen Psoriasis-Patienten und Wildtypen, könnte man einen ähnlichen t-SNE-Plot wie bei der Durchflusszytometrie erstellen. Dieser könnte es dann ermöglichen, neue ILC-Subpopulationen in der Haut erkennbar zu machen.

So konnte z.B. in einer Studie konnte gezeigt werden, dass unter Nutzung des Clusterns mittels "PhenoGraph", neue Immunzellpopulationen in der Haut aufgefunden werden können. (Patel et al. 2021).

## **4.3.3 Untersuchung der Immunzellen auf dem gemessenen Gewebe**

Mithilfe der "IMC-Segmentation-Pipeline" lassen sich auch Zellen, nach der Expression ihrer Marker in Zelltypen einteilen. So konnten wie in Kapitel 2.2.5.10 beschrieben, verschiedene Immunzelltypen erkennbar gemacht werden. Weiterhin zeigte das Differenzieren nach diversen Immunzelltypen, dass neben den ILCs auch andere Immunzellen analysiert werden können. In der Haut von Psoriasis wurden ILCs neben Immunzellen mittels IMC erkennbar gemacht. Mit dem Wissen über die Position der ILCs im Gewebe kann auch weiterhin geprüft werden ob sie sich in räumlicher Nähe wichtiger Zytokine, wie IL-17A und -F befinden. Dies könnte Aufschluss geben, ob die ILCs IL-17 produzieren oder sich zu diesen hinbewegen. Besonders wichtig ist dabei IL-17A, da dieses Zytokin für die Pathogenese von Psoriasis unabdingbar ist. Zusätzlich kann überprüft werden ob die Transkriptionsfaktoren T-bet (Lazarevic et al. 2013) und Gata3 (Lazarevic et al. 2013), welche zur Bestimmung von ILC1 und ILC2 genutzt werden, von den gefunden ILCs exprimiert werden.

In diesem Gewebe wurde eine große Anzahl an NK-Zellen in der Epidermis gefunden. Der CD56-Marker der zu Identifikation der NK-Zellen genutzt wurde, zeigte auf dem Gewebe eine starke Expression (Abbildung 14). In der Literatur konnte bereits gezeigt werden, dass in läsionaler Haut von Psoriasis-Patienten eine erhöhte Anzahl von CD56 zu finden ist (Cameron et al. 2002). Für ein besseres Verständnis, sollte jedoch mit Hilfe der IMC überprüft werden, ob CD45, CD56 positive NK-Zellen auch in dieser hohen Anzahl in der Haut vorhanden sind. Hierfür müssten mehr Psoriasis-Patienten untersucht, sowie Wildtypen zum Vergleich herangezogen werden.

Dendritische Zellen gehören mit zu den wichtigsten Zellen, die für die Pathogenese von Psoriasis verantwortlich sind (Wang and Bai 2020). Dadurch, dass sie nach Stimulation Zytokine freisetzen, die wiederum T-Zellen aktivieren, sind sie Mit-Auslöser der Krankheit. Bei dem hier untersuchten Gewebe ist die Anzahl an dendritischen Zellen kleiner als die der NK-Zellen, gehören jedoch zu Immunzelltypen mit der dritt größten Anzahl. Das Untersuchen verschiedener Psoriasis-Patienten könnte Aufschluss darüber geben, in wie weit dendritische Zellen in der Haut von Psoriasis-Patienten verteilt sind.

ILCs sind in der Lage IL-17 zu produzieren und tragen damit zur Pathogenese von Psoriasis bei (Sedda et al. 2014). Das könnte bedeuten, dass bei einer Messung von ILCs im Hautgewebe, diese sich potenziell in räumliche Nähe dieser Zytokine befinden. IL-17A ist das wichtigste Zytokin, das die Pathogenese von Psoriasis vorantreibt. IL-17A und IL-17F sind nicht nur eng benachbart auf dem gleichen Chromosom, sondern werden auch ähnlich
exprimiert. IL-17A wird über das ganze Gewebe deutlich exprimiert. Die gefundenen ILCs befanden sich jedoch nicht in Bereichen, in denen IL-17A stark exprimiert wurde, wie der Epidermis (Abbildung 20). Möglich ist jedoch, dass sich die Zytokine nach der Produktion in andere Gewebsbereiche diffundieren. Keiner der gefundenen ILCs befand sich in räumlicher Nähe zu dem Interleukin-17F. Neben der Untersuchung der räumlichen Nähe der ILCs zu den Zytokinen, wurde geschaut, ob sich die ILCs in der Nähe der Transkriptionsfaktoren T-bet und Gata3 befinden. Dies könnte auf ILC1 oder ILC2 im Gewebe deuten. Es zeigte sich dabei, dass T-bet über das ganze Gewebe exprimiert wird. Die hier untersuchten ILCs befinden sich jedoch nicht in der Näher hoher T-bet Expressionen. Gata3 wird im Vergleich zu T-bet weniger stark exprimiert, wobei sich auch hier keine Korrelation von Stellen mit Gata3 und der Position von ILCs, zeigen.

Zur besseren Bestimmung der ILC-Gruppen sollte zusätzlich der Transkriptionsfaktor RORγT untersucht werden. In der Literatur wird ILC3, mittels des Transkriptionsfaktor RORγT beschrieben (Killig et al. 2014; Schroeder et al. 2022). Da ILC3 laut der Literatur mehr in Psoriasis gebildet und zur Pathogenese beiträgt, wäre es wichtig diesen durch seinen Transkriptionsfaktor von den anderen ILC-Gruppen zu unterscheiden. Möglichweiser könnte es sich bei den gezeigten ILCs um ILC3 handeln, die jedoch im Moment nicht identifiziert werden können. Die Abbildung 22 legt jedoch den Schluss nahe, dass es sich hierbei im keine ILC3 handelt. Bei der Betrachtung von CD117, einen Marker für ILC3, zeigt sich eine schwache Expression, dies zeigt sich beim Vergleich mit dem positiv exprimierten Marker CD45. Außerdem wird der CD117-Marker auf dem ganzen Gewebe exprimiert und noch nicht korrekt eingestellt. Somit lässt sich über den Typ der ILCs keine Aussage treffen. Möglich ist auch, dass es sich hierbei um ILC1 handelt, die zum Zeitpunkt der Probenentnahme kein T-bet produziert haben, was eine Identifikation erschwert.

Für ein besseres Verständnis des Verhaltens von Immunzellen in der Haut von Psoriasis-Patienten werden mehr Untersuchungen mittels IMC benötigt. Des Weiteren müssten neben dem Psoriasis Gewebe auch Wildtypen untersucht werden, damit könnte überprüft werden, ob es in Psoriasis eine erhöhte Menge an ILCs gibt, wie in der Literatur beschrieben wurde.

### **4.3.4 Chemokinrezeptoren auf den untersuchten Zellen**

Um die ILC- Subpopulationen im Blut mit denen im Hautgewebe zu vergleichen, ist eine Chemokinrezeptoren-Analyse wichtig. Die Kenntnis über die Chemokinrezeptoren auf den Zellen gibt Aufschluss, zu deren Migrationsfähigkeit (Hughes and Nibbs 2018). Eine Form der Darstellung der Chemokinrezeptoren Expression, ist hier mittels Violin-Plots

(Abbildung 21), als auch mit Heatmap (Abbildung 22) dargestellt. Die für diese Arbeit relevanten ILCs zeigen bei fast allen untersuchten Chemokinrezeptoren keinerlei Expression. Eine ILC zeigte eine Expression von CXCR3 und hebt sich damit von den anderen ILCs ab. Die betroffene ILC befindet sich der Subkutis der Hautprobe. Mehr Untersuchungen könnten herausfinden, ob ILCs sich eher in der Subkutis aufhalten oder sich in anderen Bereichen der Haut befinden. Bei dieser Probe könnte die Migration der ILCs noch nicht abgeschlossen sein und diese hätten sich noch weiter im Gewebe bewegt. In der Studie von Kim et al. (2016), konnte in Mäusen die Migration von ILCs aus dem Knochenmark beobachtet werden. Sie zeigten dabei, dass ILC-Vorläuferzellen mit CCR7, CCR9 und CXCR6 benötigt werden, um in ein anderes Gewebe migrieren können. Die Autoren betrachten auch kritisch die begrenzten Möglichkeiten zur Überwachung der Migration der ILCs. Mithilfe einer Kombination aus Durchflusszytometrie und IMC könnte über das Migrationsverhalten mehr in Erfahrung gebracht werden. So könnten ILC-Populationen die durch Durchflusszytometrie im Blut gefunden wurden, mittels IMC überprüft werden, ob sie auch im untersuchenden Gewebe zu finden sind.

Keiner der durch die Durchflusszytometrie gefunden ILC-Populationen konnte hier gezeigt werden. Dabei ist aber zu beachten, dass für die IMC-Untersuchung mit nur einem Patienten gearbeitet wurde, während für die FACS-Untersuchung elf Psoriasis-Patienten zur Verfügung standen. Die hier gezeigten Daten, zeigen eher das Potential der IMC. Für Aussagekräftige Ergebnisse müssen verschiedene Patienten untersucht, sowie zwischen Psoriasis und Wildtyp verglichen werden.

### **5 Zusammenfassung und Ausblick**

Psoriasis ist eine Autoimmunerkrankung, die durch endogene und exogene Stimuli ausgelöst werden kann. Dadurch wird, nach einer Immunreaktionskaskade eine Hyperproliferation der Keratinozyten verursach. Die Krankheit wird als T-Zellen vermittelte Erkrankung bezeichnet. In den letzten Jahren sind ILCs, jedoch mehr in den Fokus der Forschung geraten. Dabei zeigte sich in der Psoriasis ein vermehrtes Vorhandensein von ILC3. Für ein besseres Verständnis der Erkrankung, ist es relevant zu verstehen, welche ILC-Population mit welchen Eigenschaften sich in der Psoriasis erhöht befinden.

Mittels Durchflusszytometrie und t-SNE Analyse konnten verschiedene ILC-Populationen gefunden werden. Die in der Durchflusszytometrie genutzten Antikörper helfen dabei, die unterschiedlichen ILC-Gruppen zu identifizieren und sie nach der Expression ihrer Chemokinrezeptoren einzuteilen. Weiterhin konnte ein Panel, erstellt werden, dass es ermöglichen sollte mittels IMC, die bereits zuvor genutzten Marker zur Identifizierung von ILC vom Blut, auf die Untersuchung von Gewebe zu übertragen.

Im Gegensatz zu anderen Studien konnte hier nicht bewiesen werden, dass es einen Unterschied in der Verteilung der ILCs im Blut zwischen Psoriasis-Patienten und Wildtypen gibt. Diese Untersuchungen konnten zeigen, dass im Blut aktivierte ILCs vorhanden sind, die in der Lage sind zu verschiedenen Geweben zu wandern. Jedoch sind nicht alle Mechanismen, von der Migration der ILCs im Blut zum Gewebe geklärt. Eine breitere Untersuchung von verschiedenen Chemokinrezeptoren, könnte dabei helfen, ein besseres Verständnis von der Migration der ILCs zu erhalten. Dies könnte dabei helfen Entzündungsreaktionen, die durch die ILCs gefördert werden, wie Psoriasis, besser zu verstehen.

Mithilfe der IMC wäre es nicht nur möglich viele Zellmarker auf einer Hautgewebeprobe sichtbar zu machen. Zusätzlich könnte überprüft werden, ob die im Blut gefundenen ILC-Zellpopulationen in die Haut wandern. Durch die Daten der Durchflusszytometrie existiert ein Antikörperpanel, das in der Lage ist ILC-Population erkennbar zu machen

Die genutzten Erfahrungen aus vergangenen Versuchen ermöglichte die Etablierung eines Antikörperpanels, das dazu in der Lage ist ILCs auf der Haut sichtbar zu machen. Diese Arbeit bietet den Startpunkt für weitere Untersuchungen von Psoriasis Gewebe mittels bildgebender Massenzytometrie. Dabei muss beachtet werden, dass diese Arbeit noch keine Aussage über das Migrationsverhalten der ILCs vom Blut in das Hautgewebe treffen kann. Um dies zu gewährleisten, müssen neben der Untersuchung von mehr Patienten, auch

Wildtypen untersucht werden. Um eine präzise Analyse zu gewährleisten, müssen die Antikörper weiter angepasst werden. Auch das hinzufügen des Markers RORγT, der zur Identifikation von ILC3 genutzt wird, ist wichtig; vor allem bei der weiteren Analyse von Psoriasis Gewebe. Neben weiteren Titrationsversuche müssen sowohl positive als auch negative Kontrollen etabliert werden, die als Reverenz für die verschiedenen Marker gelten. Des Weitern sollte die Analyse und die Darstellung von ILCs mittels R anhand eines Gewebes überprüft werden, das ILCs produziert. Hierfür würden sekundäre Lymphknoten oder anderes lymphatisches Gewebe in Frage kommen.

Diese Arbeit konnte zeigen, dass die von der Bodenmiller-Gruppe entwickelte Pipeline nicht nur dafür genutzt werden kann Hautgewebe zu analysieren, sondern auch ILCs im Gewebe sichtbar zu machen. Um eine noch detailliertere Analyse von Subpopulationen der Immunzellen, die in einer geringen Anzahl vorhanden sind, durchzuführen, muss die Pipeline im weiteren Verlauf des Projektes optimiert werden.

## **6 Summary**

Psoriasis is an autoimmune disease, that can be triggered by endogenous and exogenous stimuli, which leads to immune response, that causes a hyperproliferation of keratinocytes. The disease is mediated through T-cells, but in recent years ILC gained more attention in research. Research showed, an increase of ILC3 in psoriasis. For a better understanding of psoriasis, it is relevant to understand which ILC subpopulation are increased in psoriasis. Through the usage of flow cytometry and t-SNE analysis, different ILC populations could be found. The antibody used for flow cytometry, were able to identify different ILC groups and identify them according to their chemokine receptors. This information can lead to a development of an antibody panel, that can be used for identification of ILCs in skin tissue, through IMC. This work, was not able to prove a difference in distribution of ILCs, in blood, between psoriasis patients and wildtype. However, it could be shown that in the blood of psoriasis patient, activated ILCs exist, which are able to migrate in different tissues. Still not all mechanism of migration of ILCs from to tissue have been clarified. A broader study of different chemokine receptors could help gain a better understanding of the migration abilities of ILCs. This could help to understand inflammatory respond promoted by ILCs, such as psoriasis. IMC gives the possibility to visualise many cell markers on skin tissue, but can also check for ILC population, that could be migrating from the blood. Though the data of flow cytometry, an antibody panel pool exists that can detect ILC-populations.

The experience gained from previous experiments, has enabled the establishment of an antibody panel capable of visualising ILCs on the skin. This work marks a starting point for further investigations of psoriasis tissue using imaging mass cytometry. It should be noted that this work is not yet able to make a statement about the migration behaviour of ILCs. In order to unsure a precise analysis, it is needed to adapt the antibodies further. It is also important to add the marker RORγT int to the panel, because this marker can be used to identify ILC3. In addition to further titration experiments, both positive and negative controls need to be established as reference for the used markers. Furthermore, the analysis and visualisation of ILCs using R, should be verified using tissue that produces ILCs. As potential tissue, secondary lymph nodes or other lymphoid tissue can be used.

This work showed that the pipeline developed by the Bodenmiller group can not only be used to analyse skin tissue, but can also visualise ILCs in tissue. The pipeline needs to be optimised to carry out an even more detailed analysis of subpopulations of immune cells.

# **7 Literaturverzeichnis**

Adan A, Alizada G, Kiraz Y, Baran Y, Nalbant A, Nel Alizada G, Mur Kiraz Y˘ (2016) Critical Reviews in Biotechnology Flow cytometry: basic principles and applications Flow cytometry: basic principles and applications. https://doi.org/10.3109/07388551.2015.1128876

Amezquita RA, Lun ATL, Becht E, Carey VJ, Carpp LN, Geistlinger L, Marini F, Rue-Albrecht K, Risso D, Soneson C, Waldron L, Pagès H, Smith ML, Huber W, Morgan

- M, Gottardo R, Hicks SC (2020) Orchestrating single-cell analysis with Bioconductor. Nat Methods 17:137–145 . https://doi.org/10.1038/s41592-019-0654-x
- Amezquita RA, Lun ATL, Becht E, Carey VJ, Carpp LN, Geistlinger L, Marini F, Rue-Albrecht K, Risso D, Soneson C, Waldron L, Pagès H, Smith ML, Huber W, Morgan M, Gottardo R, Hicks SC (2019) Orchestrating single-cell analysis with Bioconductor. Nat Methods 2019 172 17:137–145 . https://doi.org/10.1038/s41592-019-0654-x
- Berg S, Kutra D, Kroeger T, Straehle CN, Kausler BX, Haubold C, Schiegg M, Ales J, Beier T, Rudy M, Eren K, Cervantes JI, Xu B, Beuttenmueller F, Wolny A, Zhang C, Koethe U, Hamprecht FA, Kreshuk A (2019) ilastik: interactive machine learning for (bio)image analysis. Nat Methods 2019 1612 16:1226–1232 . https://doi.org/10.1038/s41592-019-0582-9
- Bernink JH, Peters CP, Munneke M, Te Velde AA, Meijer SL, Weijer K, Hreggvidsdottir HS, Heinsbroek SE, Legrand N, Buskens CJ, Bemelman WA, Mjösberg JM, Spits H (2013) Human type 1 innate lymphoid cells accumulate in inflamed mucosal tissues. Nat Immunol 14:221–229 . https://doi.org/10.1038/ni.2534

Bioconductor (2019) Bioconductor - About. www.bioconductor.org/about

- Brown CM (2007) Fluorescence microscopy avoiding the pitfalls. J Cell Sci 120:1703– 1705 . https://doi.org/10.1242/JCS.03433
- Büchau AS, Gallo RL (2007) Innate Immunity and antimicrobial defense systems in psoriasis. Clin Dermatol 25:616 .

```
https://doi.org/10.1016/J.CLINDERMATOL.2007.08.016
```
- Cai Y, Shen X, Ding C, Qi C, Li K, Li X, Jala VR, Zhang H ge, Wang T, Zheng J, Yan J (2011) Pivotal Role of Dermal IL-17-Producing γδ T Cells in Skin Inflammation. Immunity 35:596–610 . https://doi.org/10.1016/J.IMMUNI.2011.08.001
- Cameron A, Kirby B, Fei W, Griffiths CEM (2002) Natural killer and natural killer-T cells in psoriasis. Arch Dermatol Res 294:363–369 . https://doi.org/10.1007/s00403-002- 0349-4
- Carpenter AE, Jones TR, Lamprecht MR, Clarke C, Kang IH, Friman O, Guertin DA, Chang JH, Lindquist RA, Moffat J, Golland P, Sabatini DM (2006) CellProfiler: Image analysis software for identifying and quantifying cell phenotypes. Genome Biol 7:1– 11 . https://doi.org/10.1186/GB-2006-7-10-R100/FIGURES/4
- Castro G, Liu X, Ngo K, De Leon-Tabaldo A, Zhao S, Luna-Roman R, Yu J, Cao T, Kuhn R, Wilkinson P, Herman K, Nelen MI, Blevitt J, Xue X, Fourie A, Fung-Leung WP (2017) RORγt and RORα signature genes in human Th17 cells. PLoS One 12:e0181868 . https://doi.org/10.1371/JOURNAL.PONE.0181868
- Chang Q, Ornatsky OI, Siddiqui I, Loboda A, Baranov VI, Hedley DW (2017) Imaging Mass Cytometry. Cytom Part A 91:160–169 . https://doi.org/10.1002/CYTO.A.23053
- Chevrier S, Crowell HL, Zanotelli VRT, Engler S, Robinson MD, Bodenmiller B (2018) Compensation of Signal Spillover in Suspension and Imaging Mass Cytometry. Cell Syst 6:612-620.e5 . https://doi.org/10.1016/J.CELS.2018.02.010
- Constantinides MG, McDonald BD, Verhoef PA, Bendelac A (2014) A committed hemopoietic precursor to innate lymphoid cells. Nature 508:397 . https://doi.org/10.1038/NATURE13047
- CRAN (2020) CRAN Packages By Name. In: CRAN. https://cran.rproject.org/web/packages/available\_packages\_by\_name.html. Accessed 24 Oct

2022

Diefenbach A, Colonna M, Koyasu S (2014) Development, Differentiation, and Diversity of Innate Lymphoid Cells. Immunity 41:354–365 .

https://doi.org/10.1016/J.IMMUNI.2014.09.005

- Dutton EE, Gajdasik DW, Willis C, Fiancette R, Bishop EL, Camelo A, Sleeman MA, Coccia M, Didierlaurent AM, Tomura M, Pilataxi F, Morehouse CA, Carlesso G, Withers DR (2019) Peripheral lymph nodes contain migratory and resident innate lymphoid cell populations. Sci Immunol 4: . https://doi.org/10.1126/SCIIMMUNOL.AAU8082
- Dyring-Andersen B, Geisler C, Agerbeck C, Lauritsen JPH, Gúdjonsdottir SD, Skov L, Bonefeld CM (2014) Increased number and frequency of group 3 innate lymphoid cells in nonlesional psoriatic skin. Br J Dermatol 170:609–616 . https://doi.org/10.1111/BJD.12658
- Eberl G, Colonna M, Santo JPD, McKenzie ANJ (2015) Innate Lymphoid Cells: a new paradigm in immunology. Science 348:aaa6566 . https://doi.org/10.1126/SCIENCE.AAA6566
- Elaldi R, Hemon P, Petti L, Cosson E, Desrues B, Sudaka A, Poissonnet G, Van Obberghen-Schilling E, Pers JO, Braud VM, Anjuère F, Meghraoui-Kheddar A (2021) High Dimensional Imaging Mass Cytometry Panel to Visualize the Tumor Immune Microenvironment Contexture. Front Immunol 12:1–12 . https://doi.org/10.3389/fimmu.2021.666233
- Eshghi ST, Au-Yeung A, Takahashi C, Bolen CR, Nyachienga MN, Lear SP, Green C, Rodney Mathews W, O'Gorman WE (2019) Quantitative Comparison of Conventional and t-SNE-guided Gating Analyses. Front Immunol 10:1194 . https://doi.org/10.3389/FIMMU.2019.01194/BIBTEX
- Frank Nestle PO, Kaplan DH, Barker J (2009) Psoriasis. http://dx.doi.org/101056/NEJMra0804595 361:496–509 . https://doi.org/10.1056/NEJMRA0804595
- Fuchs A (2016) ILC1s in tissue inflammation and infection. Front Immunol 7:104 . https://doi.org/10.3389/fimmu.2016.00104
- Giesen C, Wang HAO, Schapiro D, Zivanovic N, Jacobs A, Hattendorf B, Schüffler PJ, Grolimund D, Buhmann JM, Brandt S, Varga Z, Wild PJ, Günther D, Bodenmiller B (2014) highly multiplexed imaging of tumor tissues with subcellular resolution by mass cytometry. Artic Nat methods | 11:417 . https://doi.org/10.1038/nmeth.2869
- Griffiths CEM, Armstrong AW, Gudjonsson JE, Barker JNWN (2021) Psoriasis. Lancet 397:1301–1315 . https://doi.org/10.1016/S0140-6736(20)32549-6
- Halim TYF, Krauß RH, Sun AC, Takei F (2012) Lung Natural Helper Cells Are a Critical Source of Th2 Cell-Type Cytokines in Protease Allergen-Induced Airway Inflammation. Immunity 36:451–463 . https://doi.org/10.1016/j.immuni.2011.12.020
- Harly C, Cam M, Kaye J, Bhandoola A (2018) Development and differentiation of early innate lymphoid progenitors. J Exp Med 215:249 . https://doi.org/10.1084/JEM.20170832
- Hochdörfer T, Winkler C, Pardali K, Mjösberg J (2019) Expression of c-Kit discriminates between two functionally distinct subsets of human type 2 innate lymphoid cells. Eur J Immunol 49:884–893 . https://doi.org/10.1002/eji.201848006
- Hoorweg K, Peters CP, Cornelissen F, Aparicio-Domingo P, Papazian N, Kazemier G, Mjösberg JM, Spits H, Cupedo T (2012) Functional differences between human NKp44- and NKp44+ RORC+ innate lymphoid cells. Front Immunol 3: . https://doi.org/10.3389/fimmu.2012.00072
- Hoyler T, Klose CSN, Souabni A, Turqueti-Neves A, Pfeifer D, Rawlins EL, Voehringer D, Busslinger M, Diefenbach A (2012) The Transcription Factor GATA-3 Controls Cell Fate and Maintenance of Type 2 Innate Lymphoid Cells. Immunity 37:634–648 . https://doi.org/10.1016/j.immuni.2012.06.020
- Hughes CE, Nibbs RJB (2018) A guide to chemokines and their receptors. FEBS J. 285:2944–2971

Jarade A, Di Santo JP, Serafini N (2021) Group 3 innate lymphoid cells mediate host defense against attaching and effacing pathogens. Curr Opin Microbiol 63:83–91 . https://doi.org/10.1016/j.mib.2021.06.005

Jiao Y, Huntington ND, Belz GT, Seillet C (2016) Type 1 Innate Lymphoid Cell Biology: Lessons Learnt from Natural Killer Cells. Front Immunol 7: . https://doi.org/10.3389/FIMMU.2016.00426

Juelke K, Romagnani C (2016) Differentiation of human innate lymphoid cells (ILCs). Curr Opin Immunol 38:75–85 . https://doi.org/10.1016/j.coi.2015.11.005

Killig M, Glatzer T, Romagnani C (2014) Recognition strategies of group 3 innate lymphoid cells. Front Immunol 5:142 .

https://doi.org/10.3389/FIMMU.2014.00142/BIBTEX

Kim CH, Hashimoto-Hill S, Kim M (2016) Migration and Tissue Tropism of Innate Lymphoid Cells. Trends Immunol. 37:68–79

Kim J, Kim G, Min H (2017) Pathological and therapeutic roles of innate lymphoid cells in diverse diseases. Arch Pharmacal Res 2017 4011 40:1249–1264 . https://doi.org/10.1007/S12272-017-0974-2

Lande R, Gregorio J, Facchinetti V, Chatterjee B, Wang YH, Homey B, Cao W, Wang YH, Su B, Nestle FO, Zal T, Mellman I, Schröder JM, Liu YJ, Gilliet M (2007) Plasmacytoid dendritic cells sense self-DNA coupled with antimicrobial peptide. Nat 2007 4497162 449:564–569 . https://doi.org/10.1038/nature06116

Lauffer F, Eyerich K, Boehncke WH, Asadullah K, Beissert S, Ghoreschi K, Schön MP (2020) Zytokine der IL-17-Familie bei der Psoriasis. JDDG J der Dtsch Dermatologischen Gesellschaft 18:675–681 . https://doi.org/10.1111/DDG.14124\_G

Lazarevic V, Glimcher LH, Lord GM (2013) T-bet: a bridge between innate and adaptive immunity. Nat Rev Immunol 2013 1311 13:777–789 . https://doi.org/10.1038/nri3536

Lehmann FM, von Burg N, Ivanek R, Teufel C, Horvath E, Peter A, Turchinovich G, Staehli D, Eichlisberger T, Gomez de Agüero M, Coto-Llerena M, Prchal-Murphy M, Sexl V, Bentires-Alj M, Mueller C, Finke D (2020) Microbiota-induced tissue signals regulate ILC3-mediated antigen presentation. Nat Commun 11: . https://doi.org/10.1038/S41467-020-15612-2

LeibundGut-Landmann André Gladiator S, Wangler N (2013) Defense against Fungal Infection Lymphoid Cells Are Essential for Host Secreting Innate − Cutting Edge: IL-17. 190:521–525 . https://doi.org/10.4049/jimmunol.1202924

Lim AI, Li Y, Lopez-Lastra S, Stadhouders R, Paul F, Casrouge A, Serafini N, Puel A, Bustamante J, Surace L, Masse-Ranson G, David E, Strick-Marchand H, Le Bourhis L, Cocchi R, Topazio D, Graziano P, Muscarella LA, Rogge L, Norel X, Sallenave JM, Allez M, Graf T, Hendriks RW, Casanova JL, Amit I, Yssel H, Di Santo JP (2017) Systemic Human ILC Precursors Provide a Substrate for Tissue ILC Differentiation. Cell 168:1086-1100.e10 . https://doi.org/10.1016/j.cell.2017.02.021

Lønnberg AS, Skov L, Skytthe A, Kyvik KO, Pedersen OB, Thomsen SF (2013) Heritability of psoriasis in a large twin sample. Br J Dermatol 169:412–416 . https://doi.org/10.1111/BJD.12375

Mackley EC, Houston S, Marriott CL, Halford EE, Lucas B, Cerovic V, Filbey KJ, Maizels RM, Hepworth MR, Sonnenberg GF, Milling S, Withers DR (2015) CCR7-dependent trafficking of RORγ<sup>+</sup> ILCs creates a unique microenvironment within mucosal draining lymph nodes. Nat Commun 6: . https://doi.org/10.1038/NCOMMS6862

McKinnon KM (2018) Flow cytometry: An overview. Curr Protoc Immunol 2018:5.1.1- 5.1.11 . https://doi.org/10.1002/cpim.40

Mora-Velandia LM, Castro-Escamilla O, Méndez AG, Aguilar-Flores C, Velázquez-Avila M, Tussié-Luna MI, Téllez-Sosa J, Maldonado-García C, Jurado-Santacruz F, Ferat-Osorio E, Martínez-Barnetche J, Pelayo R, Bonifaz LC (2017) A human lin- CD123+ CD127low population endowed with ILC features and migratory capabilities contributes to immunopathological hallmarks of psoriasis. Front Immunol 8: . https://doi.org/10.3389/fimmu.2017.00176

Morar I-I, Tabăran F-A, Mocan T, Jianu E-M, Orăsan M-S, Pop A-D, Orăsan R-I (2019)

Immunohistochemical study of psoriatic plaques and perilesional skin in psoriasis vulgaris patients: A pilot study. Exp Ther Med 888–894 . https://doi.org/10.3892/etm.2019.7596

Morgan M (2022) BiocManager: Access the Bioconductor Project Package Repository Nakamura H, Aoki M, Tamai K, Oishi M, Ogihara T, Kaneda Y, Morishita R (2002) Prevention and regression of atopic dermatitis by ointment containing NF-kB decoy oligodeoxynucleotides in NC/Nga atopic mouse model. Gene Ther 2002 918 9:1221– 1229 . https://doi.org/10.1038/sj.gt.3301724

Nakatani T, Kaburagi Y, Shimada Y, Inaoki M, Takehara K, Mukaida N, Sato S (2001) CCR4+ memory CD4+ T lymphocytes are increased in peripheral blood and lesional skin from patients with atopic dermatitis. J Allergy Clin Immunol 107:353–358 . https://doi.org/10.1067/MAI.2001.112601

Nicholson LB (2016) The immune system. Essays Biochem 60:275–301 . https://doi.org/10.1042/EBC20160017

Ohmatsu H, Kadono T, Sugaya M, Tomita M, Kai H, Miyagaki T, Saeki H, Tamaki K, Steeber DA, Tedder TF, Sato S (2010) α4β7 Integrin is essential for contact hypersensitivity by regulating migration of T cells to skin. J Allergy Clin Immunol 126:1267–1276 . https://doi.org/10.1016/J.JACI.2010.08.048

Ottaviani C, Nasorri F, Bedini C, de Pità O, Girolomoni G, Cavani A (2006) CD56brightCD16- NK cells accumulate in psoriatic skin in response to CXCL10 and CCL5 and exacerbate skin inflammation. Eur J Immunol 36:118–128 . https://doi.org/10.1002/eji.200535243

Pantelyushin S, Haak S, Ingold B, Kulig P, Heppner FL, Navarini AA, Becher B (2012) Rorγt+ innate lymphocytes and γδ T cells initiate psoriasiform plaque formation in mice. J Clin Invest 122:2252–2256 . https://doi.org/10.1172/JCI61862

Park YA, Kim YH, Sol IS, Yoon SH, Hong JY, Kim MN, Lee KE, Kim KW, Kim KE, Sohn MH (2015) Relationship Between Serum Interleukin-17F Level and Severity of Atopic Dermatitis in Children. https://home.liebertpub.com/ped 28:112–116 . https://doi.org/10.1089/PED.2014.0482

Patel J, Maddukuri S, Li Y, Bax C, Werth VP (2021) Highly Multiplexed Mass Cytometry Identifies the Immunophenotype in the Skin of Dermatomyositis. J Invest Dermatol 141:2151–2160 . https://doi.org/10.1016/J.JID.2021.02.748

Rahman P, Elder JT (2005) Genetic epidemioloqy of psoriasis and psoriatic arthritis. Ann Rheum Dis 64: . https://doi.org/10.1136/ard.2004.030775

Righelli D, Weber LM, Crowell HL, Pardo B, Collado-Torres L, Ghazanfar S, Lun ATL, Hicks SC, Risso D (2022) SpatialExperiment: infrastructure for spatiallyresolved transcriptomics data in R using Bioconductor. Bioinformatics 38:3128–3131 . https://doi.org/10.1093/BIOINFORMATICS/BTAC299

Salimi M, Ogg G (2014) Innate lymphoid cells and the skin. BMC Dermatol 14:1–8 . https://doi.org/10.1186/1471-5945-14-18/FIGURES/1

Satoh-Takayama N, Serafini N, Verrier T, Rekiki A, Renauld JC, Frankel G, DiSanto JP (2014) The chemokine receptor CXCR6 controls the functional topography of interleukin-22 producing intestinal innate lymphoid cells. Immunity 41:776–788 . https://doi.org/10.1016/j.immuni.2014.10.007

Schroeder JH, Howard JK, Lord GM (2022) Transcription factor-driven regulation of ILC1 and ILC3. Trends Immunol 43:564–579 . https://doi.org/10.1016/J.IT.2022.04.009

Ścibior K, Romańska-Gocka K, Czajkowski R, Placek W, Zegarska B (2019) Expression of CD1a, CD207, CD11b, CD11c, CD103, and HLA-DR receptors on the surface of dendritic cells in the skin of patients with atopic dermatitis. Postep dermatologii i Alergol 36:544–550 . https://doi.org/10.5114/PDIA.2017.71232

Sedda S, Marafini I, Figliuzzi MM, Pallone F, Monteleone G (2014) An overview of the role of innate lymphoid cells in gut infections and inflammation. Mediators Inflamm 2014: . https://doi.org/10.1155/2014/235460

Spits H, Artis D, Colonna M, Diefenbach A, Di Santo JP, Eberl G, Koyasu S, Locksley RM, McKenzie ANJ, Mebius RE, Powrie F, Vivier E (2013) Innate lymphoid cells-a

proposal for uniform nomenclature. Nat Rev Immunol 13:145–149 . https://doi.org/10.1038/nri3365

- Spits H, Cupedo T (2012) Innate lymphoid cells: Emerging insights in development, lineage relationships, and function. Annu Rev Immunol 30:647–675 . https://doi.org/10.1146/annurev-immunol-020711-075053
- Spits H, Di Santo JP (2014) The expanding family of innate lymphoid cells: Regulators and effectors of immunity and tissue remodeling Milieu Intérieur-Genetic and Environmental Determinants Of Immune Phenotype variance: Establishing A Path Towards Personalized Medicine View project Deciphering the immune response to viral hepatitis (HBV) in humanized mouse models. View project. https://doi.org/10.1038/ni.1962
- Teunissen MBM, Munneke JM, Bernink JH, Spuls PI, Res PCM, Te Velde A, Cheuk S, Brouwer MWD, Menting SP, Eidsmo L, Spits H, Hazenberg MD, Mjösberg J (2014a) Composition of innate lymphoid cell subsets in the human skin: Enrichment of NCR + ILC3 in lesional skin and blood of psoriasis patients. J Invest Dermatol 134:2351– 2360 . https://doi.org/10.1038/JID.2014.146/ATTACHMENT/80964ACF-332D-4975- 89AB-DBE91F587A63/MMC1.PDF
- Teunissen MBM, Munneke JM, Bernink JH, Spuls PI, Res PCM, Te Velde A, Cheuk S, Brouwer MWD, Menting SP, Eidsmo L, Spits H, Hazenberg MD, Mjösberg J (2014b) Composition of innate lymphoid cell subsets in the human skin: Enrichment of NCR + ILC3 in lesional skin and blood of psoriasis patients. J Invest Dermatol 134:2351– 2360 . https://doi.org/10.1038/jid.2014.146
- The R Foundation R: What is R? https://www.r-project.org/about.html. Accessed 24 Oct 2022
- Trabanelli S, Gomez-Cadena A, Salomé B, Michaud K, Mavilio D, Landis BN, Jandus P, Jandus C (2018) Human innate lymphoid cells (ILCs): Toward a uniform immunephenotyping. Cytom Part B Clin Cytom 94:392–399 . https://doi.org/10.1002/CYTO.B.21614
- Van Der Maaten L, Hinton G (2008) Visualizing Data using t-SNE. J Mach Learn Res 9:2579–2605
- Villanova F, Flutter B, Tosi I, Grys K, Sreeneebus H, Perera GK, Chapman A, Smith CH, Di Meglio P, Nestle FO (2014) Characterization of Innate Lymphoid Cells in Human Skin and Blood Demonstrates Increase of NKp44+ ILC3 in Psoriasis. J Invest Dermatol 134:984–991 . https://doi.org/10.1038/JID.2013.477
- Vito RT Zanotelli BB (2022) ImcSegmentationPipeline: A pixel-classification based multiplexed image segmentation pipeline. 2 . https://doi.org/10.5281/zenodo.3841961
- Vivier E, Spits H, Cupedo T (2009) Interleukin-22-producing innate immune cells: new players in mucosal immunity and tissue repair? Nat Rev Immunol 2009 94 9:229–234 . https://doi.org/10.1038/nri2522
- von Burg N, Turchinovich G, Finke D (2015) Maintenance of immune homeostasis through ILC/T cell interactions. Front Immunol 6:416 . https://doi.org/10.3389/FIMMU.2015.00416/BIBTEX
- Walsh CM, Hill RZ, Schwendinger-Schreck J, Deguine J, Brock EC, Kucirek N, Rifi Z, Wei J, Gronert K, Brem RB, Barton GM, Bautista DM (2019) Neutrophils promote CXCR3-dependent itch in the development of atopic dermatitis. Elife 8: . https://doi.org/10.7554/ELIFE.48448
- Wang A, Bai YP (2020) Dendritic cells: The driver of psoriasis. J Dermatol 47:104–113 . https://doi.org/10.1111/1346-8138.15184
- Wawrzycki B, Pietrzak A, Grywalska E, Dorota Krasowska ·, Chodorowska G, Roliński J (2019) Interleukin-22 and Its Correlation with Disease Activity in Plaque Psoriasis. 67:103–108 . https://doi.org/10.1007/s00005-018-0527-5
- Weizman O El, Adams NM, Schuster IS, Krishna C, Pritykin Y, Lau C, Degli-Esposti MA, Leslie CS, Sun JC, O'Sullivan TE (2017) ILC1 Confer Early Host Protection at Initial Sites of Viral Infection. Cell 171:795-808.e12 . https://doi.org/10.1016/J.CELL.2017.09.052
- Wilhelm C, Harrison OJ, Schmitt V, Pelletier M, Spencer SP, Urban JF, Ploch M, Ramalingam TR, Siegel RM, Belkaid Y (2016) Critical role of fatty acid metabolism in ILC2-mediated barrier protection during malnutrition and helminth infection. J Exp Med 213:1409–1418 . https://doi.org/10.1084/jem.20151448
- Windhager J, Bodenmiller B, Eling N (2021a) An end-to-end workflow for multiplexed image processing and analysis. bioRxiv 2021.11.12.468357 . https://doi.org/10.1101/2021.11.12.468357
- Windhager J, Bodenmiller B, Eling N (2021b) An end-to-end workflow for multiplexed image processing and analysis. bioRxiv 2021.11.12.468357 . https://doi.org/10.1101/2021.11.12.468357
- Yoshida Y, Hayakawa K, Fujishiro M, Ikeda K, Tsushima H, Hirai T, Kawasaki M, Tominaga M, Suga Y, Takamori K, Watanabe Y, Sekigawa I, Morimoto S (2020) Social defeat stress exacerbates atopic dermatitis through downregulation of DNA methyltransferase 1 and upregulation of C-C motif chemokine receptor 7 in skin dendritic cells. Biochem Biophys Res Commun 529:1073–1079 . https://doi.org/10.1016/J.BBRC.2020.06.157
- Zanotelli V, Bodenmiller B (2019) A exible image segmentation pipeline for heterogeneous multiplexed tissue images based on pixel classication
- Zanotelli VR, Bodenmiller B (2022) IMC Segmentation Pipeline. In: ImcSegmentationPipeline A pixel-classification based Mult. image segmentation pipeline. https://bodenmillergroup.github.io/ImcSegmentationPipeline/index.html. Accessed 8 Nov 2022
- Zeng B, Shi S, Ashworth G, Dong C, Liu J, Xing F (2019) ILC3 function as a double-edged sword in inflammatory bowel diseases. Cell Death Dis 10: . https://doi.org/10.1038/S41419-019-1540-2

# **8 Anhang**

#### 8.1 **Genutzte Programmpakete und ihre Versionen**

## **Tabelle 8: Python-Package genutzt für IMC**

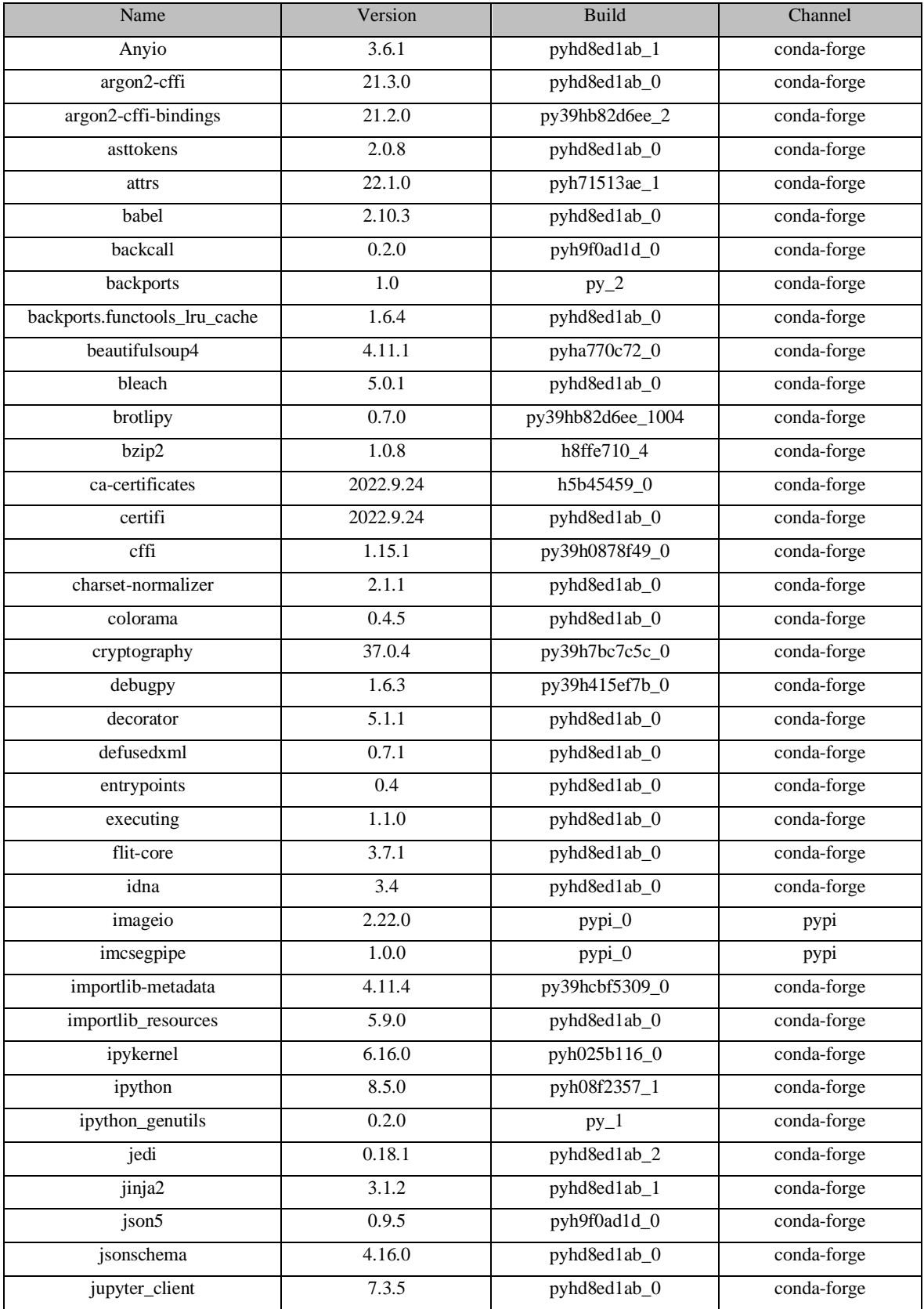

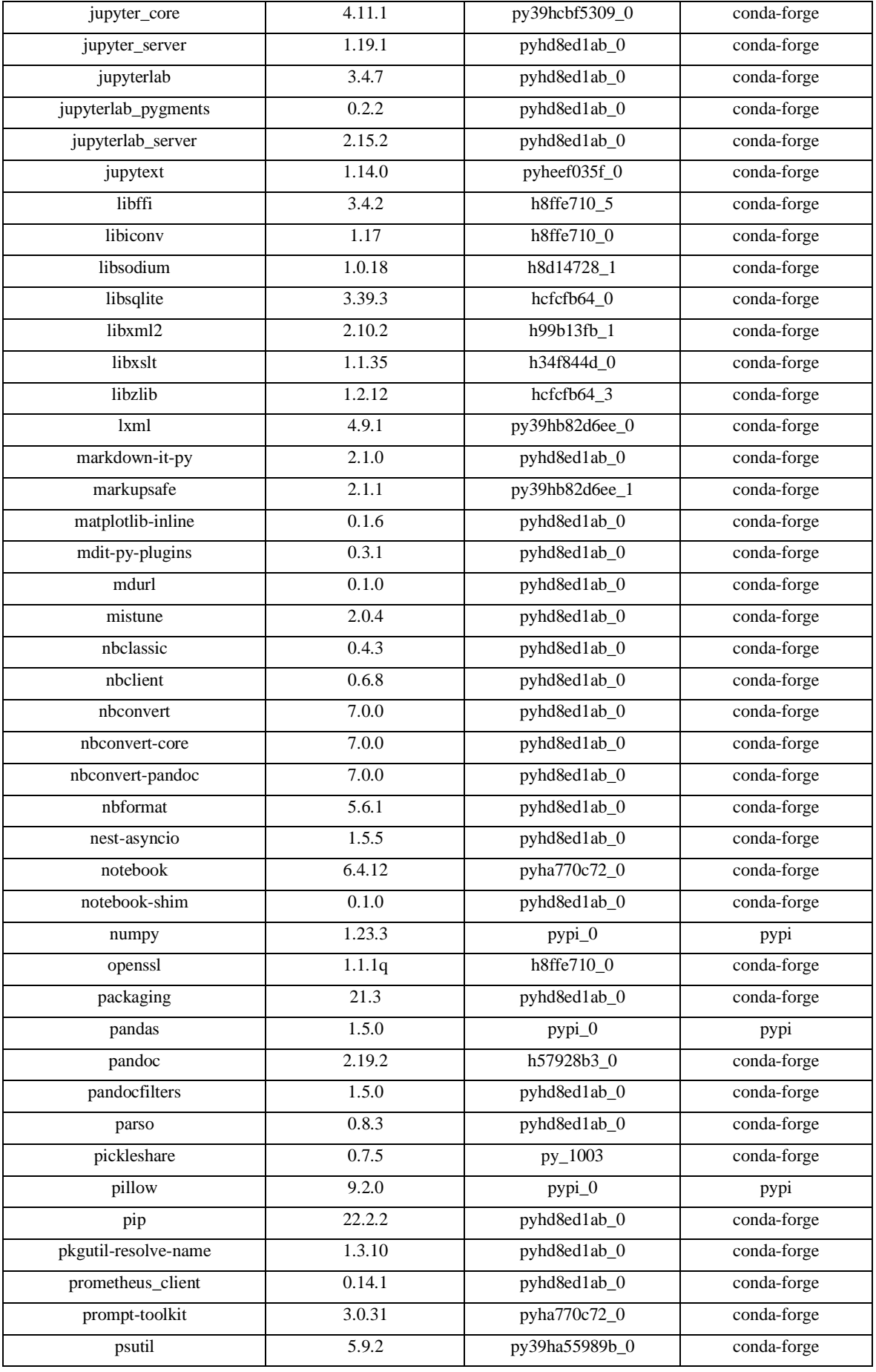

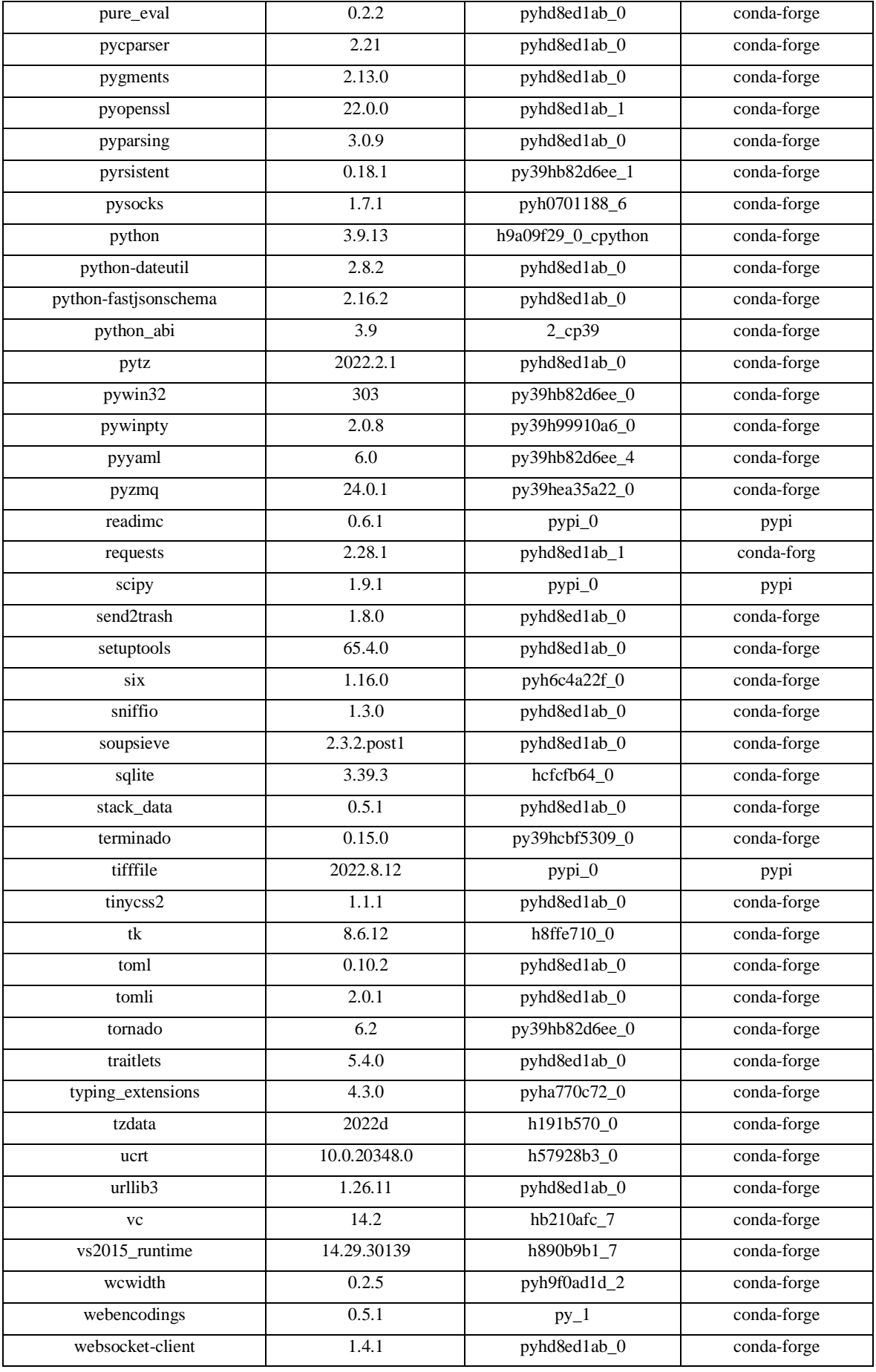

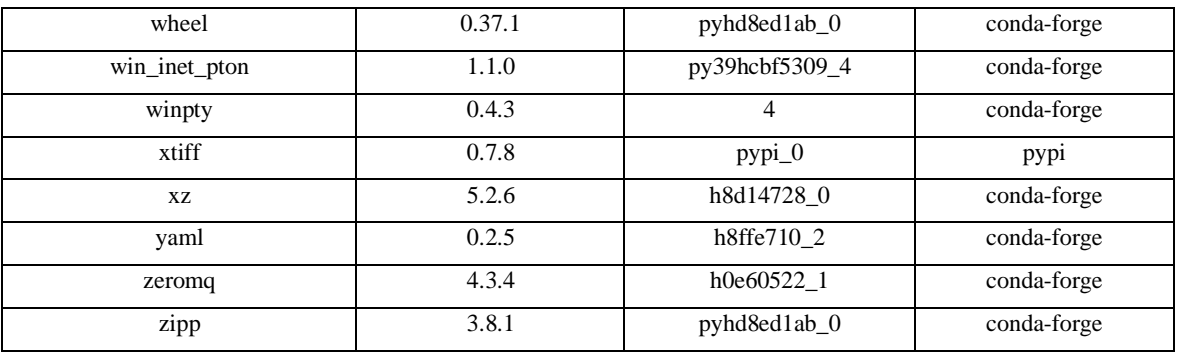

#### $8.2$ **R-Code zur Analyse**

# **Tabelle 9: R-Pakete und die gentutzten Versionen**

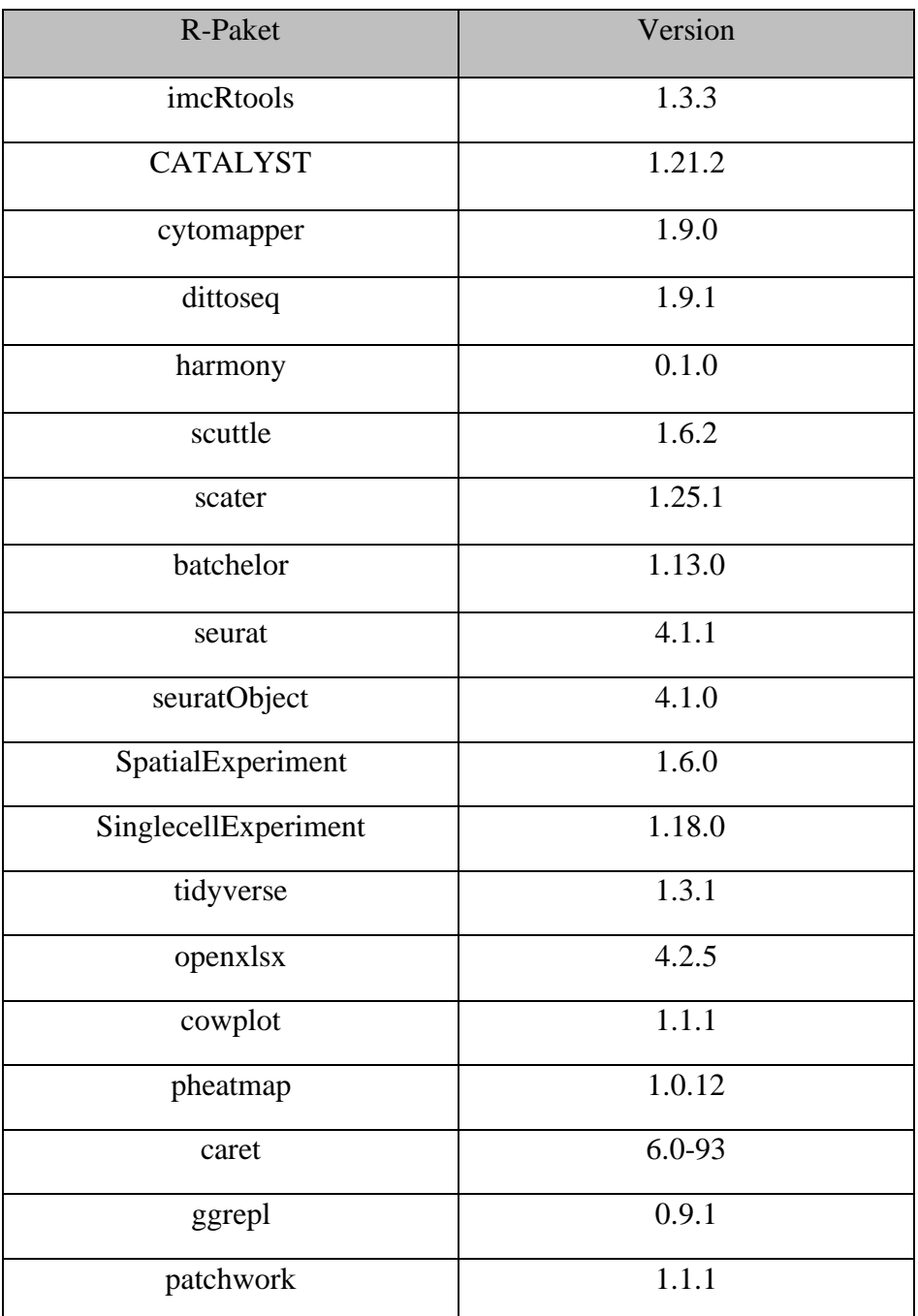

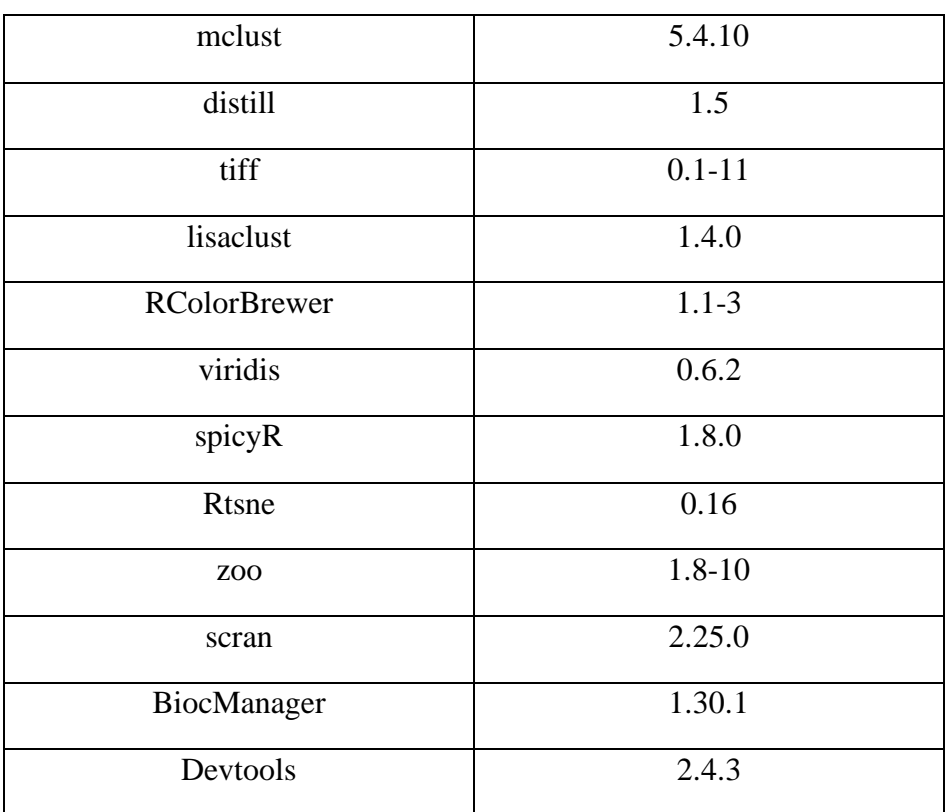

#### **Code 1: Installation und Aktivierung der Pakete**

##1.) Installation und Aktivierung benötigter Pakete

if (!requireNamespace("BiocManager", quietly = TRUE))

install.packages("BiocManager")

# Installation von BiocManager erlaubt den Zugriff auf die Biocondoctor Datenbank, die die # benötigten zur Analyse beinhaltet.

BiocManager::install(c("pheatmap", "viridis", "zoo", "BiocManager", "devtools", "tiff",

"distill", "openxlsx", "ggrepel", "patchwork", "mclust", "RColorBrewer", "uwot", "Rtsne", "harmony", "Seurat", "SeuratObject", "cowplot", "kohonen", "caret", "randomForest", "ggridges", "gridGraphics", "scales", "CATALYST", "scuttle", "scater", "dittoSeq", "tidyverse", "batchelor", "bluster","scran", "lisaClust", "spicyR"))

# Installation der benötigten Pakete

devtools::install\_github(c("BodenmillerGroup/imcRtools",

"BodenmillerGroup/cytomapper",

"i-cyto/Rphenograph"))

# devtools ermöglicht die Installation von Paketen die nicht über CRAN in R oder in Bioconductor # vorhanden sind. Somit ist die aktuellste verfügbare Version installiert.

library ("CATALYST") library ("imcRtools") library ("scuttle") library ("scater") library ("batchelor") library ("harmony") library ("Seurat") library (SpatialExperiment) library (SingleCellExperiment) library (cytomapper) library (dittoSeq) library (tidyverse) library (openxlsx) library (cowplot) library (pheatmap) library (devtools) library (ggrepel) library (patchwork) library (…)

### **Code 2: Daten hochladen, Marker Information und Metadaten hinzufügen**

##### 2.) Daten hochladen und Antikörper Bezeichnungen den Metall-Isotopen hinzufügen spe<-read\_cpout(path= "... /3\_analysis/cpout") # Daten aus dem Ordner der Bodenmiller-Pipeline in R hochladen

rownames(spe) <- rowData(spe)\$Clean\_Target # löschen der Metall-Isotopen Bezeichnung rownames(spe)<-c("CD117","CD19","CD14","T-bet","CD16",

"CCR7","PanCytokeratin","CXCL16","CD45",

"CXCR3","CD11c","FoxP3","CD4","IL-

17A","CD1a","CD34","CD20","CD8a","CCR6","CXCR4",

"CRTH2","CD94","CXCR6","CD127","Podoplanin","CD3","CCR4","GATA3","IL-17F",

"CD56","DNA\_1","DNA\_2")

# Hinzufügen der Antikörperbezeichnungen. Die Reihenfolge der Antikörper, entspricht der Reihenfolge der Metall-Isotopen.

#### 2.1) Zusätlische Metadaten - wie Patientennummer, Krankheit, durch metadata.xlsx hinzufügen colnames(spe) <- paste0(spe\$sample\_id, "\_", spe\$ObjectNumber) # hinzufügen von Identifikatoren für die einzelnen Zellen

meta<- read.xlsx("D:/ …/3\_analysis/sample\_metadata.xlsx") # Metadaten die sich in der Excel-Tabelle befinden einlesen

spe\$sample\_id <- meta\$Sample.ID # Umwandlen von spample\_ID zu patient\_id (in Excel Tabelle festgelegt)

spe\$patient\_id <- as.vector(str\_extract\_all(spe\$sample\_id, "Patient[1]", simplify = TRUE)) # in dieser Analyse wurde nur ein Patient untersucht, bei Untersuchungen von mehreren Patienten können diese auch hinzugefügt werden

# spe\$ROI <- as.vector(str\_extract\_all(spe\$sample\_id, "00[1-…]", simplify = TRUE)) # sollte neben dem Patienten auch verschieden Regionen gemessen wurden sein (ROI) können diese hier ihre eigene Bezeichnung bekommen

spe\$indication <- meta\$Indication[match(spe\$patient\_id, meta\$Sample.ID)] # hier können die verschiedenen Erkrankungen, von den verschiedenen Patienten, die in der Excel-Tabelle eingetragen wurden sind, zu den Daten hinzugefügt werden

#### 2.1.1) Farbschema festlegen für die verschiedenen abgespeicherten Metadaten library(RColorBrewer)

color vectors  $\langle$ - list()

patient\_id <- setNames(brewer.pal(length(unique(spe\$patient\_id)), name = "Set1"), unique(spe\$patient\_id))

sample\_id <- setNames(dittoColors(reps = 1)[seq\_along(unique(spe\$sample\_id))], unique(spe\$sample\_id))

indication <- setNames(brewer.pal(length(unique(spe\$indication)), name = "Set2"), unique(spe\$indication))

color\_vectors\$patient\_id <- patient\_id color\_vectors\$sample\_id <- sample\_id color\_vectors\$indication <- indication

metadata(spe)\$color\_vectors <- color\_vectors

#### **Code 3: Multikanalbilder und Zellmaske einlesen**

#### 3) Bilder, sowie Segmentationsmaske einlesen images <- loadImages("…/3\_analysis/cpout/images") # einlesen der Multikanal Bilder masks <- loadImages("…/3\_analysis/cpout/masks", as.is=T) # einlesen der Segementations Maske. Hier muss das as.is=T hinzugefügt werden, da Segementations # Maske als 16bit abgespeichert werden

channelNames(images) <- rownames(spe) # hiermit werden Kanalnamen und deren Reihenfolge die vor in spe abgespeichert wurden sind zu den # Bildern hinzugefügt

mcols(images) #Kontrolle ob die Kanalnamen korrekt hinzugefügt wurden sind all.equal(names(images), names(masks)) # Dabei muss "TRUE" herauskommen, da die Namen von den # Bilder und der Segemenations Maske gleich sein müssen

patient\_id <- meta\$Sample.ID indication <- meta\$Indication mcols(images) <- mcols(masks) <- DataFrame(sample\_id = names(images), patient  $id =$  patient  $id$ , indication = indication)

# in den hier abgespeicherten Daten fehlen noch die Patienten, sowie Krankheitsinformationen, diese # werden hier hinzugefügt

#### **Code 4: Datentransformation**

#### 4) Transformation der Daten zur besseren Darstellung CD45\_btrans <-dittoRidgePlot(spe, var = "CD45", group.by = "patient\_id", assay = "counts", xlab = "Patienten ID") + ggtitle("CD45 - Vor der Transformation") # Graph vor der Datentransformierung

assay(spe, "exprs") <- asinh(counts(spe)/1)

# Hinzufügen der transformierten Daten in den SpatialExperiment-Datencontainer

CD45\_afttrans <- dittoRidgePlot(spe, var = "CD45", group.by = "patient\_id", assay = "exprs", xlab = "Patienten ID") + ggtitle("CD45 - Nach der Transformation")

# Graph nach der Transformation

plot\_grid(CD45\_btrans, CD45\_afttrans)

# Darstellung der beiden Graphen nebeneinander zur Veranschaulichung der Transformation

#### **Code 5: Spill Over Korrektion**

#### 5.) Spillover correction  $sm \leq read.csv(".../Spillover matrix.csv", header = T, row.name = 1 )$ # einlesen der Spill-Over Matrix rowData(spe)\$channel\_name <- paste0(rowData(spe)\$Metal.Tag, "Di") # für die weitere Verarbeitung benötigen die Metall-Tags den Zusatz "Di"

isotope\_list <- c(isotope\_list, list(BCKG=153, ArAr=80, BCKG=190)) # hinzufügen von Metall-Isotopen in Isotopemliste die mit gemessen wurden # in diesem Fall handelt es sich im Kontrollkanäle spe <- compCytof(spe, sm,

> transform  $=$  TRUE, cofactor  $= 1$ , isotope  $list = isotope$  list, overwrite = FALSE)

# compCytof führt die Kompensation des Spill-Over aus auf die mittlere Pixelintensität pro Kanal # und Zelle, hier findet keine Überschreibung statt um die Kompensation hervorzuheben

before <- dittoScatterPlot(spe, x.var = "CCR6", y.var = "CD8a",

 $assay.x = "express", assay.y = "express") +$ 

ggtitle("Before compensation")

# Erstellung der Scatter Plots vor der Kompensation

after <- dittoScatterPlot(spe, x.var = "CCR6", y.var = "CD8a",

 $assay.x = "compress", assay.y = "compress" +$ 

ggtitle("After compensation")

# Erstellung des Scatter Plots nach der Kompensation

before + after

# Ausgabe der beiden erstellten Scatter-Plots nebeneinander

assay(spe, "counts") <- assay(spe, "compcounts")

 $assay(spe, "express") < -assay(spe, "compress")$ 

assay(spe, "compcounts") <- assay(spe, "compexprs") <- NULL

# übertragen der Kompensierten Werte in die analysierten Werte

#### **Code 6: Qualitätskontrolle der aufgenommenen Bilder**

#### #### 6.) Qualitätskontrolle der Bilder

channelNames(images) <- rownames(spe)

# Austausche der Metall-Isotopen Bezeichnung gegen den Namen der gekoppelten Antikörper

# ermöglicht bei der Betrachtung der Bilder die Darstellung nach den Antikörpern anstatt der # Metall-Isotope

# img\_ids <- sample(seq\_len(length(images)),3)

# sind mehr als nur eine Multikanal aufnahme in R eingelesen wurden, kann hierüber festgelegt # werden wie viele im weiteren Verlauf der Kontrolle dargestellt werden sollen

cur\_images <- images[img\_ids]

cur\_images <- cytomapper::normalize(cur\_images, separateImages = T)

cur\_images <- cytomapper::normalize(cur\_images, inputRange =  $c(0, 0.2)$ )

# im ersten Schritt wird die Liste der Bilder in eine neue List kopiert, um in der neuen Liste # Einstellungen zu verändern ohne die original Liste zu verändern

# im zweiten Schritt findet eine Normalisierung der Bilder mithilfe des Cytomapper-Paketes statt # hierüber werden die Expression der Kanäle normalisiert

# im dritten Schritt wird die maximale Intensität auf 0,2 begrenzt für eine bessere Sichtbarkeit

cur\_images\$sample\_id <- images\$sample\_id

# hinzufügen der Probenbezeichnung der Bilderliste zu der zweiten List (cur\_images) die zur # Kontrolle dient

mcols(images)[,"sample\_id"] <- "Patient1"

mcols(cur\_images)[,"sample\_id"] <- "Patient1"

mcols(masks)[,"sample\_id"] <- "Patient1"

# masks, images, sowie cur\_images müssen identische id's haben, hier über die sample\_id

# deswegen werden diese Informationen hier per Hand hinzugefügt wird

##### 6.1) Einzel-Zell Expression als Heatmap Darstellung library(dittoSeq) library(viridis) cur\_cells <- sample(seq\_len(ncol(spe)),300) #Anzahl an Zellen festlegen die in der Heatmap dargestellt werden sollen

dittoHeatmap(spe[,cur\_cells], genes = rownames(spe)[rowData(spe)\$use\_channel],  $assav = "express". cluster  $cols = TRUE$ , scale = "none",$ heatmap.colors = viridis(100), annot.by = "indication",

annotation  $color = list(indication = metadata(spe)$ \$color vectors\$indication))

# Erstellung einer Heatmap anhand der Zellen im "SpatialExperiment", nach den zuvor # festgelegten Anzahl. In "Genes" wird festgelegt welche Marker dargestellt werden sollen. Im # "assay" wird entschieden welche Expressionswerte dargestellt werden soll. In den weiteren # Befehlen werden Farben festgelegt, die aus dem Pakt "viridis" geladen wurden sein. Weiterhin # wird festgelegt in "annot.by", nach welcher Erkrankung es dargestellt wird. Im letzten Abschnitt # werden die Farben der Erkrankungen, anhand der Farben die in den MetaDaten abgespeichert # wurden sind, als Farbdarstellung übernommen.

plotPixels(image = cur\_images, # auswahl welche Bilderliste dargestellt werden soll

 $mask = \text{masks},$  # Segmentationsmaske einlesen

 # object = spe, # optionales hinzufügen eines SingelCell/SpatialExperiments-Container img\_id = "sample\_id", # Information anhand welcher ID die Darstellung stattfindet

 $\text{colour\_by} = \text{c}$ (# Liste der darzustellenden Antikörper

 "CD45", "CD20",

"CD4",

"PanCytokeratin",

```
 "DNA_2"),
```
 $\text{colour} = \text{list}$ ( $\text{#} \text{Farben}$  der Marker festlegen

 $CD45 = c("black", "yellow").$ 

 $CD20 = c$  ("black", "red"),

 $CD4 = c("black", "green"),$ 

 $PanCytokeratin = c("black", "cyan"),$ 

 $DNA_2 = c("black", "blue"),$ 

image\_title = NULL, # Bildtitel festlegen, hier wird keins genutzt

legend = list(colour by.title.cex = 1.0, # Schriftgröße der Legendentitel festlegen

colour\_by.labels.cex =  $1.3$ ) # Schriftgröße der Legendbezeichnung festlegen

# plotPixels erlaubt die Darstellung der verschiedenen Marker, die in einer Bildliste abgespeichert sind.

##### 6.2) Prozentualer Anteil an Fläche der mit Zellen bedeckt ist, von dem gemessenen Gewebe colData(spe) %>%

as.data.frame() %>%

group\_by(sample\_id) %>%

summarize(cell\_area = sum(AreaShape\_Area),

no\_pixels = 700 \* 700) %>%  $\#no\_pixels = meanwidth_px) * mean(height_px)$  %>% mutate(covered area = cell area / no pixels) % $>$ %

 $ggplot() +$ 

geom\_point(aes(sample\_id, covered\_area)) +

theme minimal(base size =  $15$ ) +

 $ylim(c(0, 1)) +$ 

theme(axis.text.x = element\_text(angle = 90, hjust = 1, size = 8)) +

ylab("% covered area") + xlab("")

# Hier wird die Fläche berechnet die von Zellen bedeckt ist. Eingelesen werden dabei die Daten, die sich in # spe befinden. Die Informationen werden geordnet anhand der Daten in sample\_id, die hier die Information # der Patientenbezeichnung besitzt. In dem Fall dieser Arbeit ist die Information der Zellen und welche Fläche # sie einnehmen in AreaShape\_Area abgespeichert, diese wird summiert und mit der mittleren Höhe und # Breite des Bildes verechnet. Die Information der Pixelgröße ist in diesem SpatialExperiment-Container nicht # enthalten, aus diesem Grund wird die Größe des Bildes, dass 700 x 700 Pixel betrifft, verrechnet.

# Zur Darstellung wird ein Scatter-Plot erstellt, dessen y-Achse von null bis eins geht und auf der x-Ache, die # verschiedenen Patienten.

#### **Code 7: Zelllevel Qualitätskontrolle**

```
#### 7.) Marker Expressionsqualität auf Einzel Zelleebene 
mat <- apply(assay(spe, "exprs"), 1, function(x){
 cur_model <- Mclust(x, G = 2)
 mean1 < -mean(x[cur_model\&classification == 1])mean2 < mean(x[cur_model\&\text{classification} == 2])signal < -i felse(mean1 > mean2, mean1, mean2)
 noise \langle- ifelse(mean1 > mean2, mean2, mean1)
 return(c(snr = signal/noise, ps = signal))
})
#
cur_snr <- t(mat) %>% as.data.frame() %>% 
 mutate(maxker = columns(mat))#
cur_snr %>% ggplot() +
 geom_point(aes(log2(ps), log2(snr))) +
 geom\_label\_repel(aes(log2(ps), log2(snr), label = marker)) +theme_minimal(base_size = 15) + ylab("Signal zu Rauschen Verhältnis \lceil \log 2 \rceil") +
# xlab("Signal Intensität [log2]")
```
### **Code 8: Mulit-Marker Expression Darstellung**

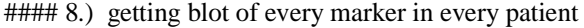

multi\_dittoPlot(spe, vars = rownames(spe)[rowData(spe)\$use\_channel],

 $group.py = "patient_id", plots = c("ridgeplot"),$ 

 $assay = "express",$ 

color.panel = metadata(spe)\$color\_vectors\$patient\_id)

# Befehl multi\_dittoPlot erlaubt die in spe abgespeicherten Kanäle darzustellen. geordnet werden sie nach

# Patient und dargestellt werden die transformierten Expressionen aus "expres"

#### **Code 9: Gateing mittels R**

#### 9) Gateing mittels RStudio

if (interactive()) { library(cytomapper)  $cytomapperShiny(object = spe, mask = masks, image = images,$ cell\_id = "ObjectNumber", img\_id = "sample\_id")

}

# der Befehl cytomapperShiny erlaubt das einlesen von spe, der Segmentationsmaske, der Bilder # in dem sich öffneten Fenster kann man festlegen wie Gates man machen möchte, welche Marker genutzt # werden sollen, sowie welche Werte der Expression dargestellt werden sollen

#### **Code 10: Zellen nach Gateing einlesen**

#### 10.) Zellen einlesen SpatialExperiment::l label\_files <- label\_files <- list.files("data/gated\_cells", full.names =  $TRUE$ , pattern = ".rds\$")

# SpatialExperiment – Objekte einelesen spes <- lapply(label\_files, readRDS)

# SPE-Objekte zusammenführen concat\_spe <- do.call("cbind", spes)

# SPE-Objekte einlesen spes <- lapply(label\_files, readRDS)

names(spe\_labels) <- colnames(spe) spe\_labels[names(cur\_labels)] <- cur\_labels spe\$cell\_labels <- spe\_labels

####10.1) Zellen mit Mutiplen Bezeichnungn auf eine Bezeichnung reduzieren

cur\_tab <- unclass(table(colnames(concat\_spe),

concat\_spe\$cytomapper\_CellLabel))

cur\_labels <- rep("doublets", nrow(cur\_tab))

names(cur\_labels) <- rownames(cur\_tab)

# Zellen nur eine Bezeichnung geben single index  $\langle$  - rowSums(cur tab) == 1 cur\_labels[single\_index] <- colnames(cur\_tab)[apply(cur\_tab[single\_index,], 1, which.max)]

# Hierüber besteht die Chance den Zellen die von eine andere bestimmte Zuweisung bekommen habe die # zu einer zu verändern. In diesem bekommen Zellen die als Tumor und Immunzelle charaktisiert wurden # die Bezeichnung der Immunzelle # double index <- rowSums(cur\_tab) == 2 & cur\_tab[,"Tumor"] == 1 # no\_tumor <- cur\_tab[,colnames(cur\_tab) != "Tumor"] # cur\_labels[double\_index] <- colnames(no\_tumor)[apply(no\_tumor[double\_index,], 1, # which.max)]

# Löschen von Zellen die Doppelt vorkommen cur\_labels <- cur\_labels[cur\_labels != "doublets"] table(cur\_labels) # Tabell mit den charakterisierten Zellen und ihre Anzahl

# Transferieren der gefunden Zelltypen in den SpatialExperiment – Container der untersucht wid spe\_labels <- rep("unlabeled", ncol(spe)) names(spe\_labels) <- colnames(spe) spe\_labels[names(cur\_labels)] <- cur\_labels spe\$cell\_labels <- spe\_labels

####10.1) Zellen mit Mutiplen Bezeichnungn auf eine Bezeichnung reduzieren

cur\_tab <- unclass(table(colnames(concat\_spe),

concat\_spe\$cytomapper\_CellLabel))

cur\_labels <- rep("doublets", nrow(cur\_tab))

names(cur\_labels) <- rownames(cur\_tab)

# Zellen nur eine Bezeichnung geben single index  $\langle$  - rowSums(cur tab) == 1 cur\_labels[single\_index] <- colnames(cur\_tab)[apply(cur\_tab[single\_index,], 1, which.max)]

# Hierüber besteht die Chance den Zellen die von eine andere bestimmte Zuweisung bekommen habe die # zu einer zu verändern. In diesem bekommen Zellen die als Tumor und Immunzelle charaktisiert wurden # die Bezeichnung der Immunzelle # double index <- rowSums(cur\_tab) == 2 & cur\_tab[,"Tumor"] == 1 # no\_tumor <- cur\_tab[,colnames(cur\_tab) != "Tumor"] # cur\_labels[double\_index] <- colnames(no\_tumor)[apply(no\_tumor[double\_index,], 1, # which.max)]

# Löschen von Zellen die Doppelt vorkommen cur\_labels <- cur\_labels[cur\_labels != "doublets"] table(cur\_labels) # Tabell mit den charakterisierten Zellen und ihre Anzahl

# Transferieren der gefunden Zelltypen in den SpatialExperiment – Container der untersucht wid spe\_labels <- rep("unlabeled", ncol(spe)) names(spe\_labels) <- colnames(spe) spe\_labels[names(cur\_labels)] <- cur\_labels spe\$cell\_labels <- spe\_labels

#### **Code 11: t-SNE Plot der IMC Daten erstellen**

####11) Erstellen eines t-SNE Plotes anhand der Expression der Marker spe <- scater::runTSNE(spe, subset\_row = rowData(spe)\$use\_channel, exprs\_values = "exprs")  $CD45$ \_tsne <-dittoDimPlot(spe, var = "CD45", reduction.use = "TSNE",  $assay = "express", size = 2) +$ scale\_color\_viridis(name =  $"CD45"$ ) + ggtitle("CD45 Expression im t-SNE-Plot") CD127\_tsen <- dittoDimPlot(spe, var = "CD127", reduction.use = "TSNE",  $assay = "express", size = 2) +$ scale\_color\_viridis(name =  $"CD127"$ ) + ggtitle("CD127 Expression im t-SNE-Plot") CD117\_tsne <- dittoDimPlot(spe, var = "CD117", reduction.use = "TSNE",  $assay = "express", size = 2) +$ scale\_color\_viridis(name = "CD117") + ggtitle("CD117 Expression im t-SNE-Plot") CRTH2\_tsne<- dittoDimPlot(spe, var = "CRTH2", reduction.use = "TSNE",  $assay = "express", size = 2) +$  $scale\_color\_viridis(name = "CRTH2") +$  ggtitle("CRTH2 Expression im t-SNE-Plot") # erstellen der t-SNE Plots anhand der Expressionsmarker die zu ILC-Identifikation nötig sind # 11.1) Darstellen der charakterisierten Zellen im t-SNE-Plot Immunecells\_tsne <- dittoDimPlot(spe, var = "cell\_labels",

reduction.use  $=$  "TSNE", size  $= 4$ ,

 $\text{do.}$ label = FALSE, opacity = 0.9) +

theme(legend.title = element\_blank(), text = element\_text(size = 20)) +

ggtitle("Zelltypen im t-SNE-Plot")

### **Code 12: Immunzellen auf das aufgenommene Gewebsbild projizieren**

####12) Darstellen der Immunzellen auf der Gewebeaufnahme plotCells(masks,

```
object = spe,
 cell_id = "ObjectNumber", img_id = "sample_id",
 colour_by ="cell_labels",
 image_title = list(text = mcols(cur_images)$sample_id,
             position = "topright",
            \text{colour} = \text{"white"},
            margin = c(5,5),
            font = 1,
            cex = 1),
legend = list(colour_by.title.font = 1,
         colour_by.title.cex = 4,
         colour_by.labels.cex = 1,
         colour_by.length.cex = 0.7,
         outline_by.legend.cex = 1,
         margin = 1),
```
thick  $=$  TRUE)

#plotCells erlaubt es die Zellen die gefunden wurden auf dem aufgenommenen Gewebe darzustellen  $ILC \leq spe$ [,spe\$cell\_labels == " $ILC$ "]

# hier wird ein SpatialExperiment-Container erstellt, der nur die Informationen der ILCs enthält plotCells(masks,

```
object = ILC,
cell_id = "ObjectNumber", img_id = "sample_id", colour_by ="cell_labels",
image title = list(text = mcols(cur_images)$sample_id,
            position = "topright",
           colour = "white",margin = c(5,5),
           font = 1,
           cex = 1).
legend = list(colour by.title.font = 1,
          colour_by.title.cex = 4,
          colour by.labels.cex = 1,
          colour_by.length.cex = 0.7,
          outline_by.legend.cex = 1,
          margin = 1,
thick = TRUE)
```
# hier warden nur die ILCs auf dem Gewebe Bild projiziert.

# **Code 13: Darstellen der ILCs und der Expression von Markern auf dem gemessenen Gewebe**

####13) Darstellen der Immunzellen auf der Gewebeaufnahme

 $plotPixels (image = cur images,$  $mask = masks$ .  $object = ILC$ , cell\_id = "ObjectNumber", img\_id = "sample\_id",  $colour_by = c("IL-17A", "IL-17F"),$  outline\_by = "cell\_labels",  $bcg = list("IL-17A" = c(0, 1, 1),$ "IL-17F" =  $c(0, 3, 1)$ ), legend = list(colour\_by.title.font =  $2$ ,  $colour_by.title.cex = 2,$  $colour_by.labels. cex = 2,$  $colour_by.legend.cex = 2,$ outline\_by.legend.cex =  $1$ ,  $margin = 90$ , thick = TRUE) #Darstellen von IL-17A und Il-17F mit ILCs auf dem Gewbe plotPixels(image = cur\_images,  $mask = masks$ ,  $object = ILC$ , cell\_id = "ObjectNumber", img\_id = "sample\_id",  $colour_by = c("T-bet", "GATA3"),$  outline\_by = "cell\_labels",  $bcg = list("T-bet" = c(0, 10, 1),$ "GATA3" =  $c(0, 1, 1)$ ),  $legend = list(colour_by.title.font = 2,$ colour\_by.title.cex =  $2$ , colour\_by.labels.cex =  $2$ , colour\_by.legend.cex =  $2$ , outline\_by.legend.cex =  $1$ ,  $margin = 145$ ), thick = TRUE)

# darstellen von Gata3 und T-bet auf dem Gewbe mit der Position der ILCs

# **Code 14: Violin-Plot der die Expression der Chemokinrezeptoren der einzelnen Marker darstellt**

####14) Violin-Plot darstellen

# Definieren von Zelltyp-Markern

type\_markers <- c("CD3", "CD4", "CD19", "CD20", "CD14", "CD16", "CD11c",

"CD56", "CD8a", "CD34", "CD117", "CD127", "CD1a", "CRTH2", "T-bet","Foxp3","IL-

17A", "GATA3","IL-17F")

# Definieren von Rezeptoren

receptor\_markers <- c( "CCR6","CXCR6", "CXCL16", "CXCR4","CCR7", "CXCR3","CCR4")

# Zur – spe Datein hinzufügen

rowData(spe)\$marker\_class <- ifelse(rownames(spe) %in% type\_markers, "type",

ifelse(rownames(spe) %in% receptor\_markers, "receptor",

"other"))

# erlaubt die Darstellung in Plots nur nach Markern oder Rezeptoren, die hier eingetielt wurden sind. Z.B # für Violin-Plot

plotExpression(spe[,cur\_cells],

```
features = rownames(spe)[rowData(spe)$marker_class == "receptor"],
```
 $x = "cell\_labels", express\_values = "express",$ 

 $colour_by = "cell_labels", point_size = 2.5$ 

 $) +$ 

```
theme(axis.text.x = element_text(angle = 90), axis.text.x.bottom = element_text(size = 10), axis.text.y =
element\_text(size = 10))
```
####14.1) CCR4 und CXCR3 mit ILCs

 $plotPixels (image = cur images,$ 

```
mask = masks.
```
 $object = ILC$ ,

cell\_id = "ObjectNumber", img\_id = "sample\_id",

colour  $by = c("CXCR3", "CCR4"),$ 

outline  $by = "cell labels",$ 

 $bcg = list("CXCR3" = c(0, 4, 1),$ 

"CCR4" =  $c(0, 2, 1)$ ),

 $legend = list(colour_by.title.font = 2,$ 

 $colour_by.title.cex = 2,$ 

 $colour_by_labels.cex = 2,$ 

```
colour_by.legend.cex = 2,
```
outline by.legend.cex = 1,

 $margin = 115$ ), thick = TRUE)

# **Selbständigkeitserklärung**

Hiermit erkläre ich, dass ich die vorliegende Arbeit selbstständig und nur unter Verwendung der angegebenen Literatur und Hilfsmittel angefertigt habe.

Stellen, die wörtlich oder sinngemäß aus Quellen entnommen wurden, sind als solche kenntlich gemacht.

Diese Arbeit wurde in gleicher oder ähnlicher Form noch keiner anderen Prüfungsbehörde vorgelegt.

Dresden, den 09.11.2022

Robert Ziegenbalg